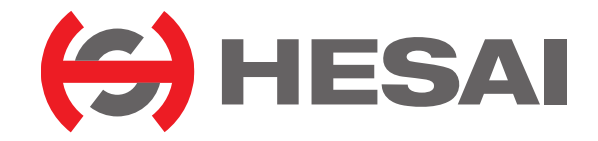

www.hesaitech.com

# Pandar128E3X

## **128 线机械式激光雷达 用户手册**

保密等级:公开 文档版本号: 128-zh-240420

## 目录

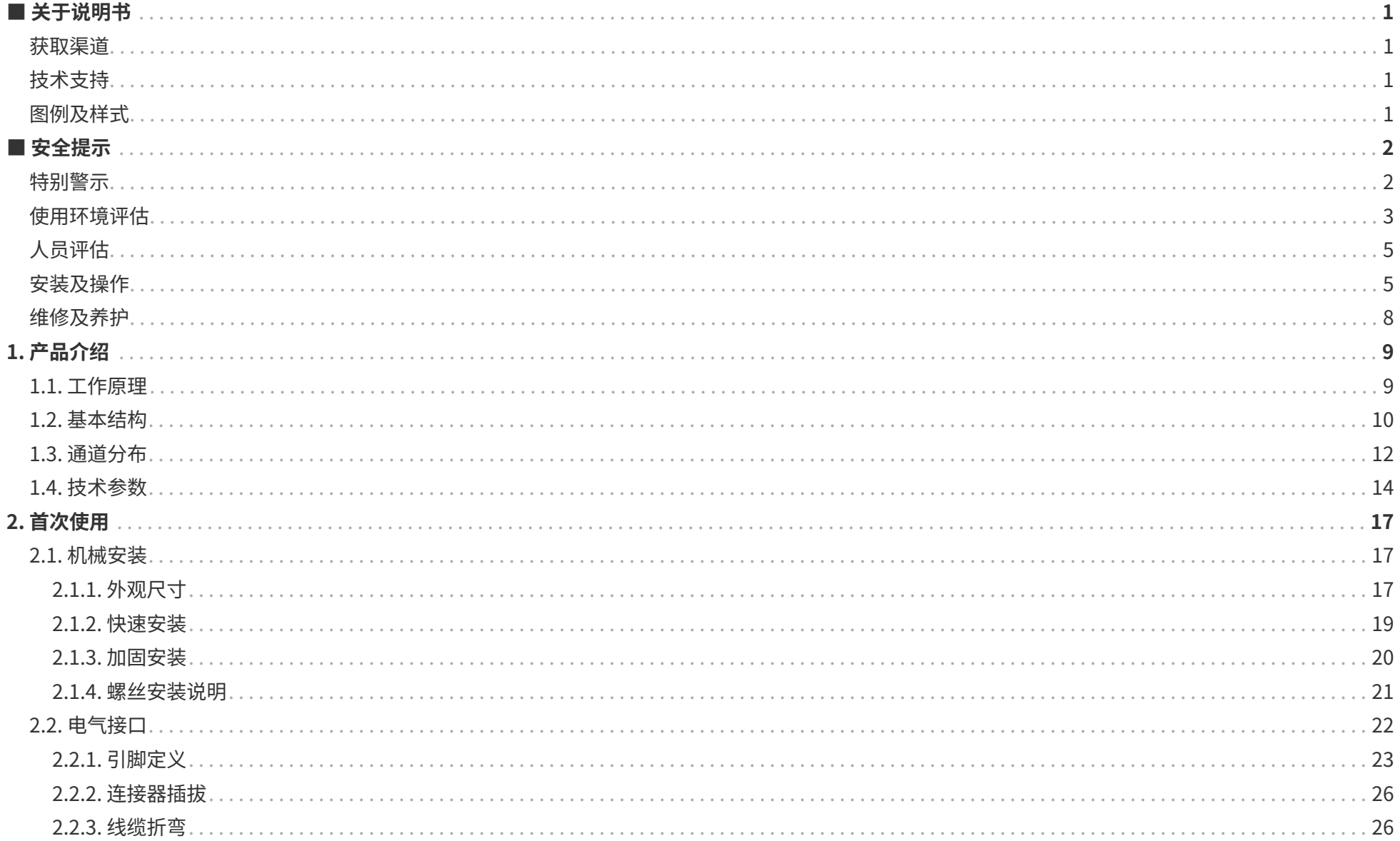

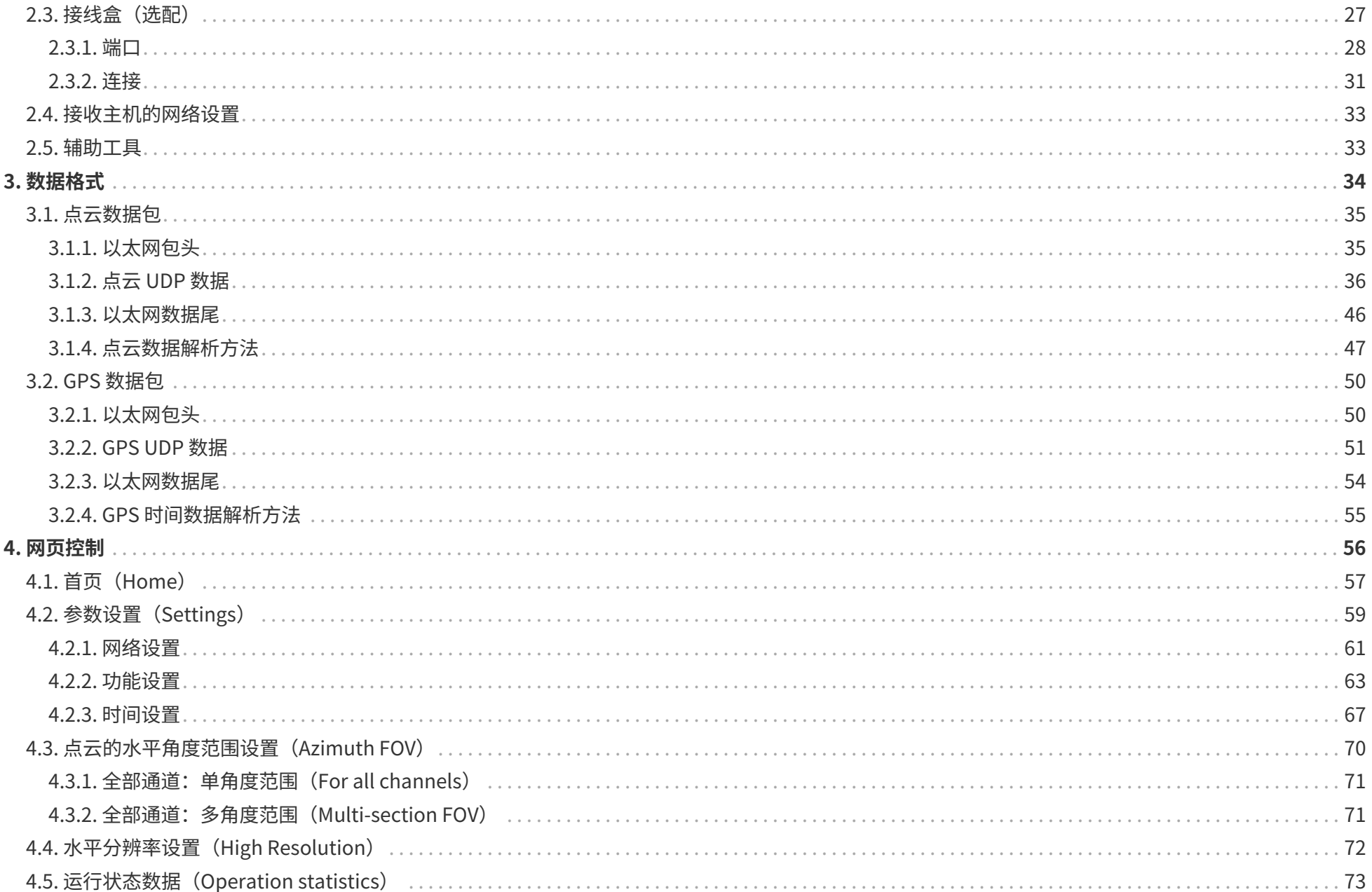

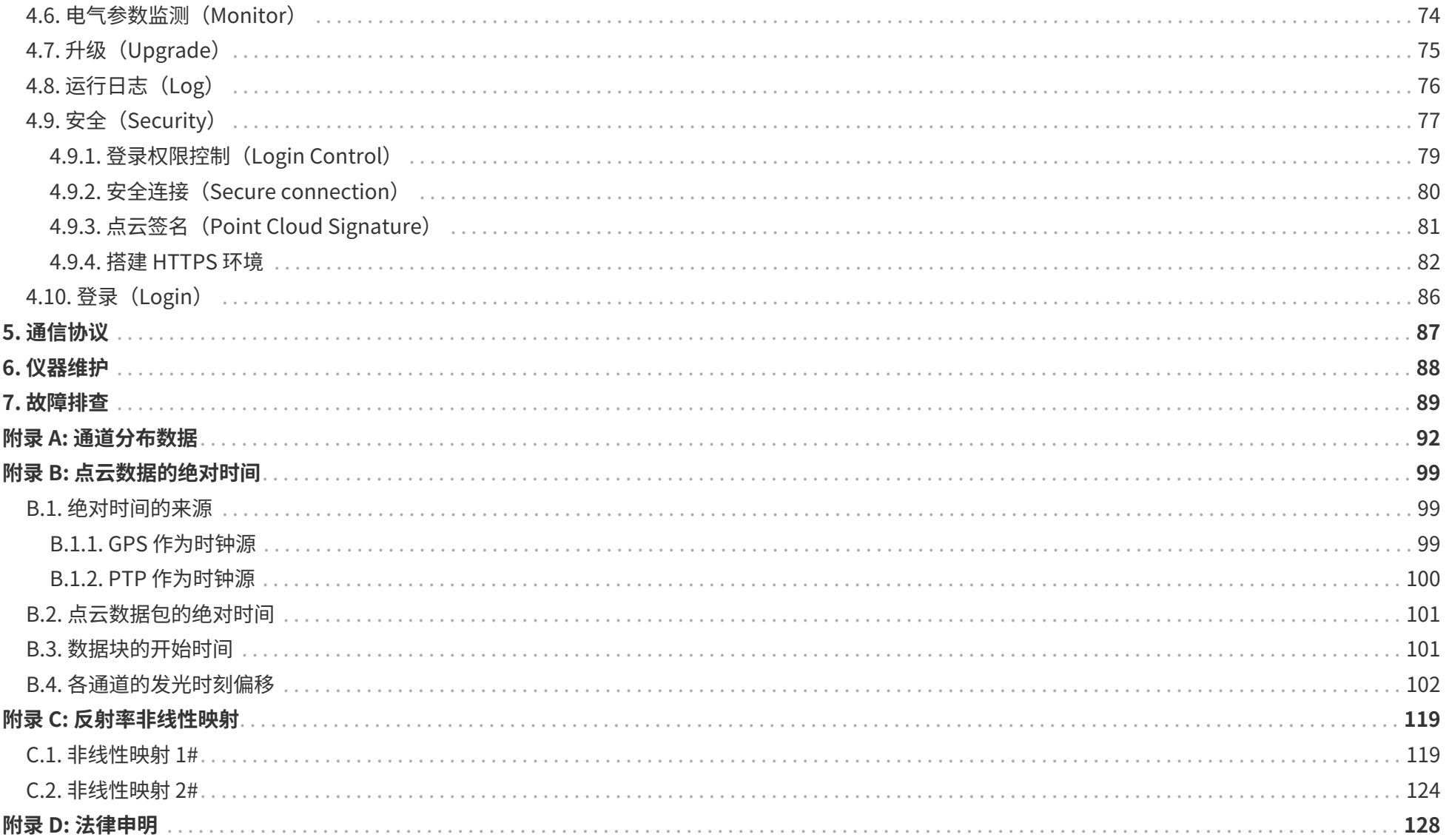

## <span id="page-4-0"></span>**■ 关于说明书**

使用产品前,请务必仔细阅读本说明书,并遵循说明书的指示操作产品,以避免导致产品损坏、财产损失、人身损害和/或违反产品保修条款。

## <span id="page-4-1"></span>**获取渠道**

可通过以下方式获取说明书最新版本:

- 访问禾赛科技官网的"下载"页面:<https://www.hesaitech.com/cn/product/download>
- 联系禾赛科技销售人员。
- 联系禾赛技术支持: service@hesaitech.com

## <span id="page-4-2"></span>**技术支持**

如果遇到说明书无法解决的问题,请通过以下方式联系我们:

- [service@hesaitech.com](mailto:service@hesaitech.com)
- <https://www.hesaitech.com/cn/support>
- <https://github.com/HesaiTechnology>

## <span id="page-4-3"></span>**图例及样式**

**警示**:务必遵循的安全指示或正确操作方法。

**注意**:补充信息,以便更好地使用产品。

等宽字体:表示字段名,例如 **Distance**。

<span id="page-5-0"></span>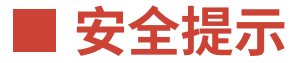

- 请查看产品外壳(包括铭牌)上的认证信息,并查询相应的认证警语。如与特定用户商定不通过铭牌体现认证信息,请以商定的信息为准。
- 如果将此激光雷达产品作为您产品的一部分,请务必向您产品的预期使用者提供本说明书,或提供说明书的获取方式。
- 此激光雷达产品用作最终产品的零部件之一。最终产品提供者有责任根据最终产品的适用标准进行评估,并将适当的安全提示信息告知最终产品的预期使 用者。
- 如存在与特定用户另行商定的情形,请以另行商定的信息为准。
- 用户在使用产品前,如果无法确认产品开发成熟度,请及时与禾赛科技联系确认。禾赛不对尚未开发完成的产品做出任何不侵权保证,也不承担任何质量 保证责任。

#### <span id="page-5-1"></span>**特别警示**

#### **激光安全**

**CLASS 1 激光产品** 

本产品的激光安全等级符合以下标准: . IEC 60825-1:2014, EN 60825-1:2014+A11:2021 • 21 CFR 1040.10 和 1040.11 标准, 2019 年 5 月 8 日 颁发的第 56 号激光公告 (Laser Notice No.56) 所 述之偏差事项 (IEC 60285-1 第三版) 外

Pandar128E3X\_v4p5

#### **外壳高温**

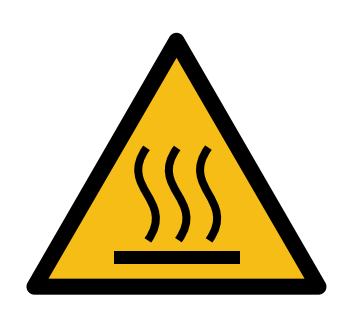

**当心表面高温!** 接触可能导致灼伤。 接触前请关机冷却半小时。

#### **异常停用**

以下列举的任一情形下,请立即停止使用产品:

- 怀疑产品已出现故障或受损。例如,察觉到产品有明显噪声或振动。
- 自身或周围环境中的人员感受到任何不适。
- 周围环境中的设备出现运行异常。

同时,请联系禾赛科技或其授权服务商处理疑似故障或受损产品,联系方式参[见■ 关于说明书。](#page-4-0)

#### **禁止拆卸**

未经禾赛科技明确书面同意,禁止拆卸产品。

## <span id="page-6-0"></span>**使用环境评估**

#### **射频干扰**

- 请查看产品外壳(包括铭牌)上的认证信息,并查询相应的认证警语。如与特定用户商定不通过铭牌体现认证信息,请以商定的信息为准。
- 尽管产品的设计、检测和制造均符合射频能量辐射的相关规定(例如 FCC、CE-EMC 或 KCC),但来自产品的辐射仍有可能导致其他电子设备出现故 障。

#### **振动条件**

- 如果使用环境中可能存在较强的机械冲击或振动,请联系禾赛技术支持以获取特定产品型号的冲击和振动性能参数。超过允许范围的机械冲击或振动可能 导致产品受损。
- 应采用防震材料包装产品,以避免运输途中损毁。

#### **爆燃性和其他空气条件**

- 请勿在任何存在潜在爆燃性空气的区域内使用产品,例如空气中含高浓度可燃性化学物质、蒸汽或微粒(颗粒、灰尘或金属粉末等)的区域。
- 请勿将产品暴露在高浓度工业化学品环境中,包括易蒸发的液化气体(如氦气)附近,以免损坏或削弱产品功能。

#### **化学环境**

请勿将产品暴露在腐蚀性液体中,包括强酸、强碱、酯类、醚类等。

#### **侵入防护**

请查[阅 1.4 技术参数](#page-17-0)中的 IP 防护等级,避免将产品暴露于超过防护等级的环境中。

#### **工作温度**

请查[阅 1.4 技术参数](#page-17-0)中的工作温度,避免将产品暴露于超过工作温度范围的环境中。

#### **建议存储环境**

请将产品存放于通风于燥处,建议存放温度为 23 ± 5℃, 湿度为 30% ~ 70%。

#### **光干扰**

某些精密光学设备可能受到产品发出激光的干扰。请查阅这些设备的全部相关说明,并判断是否需要采取防护措施。例如,部分产品附赠了保护皮套,当产 品暂时未用于测量时,可使用保护皮套遮挡激光。

## <span id="page-8-0"></span>**人员评估**

#### **操作人员资质建议**

建议由具备一定工程背景或光机电仪器设备操作经验的专业人员操作本产品。操作全程请务必遵循本说明书的指示,如有需要,请联系禾赛科技获取技术支 持。

#### **医疗设备干扰**

- 产品包含的部分组件会发射电磁场。操作者及近距离环境中的其他人员如果使用医疗设备(例如植入耳蜗、心脏起搏器和除颤器等),请向相应的医师和 医疗设备制造商咨询医疗建议,例如是否需要与产品保持安全距离。
- 如果怀疑产品正在干扰您的医疗设备,请立刻停止使用。

## <span id="page-8-1"></span>**安装及操作**

#### **供电**

- 给产品供电之前,请确保电气接口处干燥且无污物。请勿在潮湿环境中供电。
- 禁止使用不符合供电要求或已损坏的线缆或适配器。
- 建议使用禾赛科技提供的连接线和电源适配器。如果自行设计、配置或选型产品的供电系统(含线缆),请务必遵循产品说明书中相关电气参数(参照 [1.4 技术参数和](#page-17-0)部分说明书的"供电指导"章节)或联系禾赛技术支持。
- 请查[阅 2.2 电气接口](#page-25-0),严格遵循连接器插拔操作说明。如果已经发现接口存在异常(例如引脚偏斜、线缆破损、螺纹松动等),请停止使用并联系禾赛科 技获取技术支持。

#### **人眼安全**

本产品是 Class 1 激光产品,激光安全等级符合以下标准,请遵循相应的激光安全指示:

- IEC 60825-1:2014
- EN 60825-1:2014+A11:2021

• 21 CFR 1040.10 和 1040.11 标准,除 2019 年 5 月 8 日颁发的第 56 号激光公告(Laser Notice No.56)所述之偏差事项(IEC 60825-1 第三版)外。

**注意**:使用本品规定之外的控件、调节方法或工作步骤,有可能导致有害的辐射泄漏。

**注意**

• 为最大程度地实现自我保护,强烈建议请勿通过放大设备(例如显微镜、头戴式放大镜或其他形式的放大镜)直视传输中的激光。

• 产品没有电源开关,通电即运行;产品运行期间,整个光罩可视为产品的激光出射范围,直视光罩可视为直视传输中的激光。

#### **外壳**

- 产品主要由金属、玻璃和塑料构成,内部含敏感电子元件,应避免跌落、焚烧等不当操作。产品一旦经历跌落或焚烧,请立即停止使用,并联系禾赛科技 获取技术支持。
- 避免挤压或刺穿产品。产品一旦外壳破损,请立即停止使用,并联系禾寨科技获取技术支持。
- 部分型号的产品内含高速旋转部件,请勿在外壳松动的情况下运行产品,以免损害人身安全。
- 产品外壳如果包含齿状结构和沟槽,操作时请佩戴手套,避免因用力过猛而导致割伤、压伤等人身损伤。

#### **光罩**

- 各型号产品的光罩位置参见 [1 产品介绍。](#page-12-0)
- 禁止在光罩上贴膜、打蜡或附着其他任何物质。
- 请勿用手触摸光罩,以免光罩沾上指印或污物。如果光罩已经沾上污渍,请按产品说明[书 6 仪器维护所](#page-91-0)述方法清洁。
- 请避免用坚硬或锋利物体接触光罩,以免光罩产生划痕。如果已经产生划痕,请停止使用产品并联系禾赛技术支持;严重的光罩划痕可能影响产品输出的 点云数据质量。

#### **安装**

• 运行产品之前,请确保产品已牢固固定,避免外力(如撞击、大风、飞石等)导致产品脱离固定位置。

• 如需安装外饰,请确保外饰件及其可移动区域与产品的视场无交集。

 $\mathbf{A}$ 激光雷达的视场是指由水平视场角和垂直视场角(参见 [1.4 技术参数\)](#page-17-0)限定的空间角度范围,不限定到雷达坐标系原点的距离。如果无法确认产品的 视场,请联系禾赛技术支持。

#### **表面高温**

产品运行时或运行后一定时间内,产品外壳可能温度较高,此时请注意:

- 避免皮肤直接接触产品外壳,以免导致不适甚至烫伤。
- 避免易燃物直接接触产品外壳,以免引发火灾。

部分型号的产品提供光罩的主动加热功能,以减少光罩表面结冰、结霜对产品功能的影响。

- 光罩主动加热期间,请避免皮肤直接接触光罩。
- 用户可以关闭该功能。

#### **外部设备**

产品可能配合使用的外设包括:吸盘支架、延长线、供电设备、网络设备、GPS/PTP 设备和清洁设备等。

外设选型时,请务必参照产品说明书中全部相关参数,或联系禾赛科技获取技术支持。采用不合规或不匹配的外设可能损坏产品或损害人身安全。

#### **固件及软件升级**

请务必使用禾赛科技提供的升级包,并严格遵循该升级包配套的指导说明。

#### **特殊定制固件及软件**

- 使用特殊定制的软固件之前,请充分知悉该版本软固件的功能和性能相较干标准版本的差异。
- 请务必严格遵守该版本软固件配套的使用说明及安全注意事项。如果产品表现不符合预期,请立即停止使用,并联系禾赛科技获取技术支持。

#### **点云数据处理**

- 部分型号产品提供可配置的点云数据处理功能,包括但不限于:噪点过滤、拖点过滤、二倍距离鬼像过滤、反射率非线性映射等。
- 该功能旨在辅助用户更好地提取点云信息,用户对于是否使用这些功能具有决定权和控制权。用户有责任评估其应用场景,判断这些功能的开启或组合使 用是否会引入风险。
- 如需了解特定型号是否支持上述功能,请联系禾赛技术支持。

## <span id="page-11-0"></span>**维修及养护**

关于产品维修及养护的更多事宜,请联系禾赛科技或其授权服务商处理。

#### **维修**

未经禾赛科技明确书面同意,禁止自行或委托第三方拆卸、修理、修改或改装产品,以免造成产品损坏(包括但不限于防水性能失效)、财产损失、人身损 害,以及违反产品保修条款。

## <span id="page-12-0"></span>**1. 产品介绍**

## <span id="page-12-1"></span>**1.1. 工作原理**

本产品的测距原理为飞行时间测量法 (Time of Flight, ToF):

- 1. 激光发射器发出一束超短激光脉冲。
- 2. 激光投射到物体上并反射,激光接收器收到反射光。

3. 通过测量激光束在空中的飞行时间,可准确计算目标物体到传感器的距离。

测距公式如下:

$$
d = \frac{ct}{2}
$$
 d:  E高  
c:  光連  
t:  盒. %光東的  K行时ï同

## <span id="page-13-0"></span>**1.2. 基本结构**

<span id="page-13-3"></span><span id="page-13-2"></span>激光雷达结构[见图 1. 部分横截面。](#page-13-1)激光雷达的转子上固定安装了多对激光发射和接收装置,通过内部电机旋转实现水平方向 360° 扫描。

<span id="page-13-1"></span>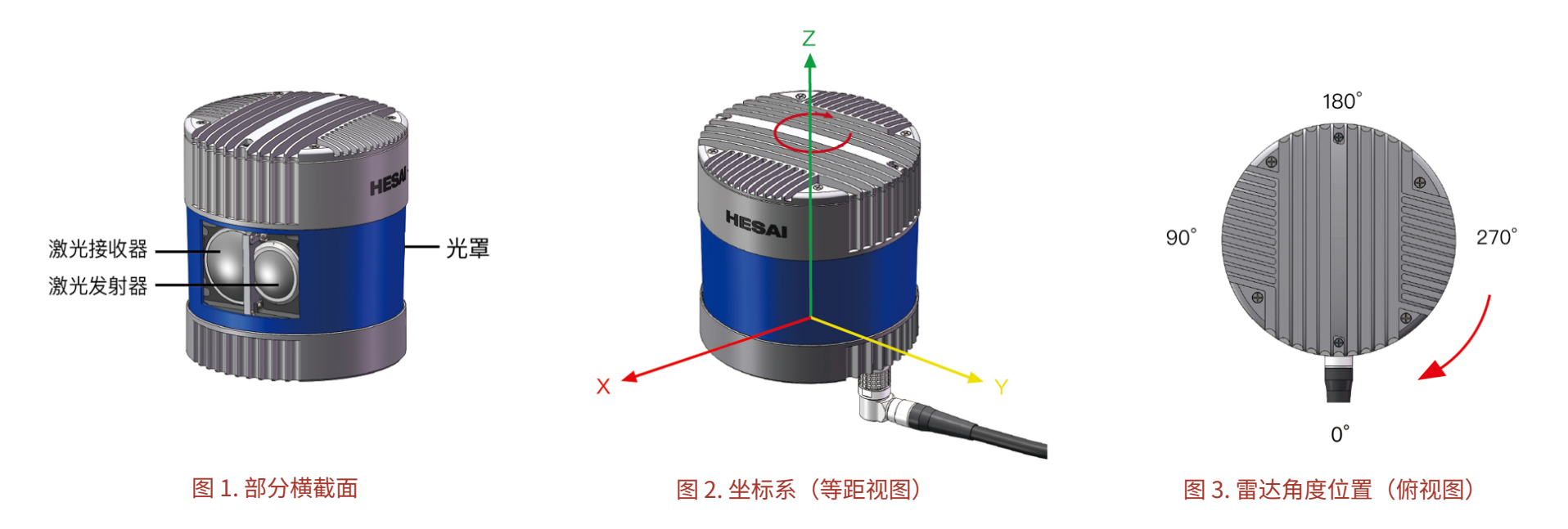

激光雷达坐标系见[图 2. 坐标系\(等距视图\)](#page-13-2)。

- Z 轴为旋转中心轴。
- 坐标原点的准确位置标记为[图 5. 激光器发光位置\(单位:mm\)](#page-16-0)中的红点,测量数据均以坐标原点为基准。

雷达转动的水平角度位置见[图 3. 雷达角度位置\(俯视图\)](#page-13-3)。

- 默认按俯视图中的顺时针方向旋转,也可选择反转。
- Y 轴方向定义为 0°。
- 由于各通道在水平方向上存在固定角度偏差,水平角度位置以 42 号通道为准。

例如:当 42 号通道 经过 90° 位置时:

· 认为雷达转动到了水平 90°;

• 点云数据包中相应数据块的方位角 (Azimuth) 为 90°。

## <span id="page-15-0"></span>**1.3. 通道分布**

各通道在垂直方向呈非均匀分布,见[图 4. 通道垂直分布示意图](#page-15-1)。

- 垂直角分辨率:参[见 1.4 技术参数](#page-17-0)。
- 角度设计值:详见[附录 A 通道分布数据。](#page-95-0)
- <span id="page-15-1"></span>• 通道序号从上到下,从 1 开始。

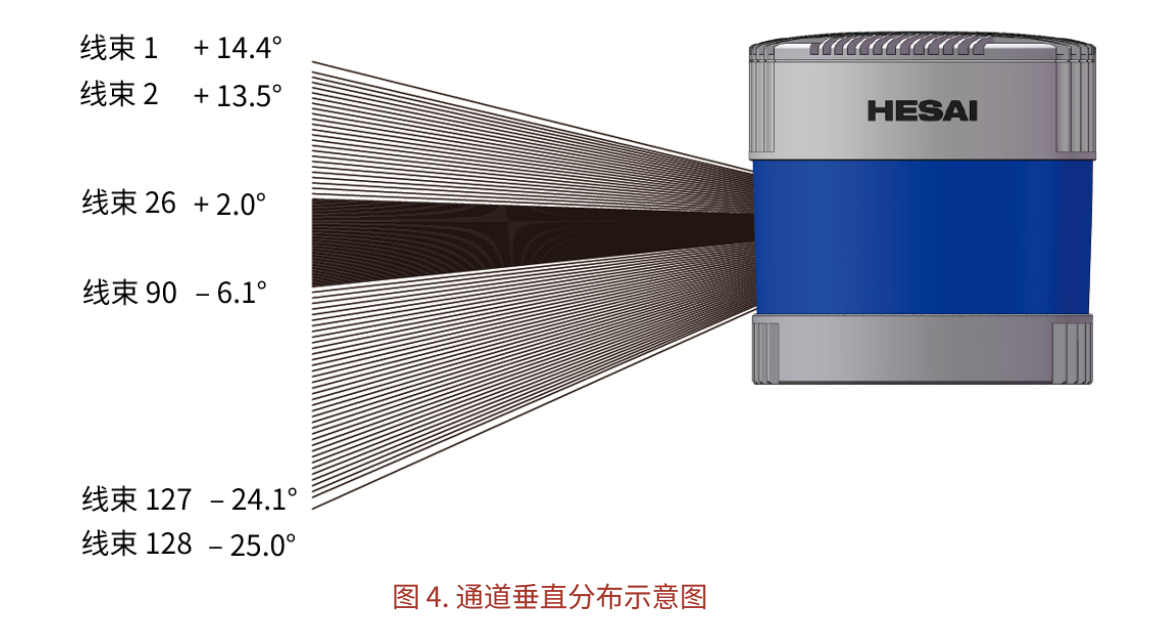

Pandar128E3X\_v4p5

<span id="page-16-0"></span>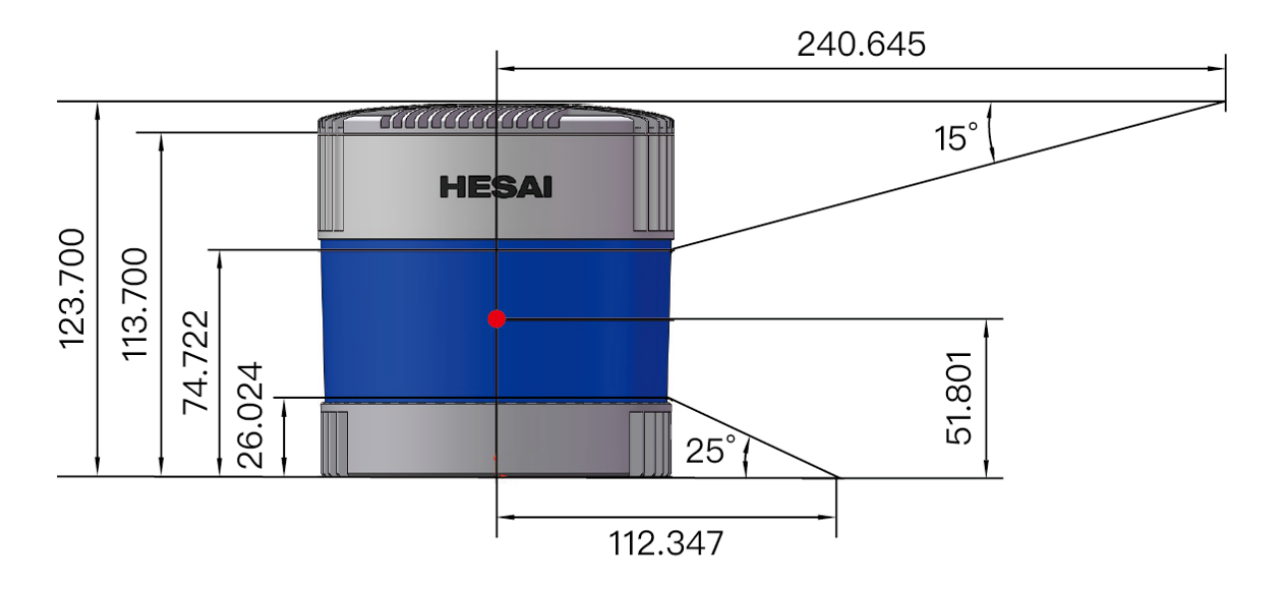

图 5. 激光器发光位置(单位:mm)

各通道在垂直和水平方向上存在固定角度偏差,详见该台雷达的角度修正文件(通常在发货时提供)。

**角度修正文件**

可通过以下方式再次获取:

- 用 PTC 指令(指令编号 0x05) 获取修正文件,详[见 5 通信协议。](#page-90-0)
- 用 PandarView 2 软件导出修正文件,详见 PandarView 2 用户手册。
- 联系禾赛科技销售代表或技术支持。

## <span id="page-17-0"></span>**1.4. 技术参数**

#### **传感器**

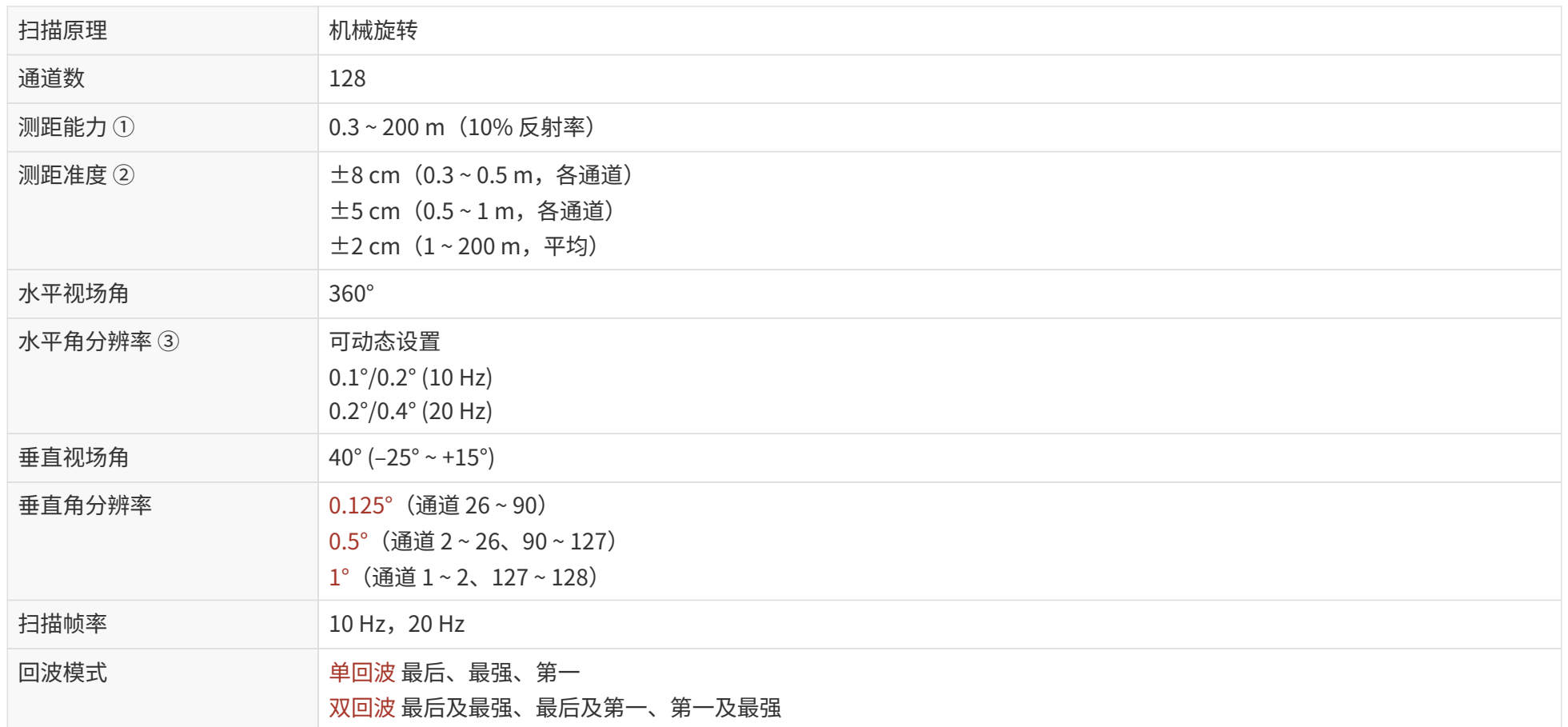

#### **机械/电气/操作**

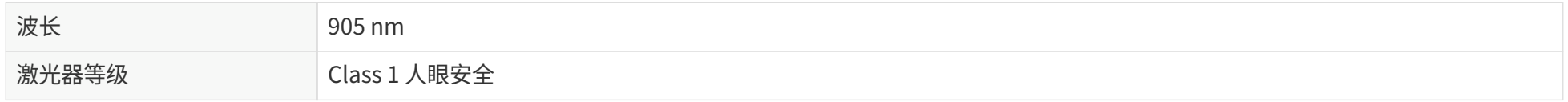

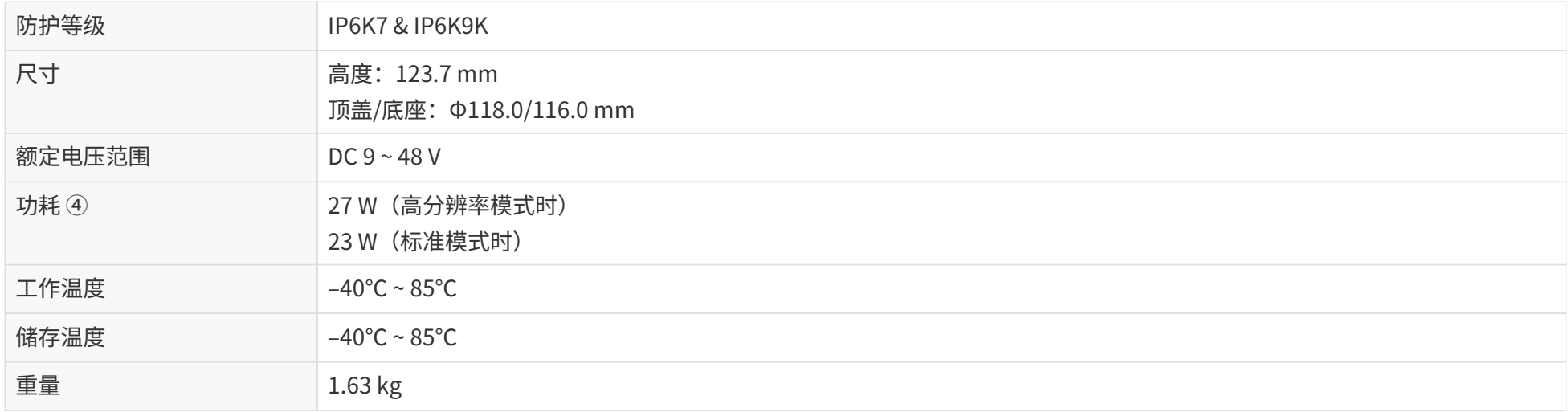

#### **数据输入/输出**

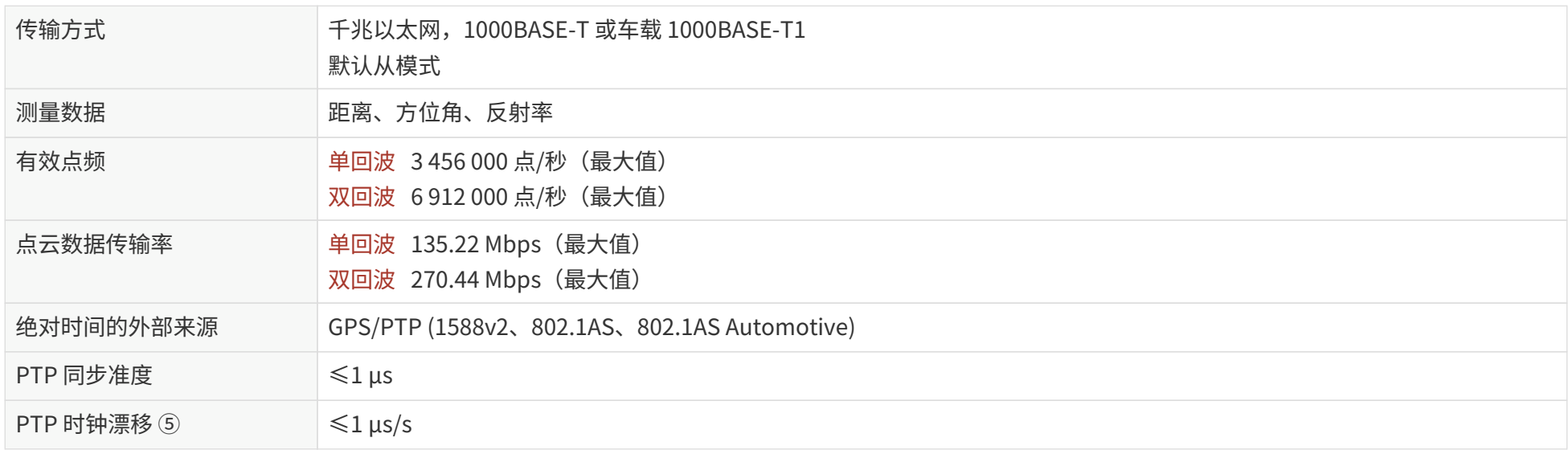

以上参数如有更改,请见最新版用户手册。

#### 参数说明

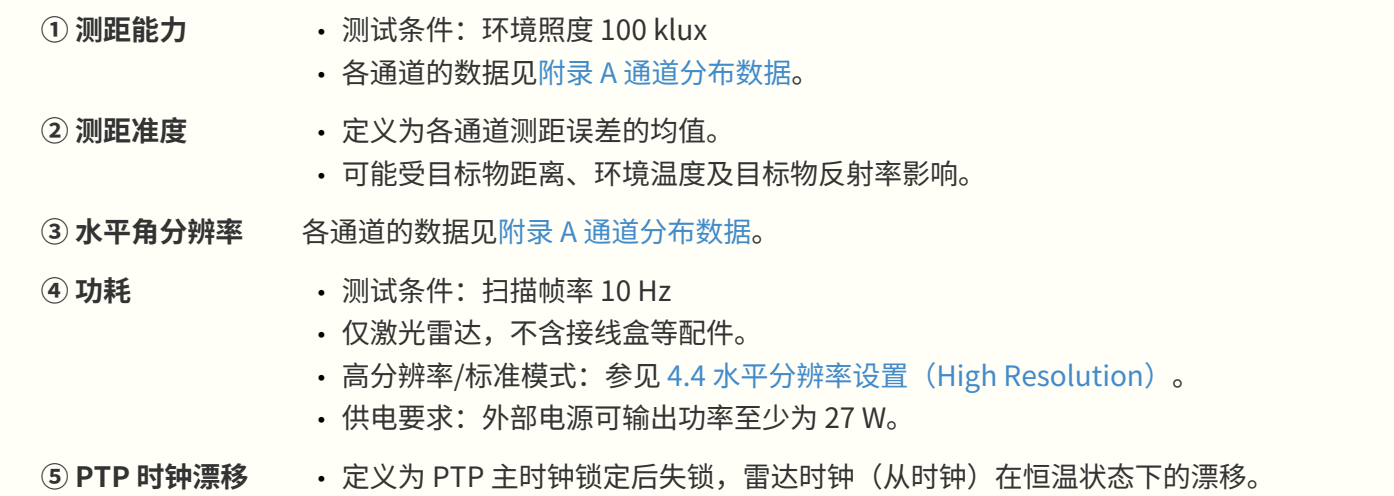

## <span id="page-20-0"></span>**2. 首次使用**

使用前,请取下雷达光罩外侧的保护棉。

## <span id="page-20-1"></span>**2.1. 机械安装**

<span id="page-20-2"></span>**2.1.1. 外观尺寸**

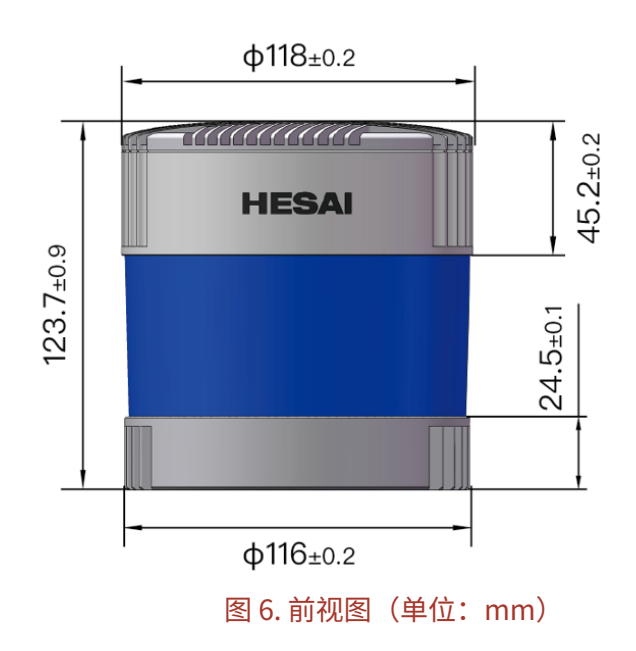

Pandar128E3X\_v4p5

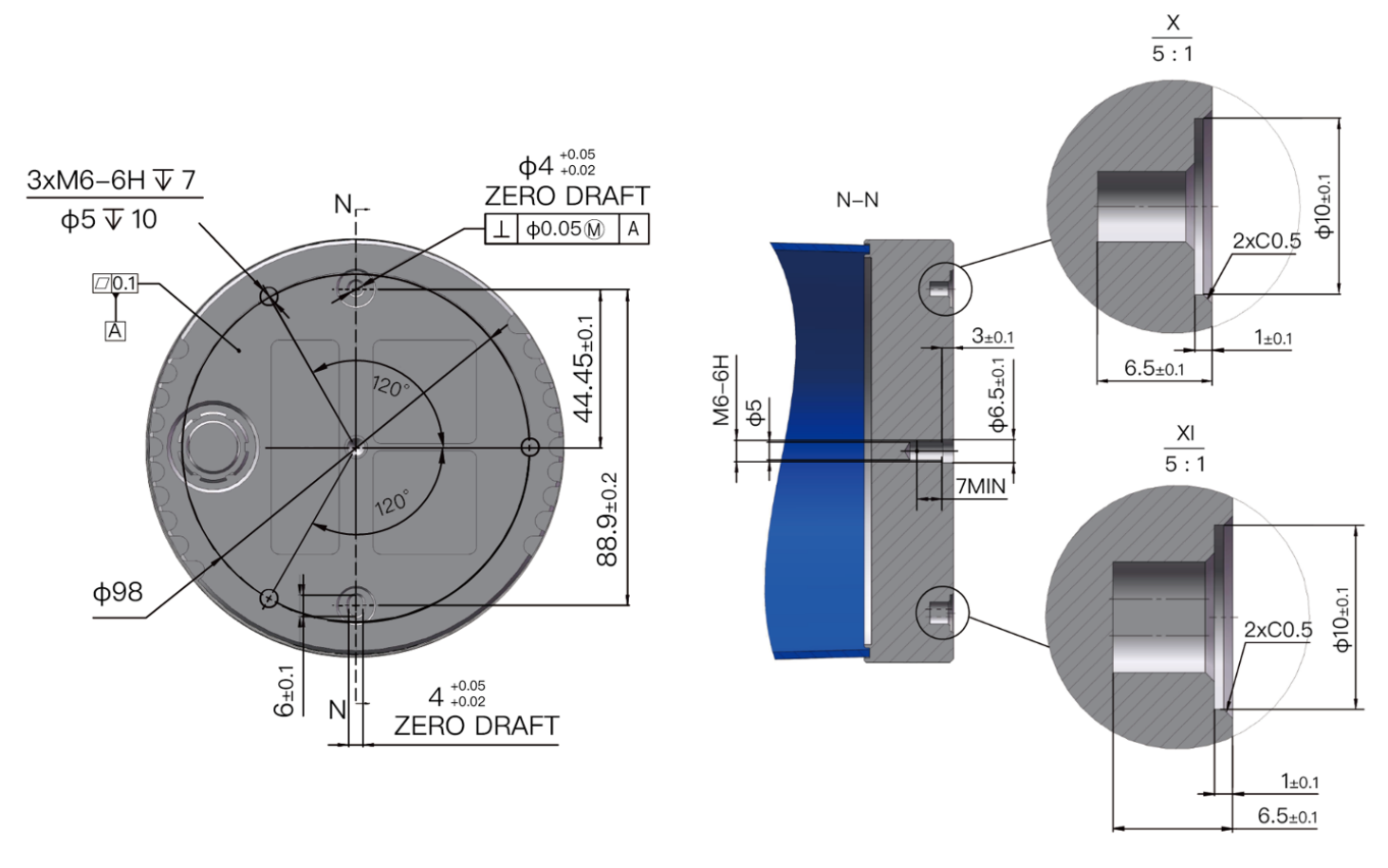

图 7. 仰视图 (单位: mm)

## <span id="page-22-0"></span>2.1.2. 快速安装

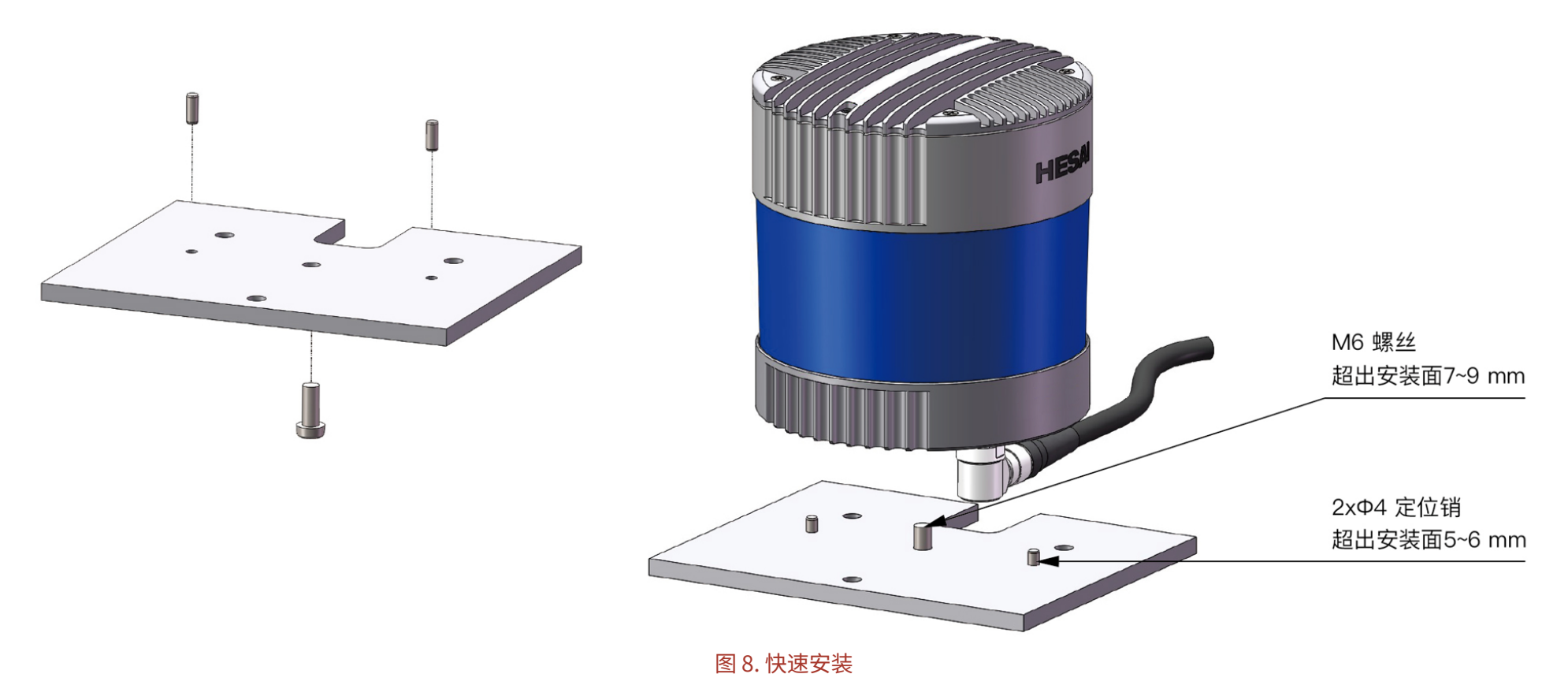

## <span id="page-23-0"></span>2.1.3. 加固安装

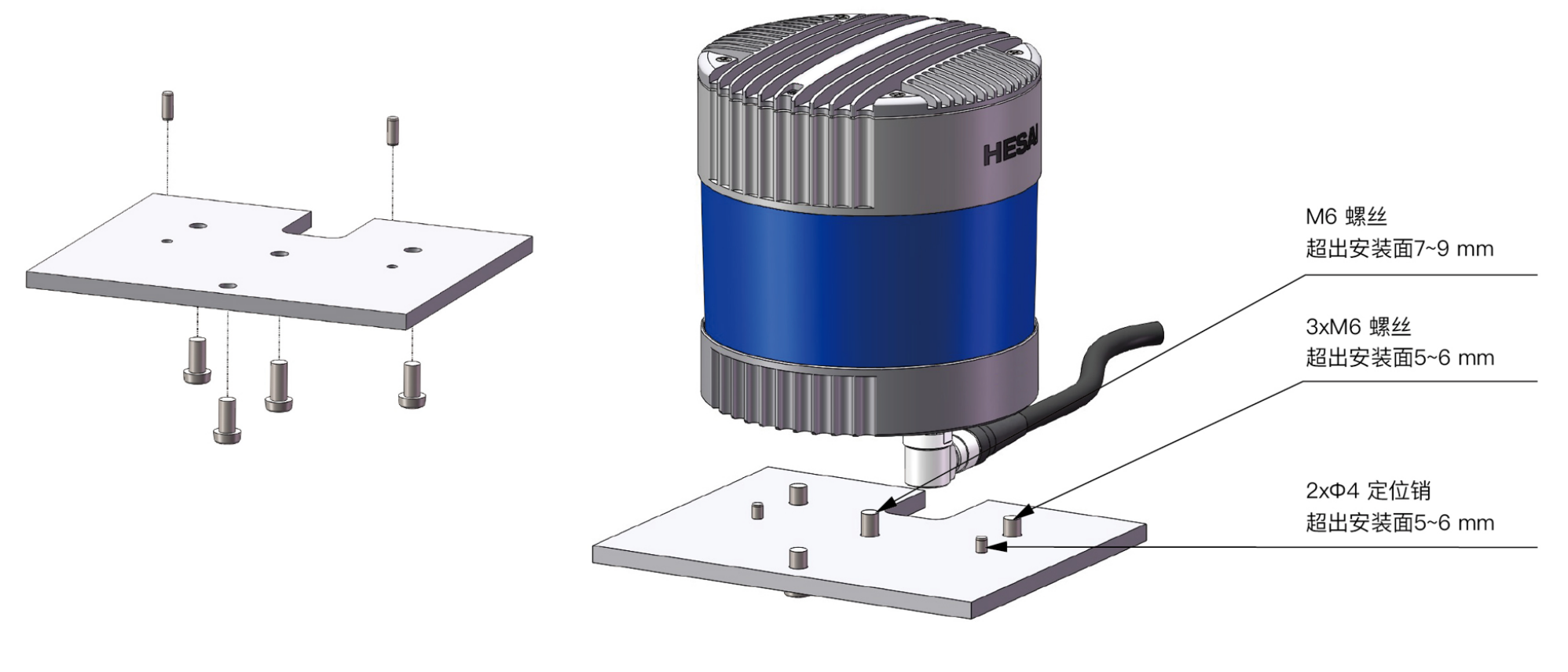

图 9. 加固安装

#### <span id="page-24-0"></span>**2.1.4. 螺丝安装说明**

#### **螺钉类型**

建议选取组合螺钉(自带平垫圈和弹簧垫),强度 4.8 级或以上。

#### **螺纹涂胶**

螺丝锁紧之前,在螺纹配合区域点涂 1~2 滴螺纹胶,推荐采用乐泰 263(LOCTITE® 263 螺纹锁固剂)。 点涂之后等待 12 h, 待胶水固化完成, 才可运行雷达。

#### **螺纹扭矩**

螺纹孔基材为铝合金,扭矩与钢制螺纹不同,请参考下表选取合适的扭矩值:

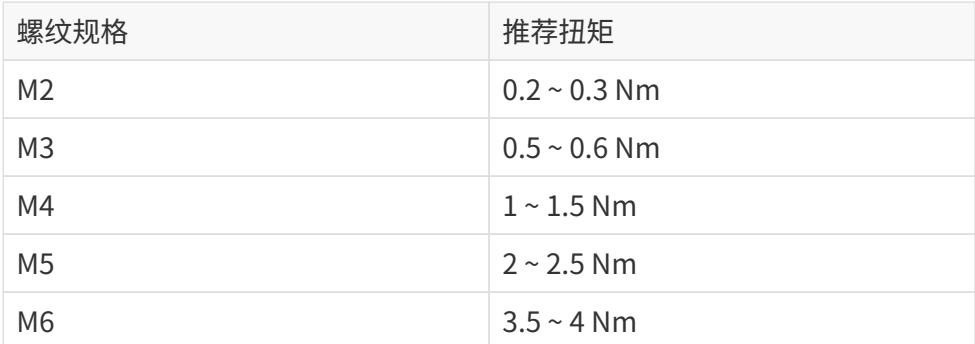

#### **螺纹使用寿命**

25 次(拧入、拧出各计为 1 次)

## <span id="page-25-0"></span>**2.2. 电气接口**

默认采用 Lemo 接口。

Lemo 零件编号: EEG.2T.316.CLN(母头插座,用于雷达上)

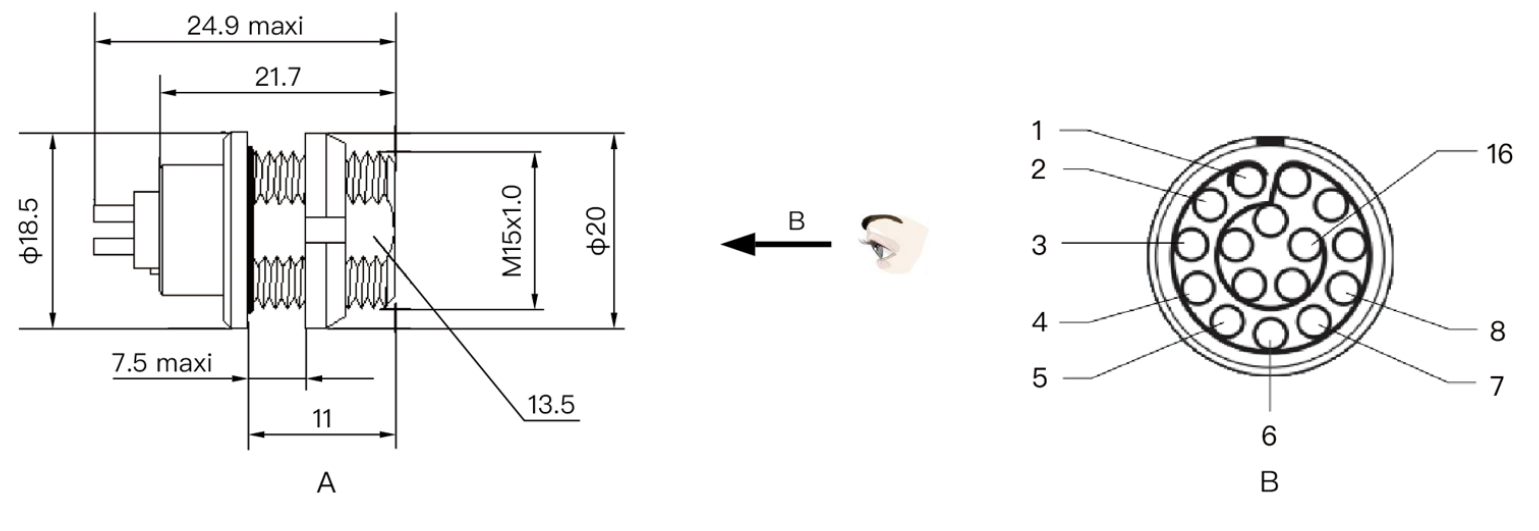

图 10. Lemo 接口 (母头插座)

## <span id="page-26-0"></span>**2.2.1. 引脚定义**

#### **引脚定义(1000BASE-T)**

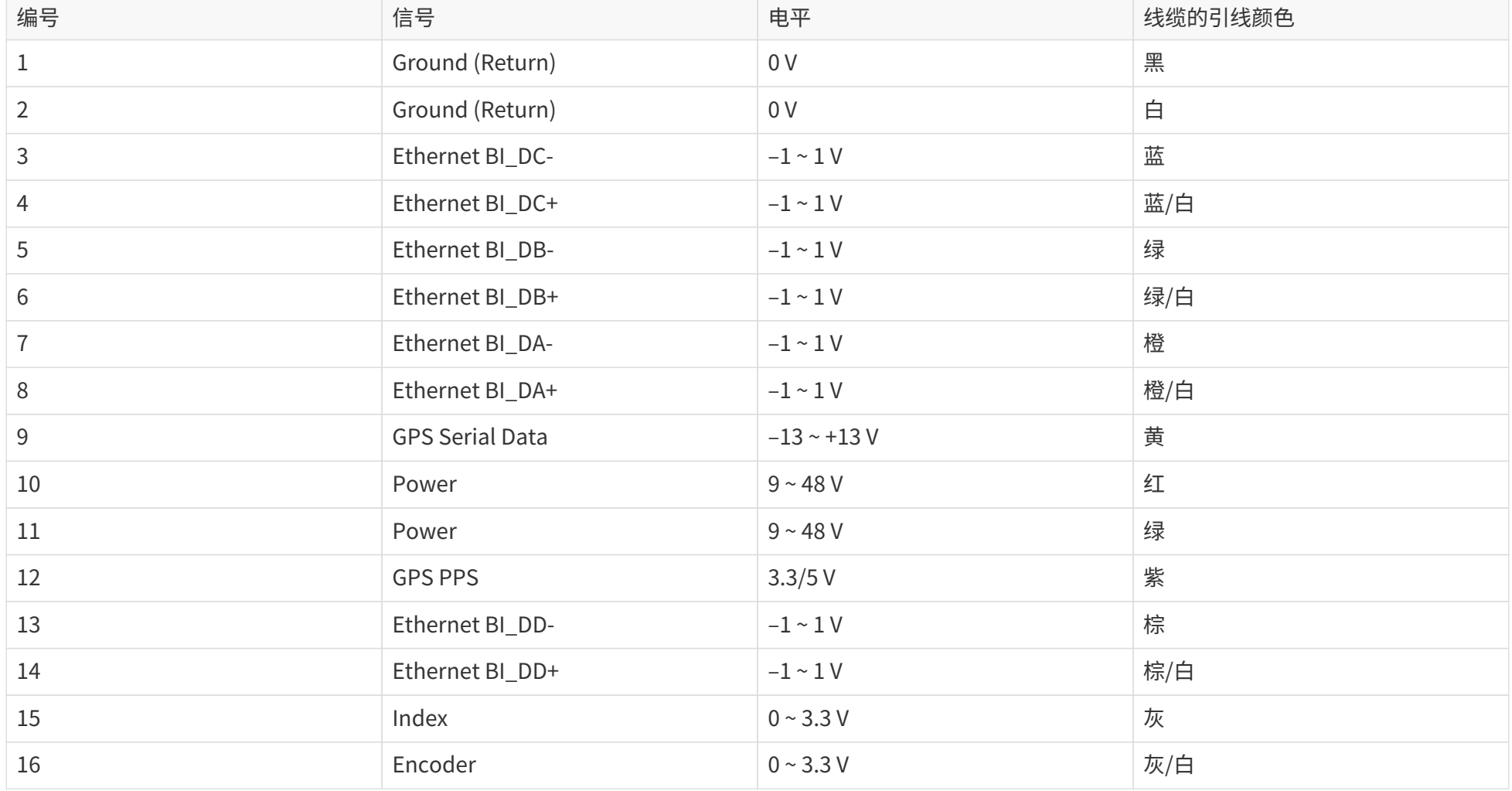

#### **引脚定义(车载 1000BASE-T1)**

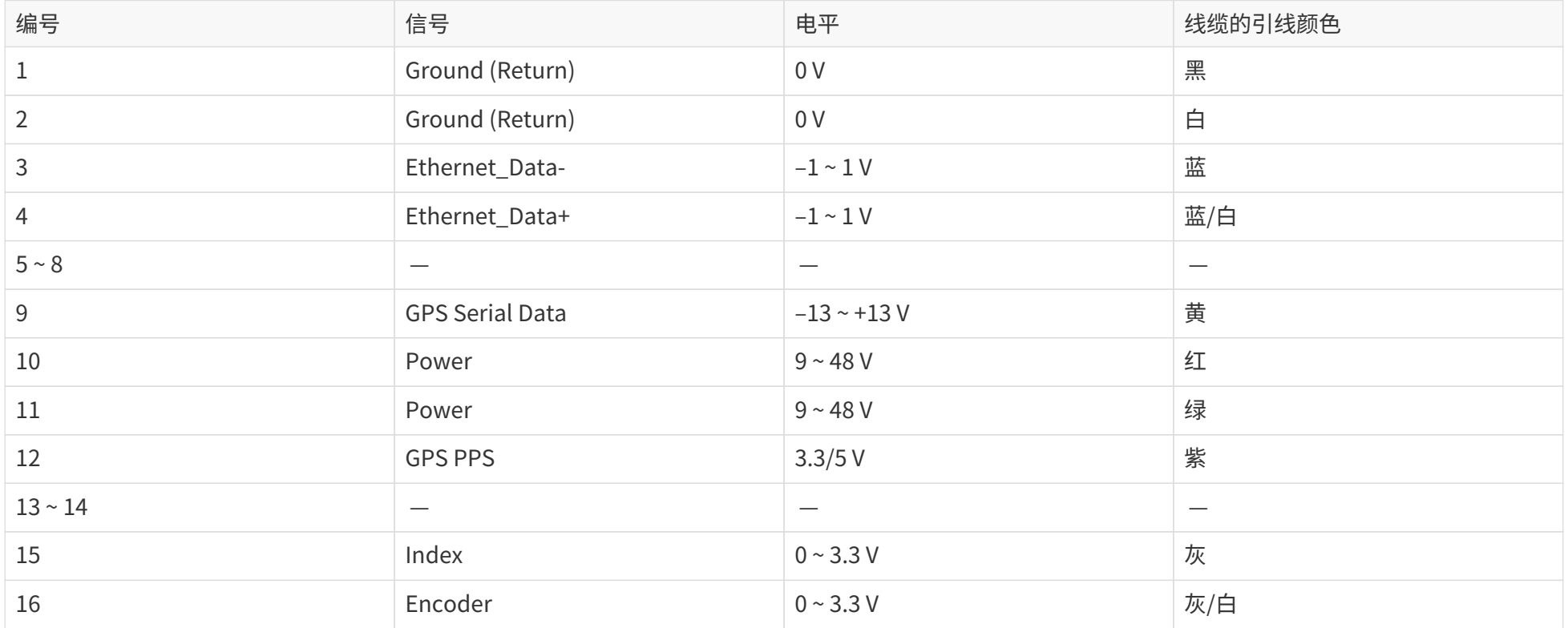

线缆的引线颜色:适用于延长线和接线盒线缆。

• 从线缆的 GPS 引脚接入、断开信号时,或从接线盒的 GPS 端口插、拔 GPS 模块时,请确保激光雷达处于断电状态。

• 如需在通电状态下操作,请先进行静电释放,且避免用手直接接触 GPS 端口或引脚。

#### Pandar128E3X\_v4p5

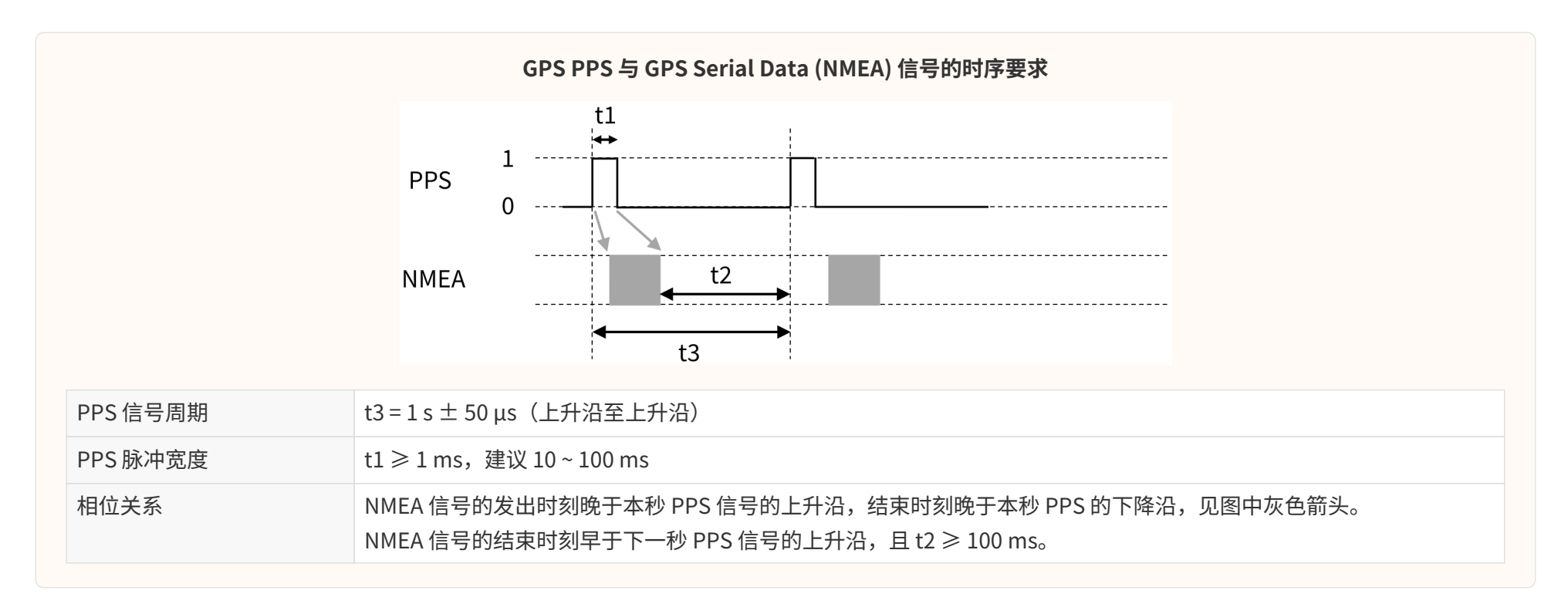

### <span id="page-29-0"></span>**2.2.2. 连接器插拔**

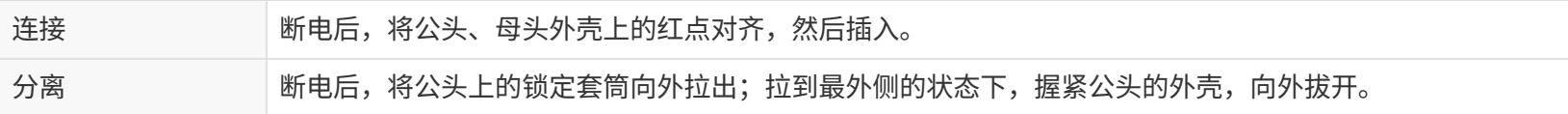

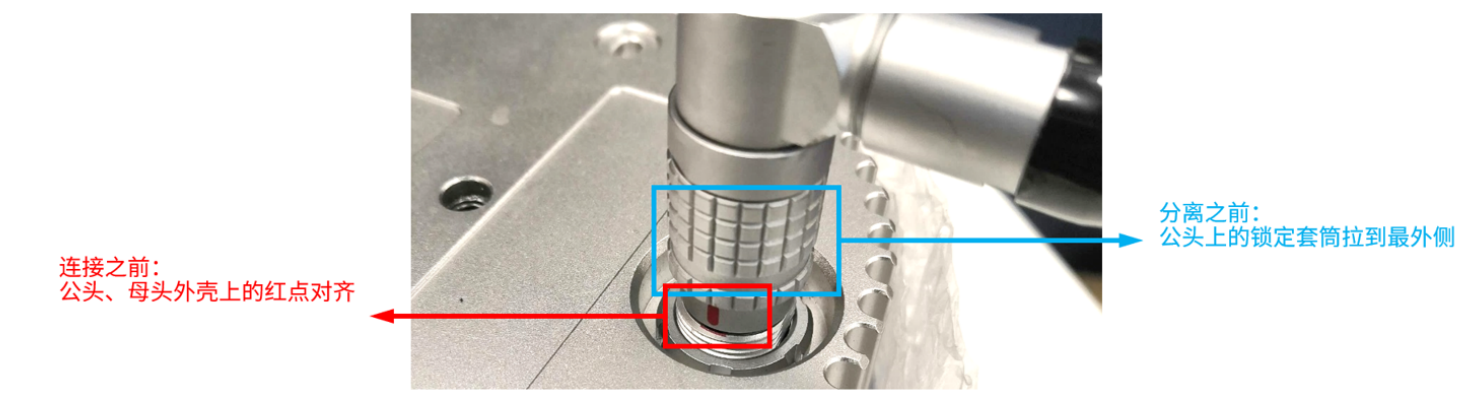

图 11. 连接/分离 Lemo 连接器

- 连接之前,请检查接头上的插针(或插孔)。如果发现插针弯曲(或插孔损坏),请立即停止使用连接器,并联系技术支持。
- 插拔连接器之前,请先断开电源。热插拔可能导致击穿。
- 不可猛力拔线缆或连接器外壳,不可扭转连接器,以免外壳松脱或连接器引脚受损。
- $\blacktriangle$ • 如果连接器外壳意外松脱,请停止使用连接器,联系禾赛技术支持。
	- 禁止自行尝试组装连接器的外壳和电缆夹头,且禁止连接不含外壳的连接器,以免损坏激光雷达内部电路。
	- 使用中如果出现其他问题,请联系禾赛技术支持,或从连接器厂商处获取作业指导书。
	- 该连接器设计可承受至少 1000 次插拔,超过此次数可能增加连接器损坏风险。

#### <span id="page-29-1"></span>**2.2.3. 线缆折弯**

外径 OD = 7.70  $\pm$  0.30 mm 最小折弯半径 = 5 × OD

## <span id="page-30-0"></span>**2.3. 接线盒(选配)**

#### 用户可直接连接激光雷达,或通过接线盒连接。

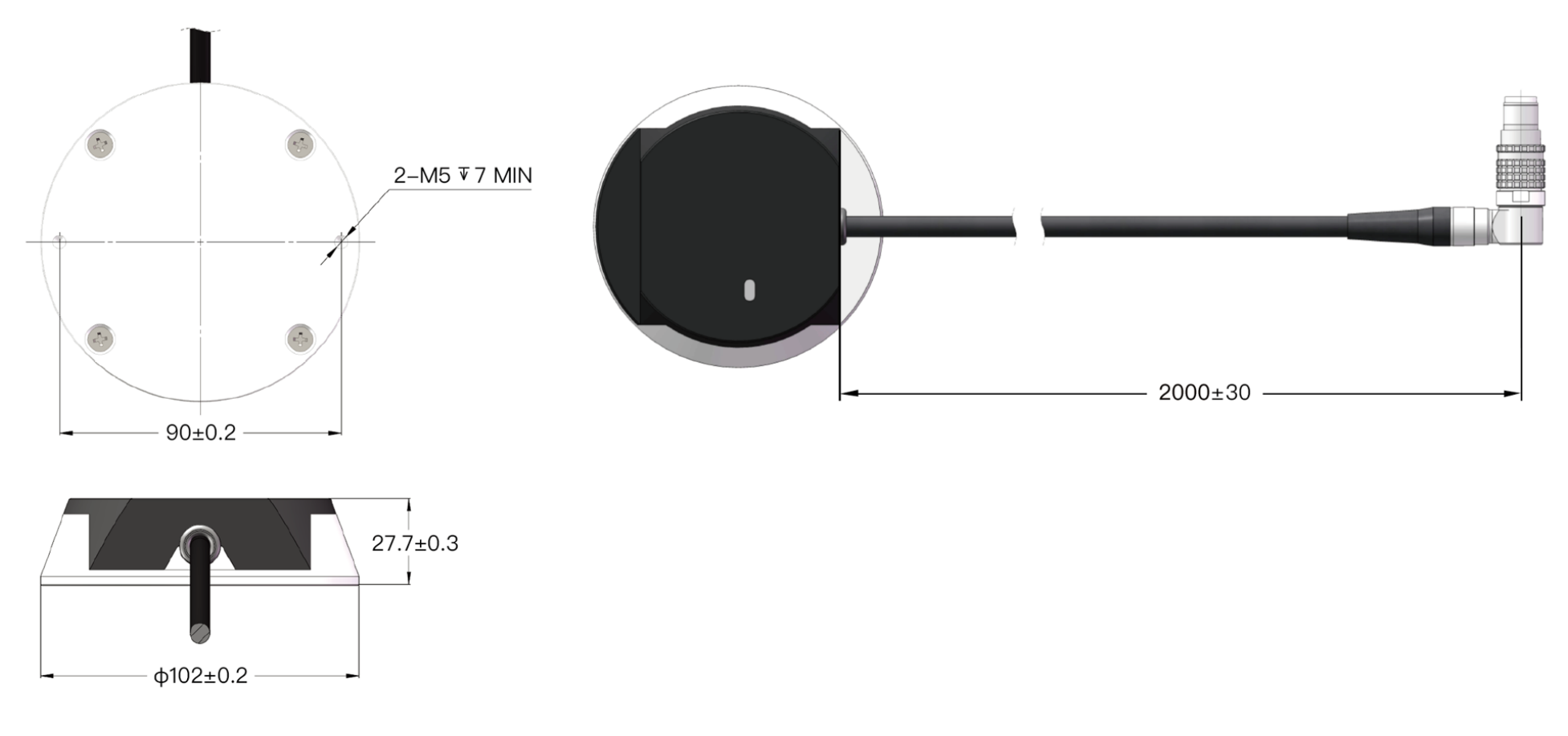

图 12. 接线盒(单位:mm)

Lemo 零件编号: FSG.2T.316.CLAC80Z (公头插头,用于接线盒上)

## <span id="page-31-0"></span>**2.3.1. 端口**

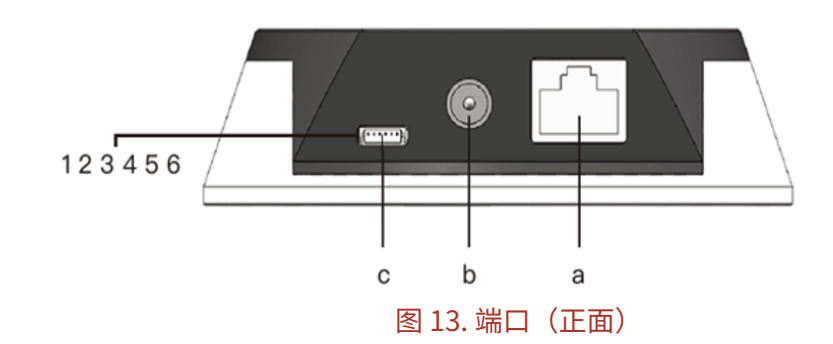

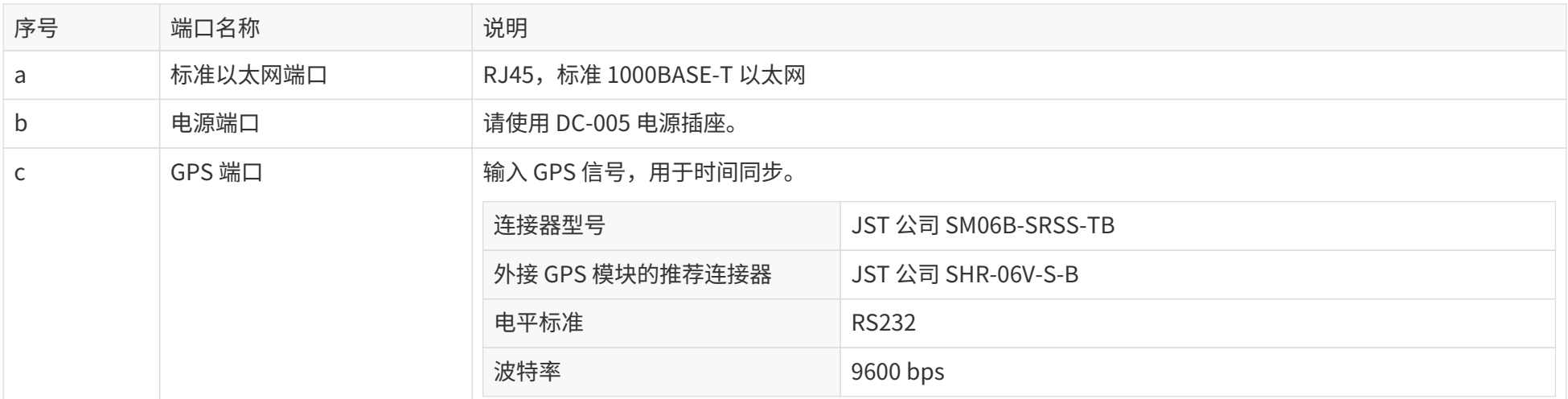

其中, GPS 端口的引脚说明如下(从左至右):

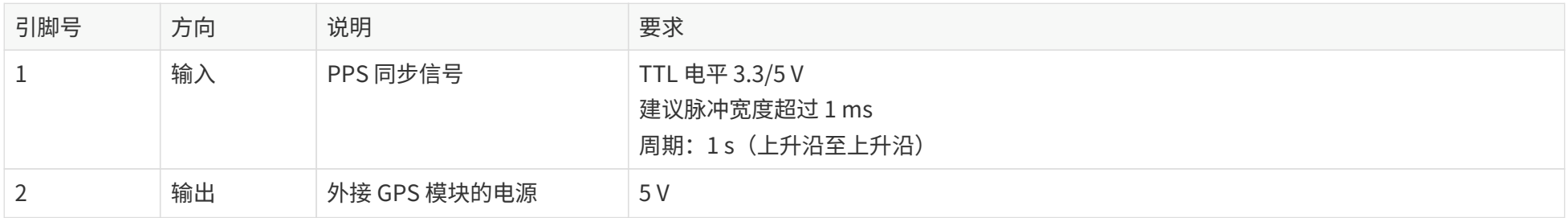

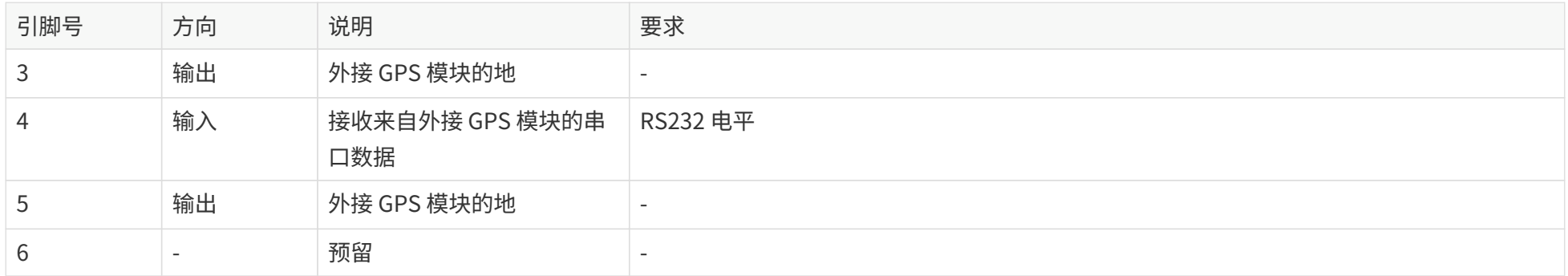

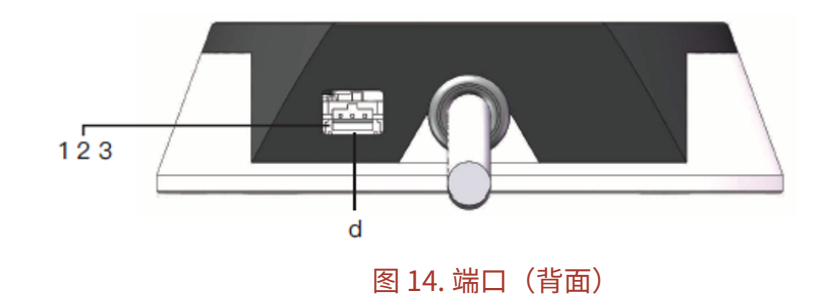

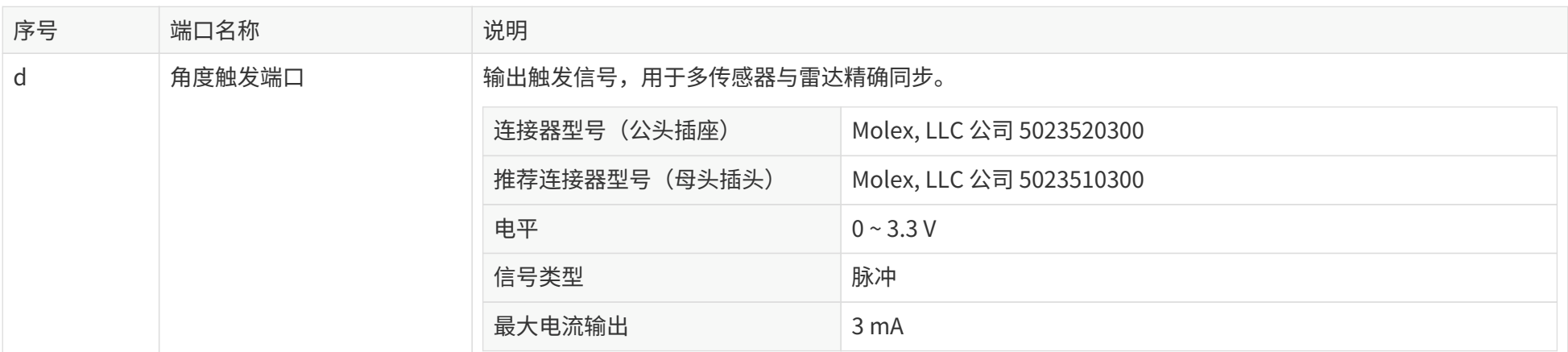

角度触发端口的引脚说明如下(从左至右):

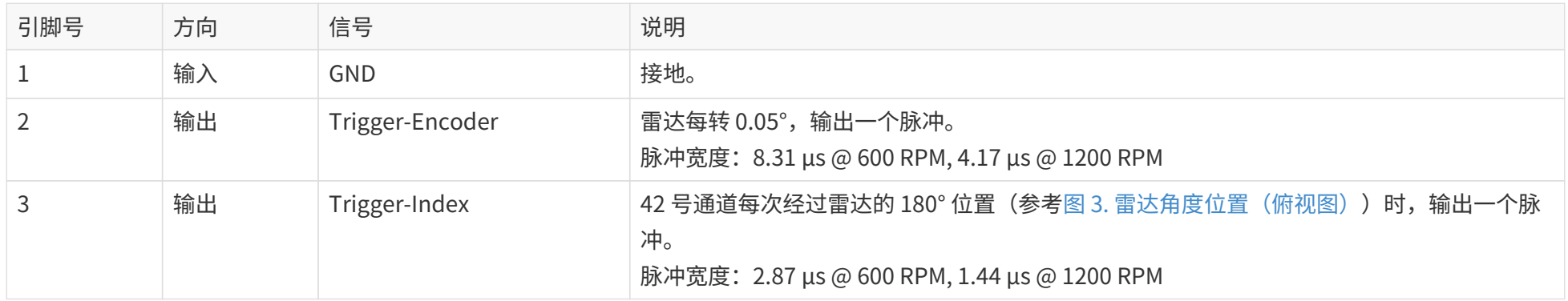

## <span id="page-34-0"></span>**2.3.2. 连接**

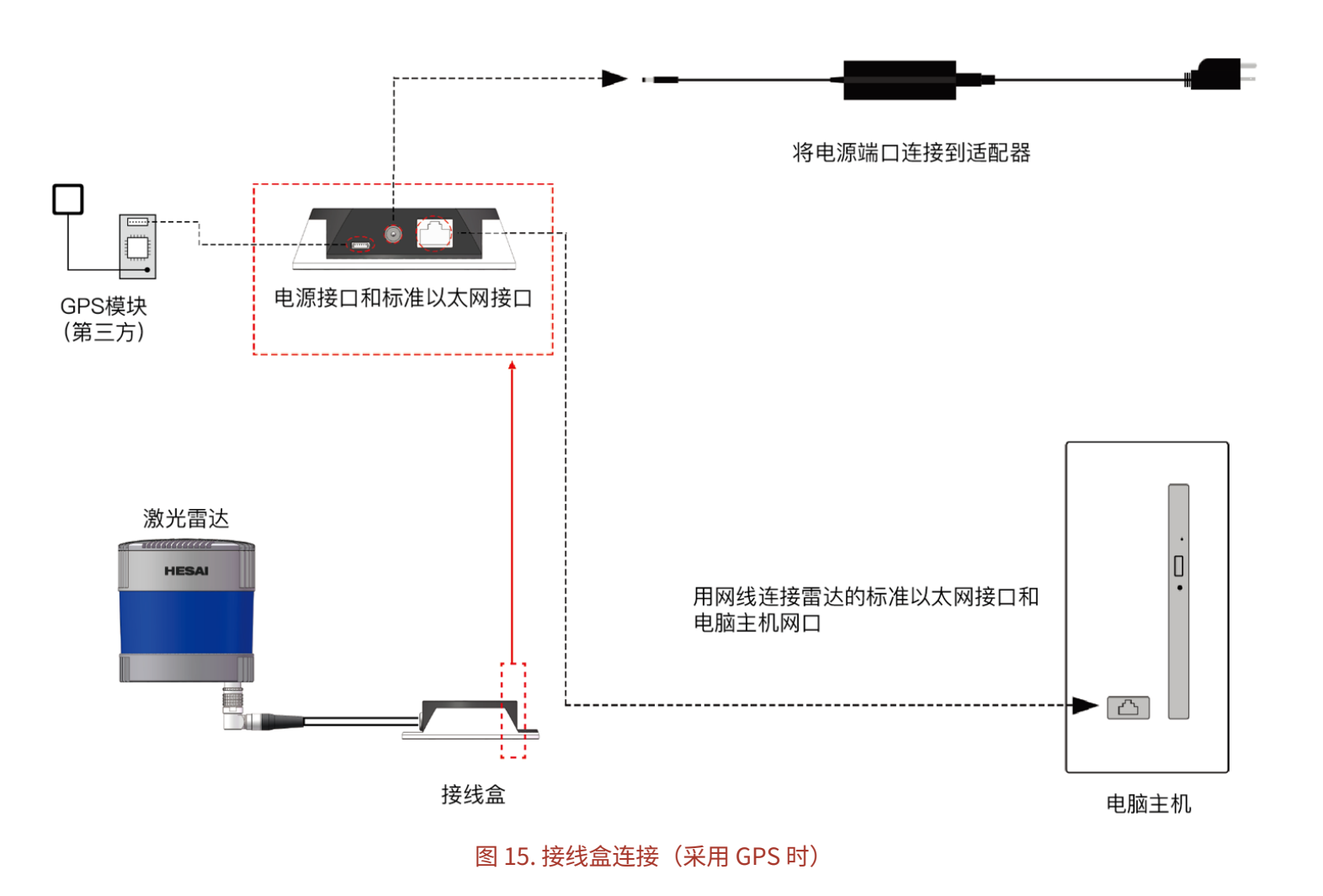

Pandar128E3X\_v4p5

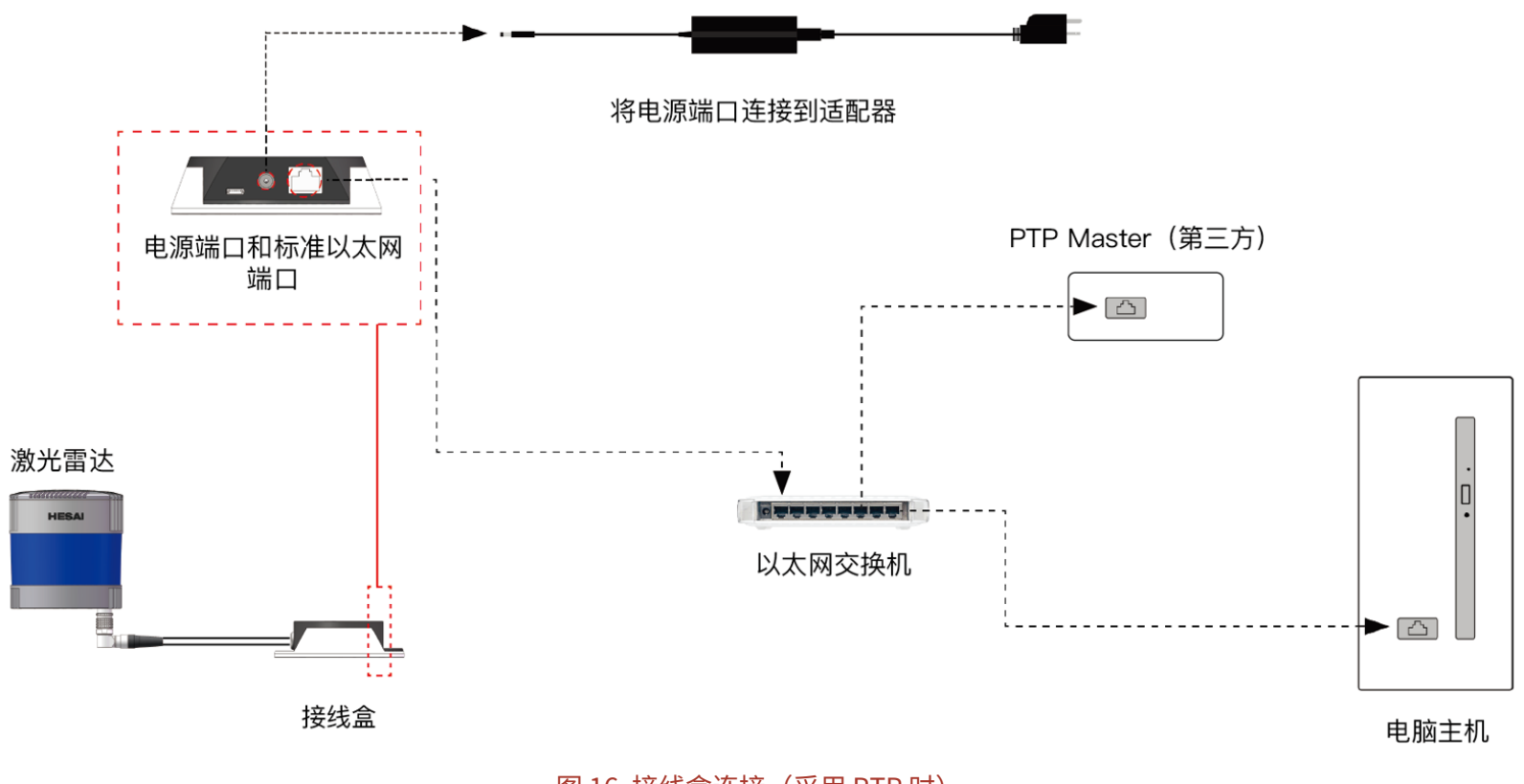

图 16. 接线盒连接 (采用 PTP 时)
# <span id="page-36-0"></span>**2.4. 接收主机的网络设置**

本产品不含电源开关,接通电源并通过网线与计算机连接后,将自动开始传输数据。

接收数据前,请将计算机 IP 地址设置为 192.168.1.X, 子网掩码设置为 255.255.255.0。

**<sup>X</sup>** 的取值范围为 0 ~ 255,但不可选取 201、1 或 255。

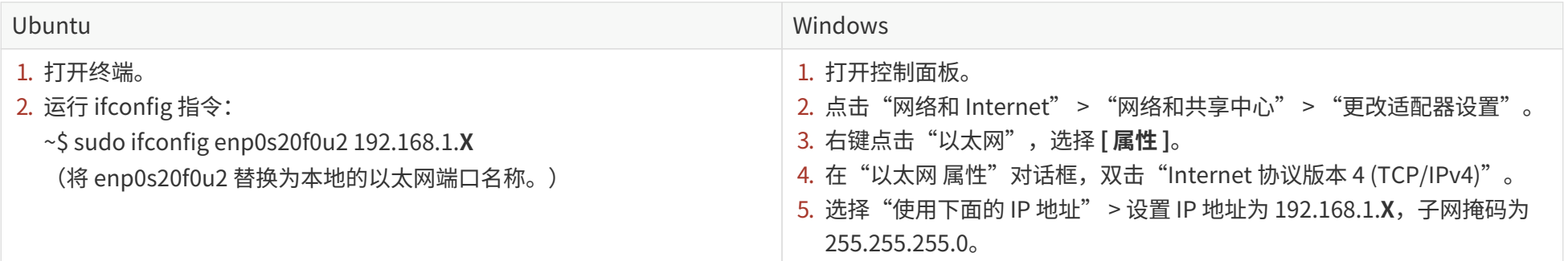

# **2.5. 辅助工具**

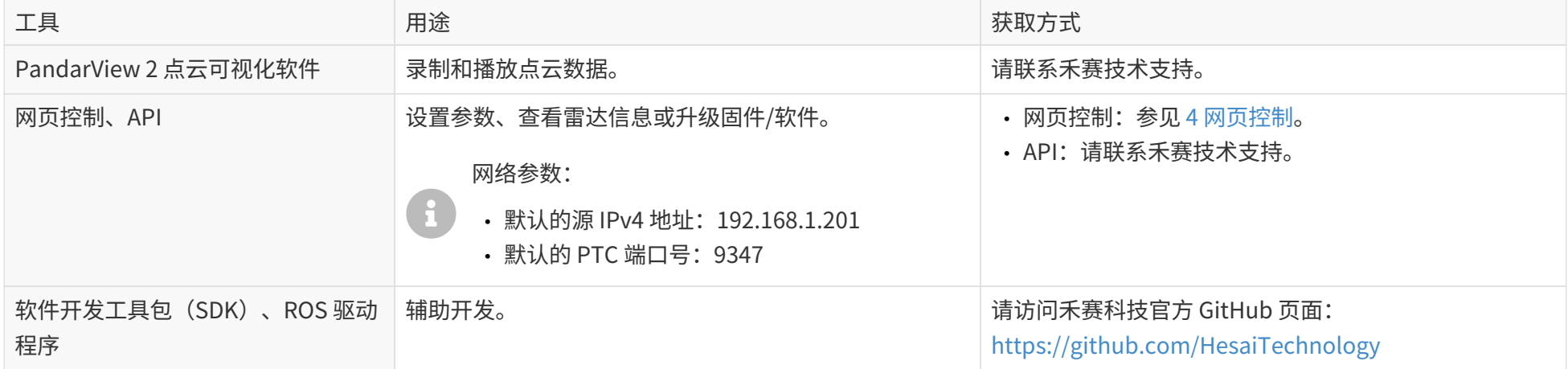

# **3. 数据格式**

<span id="page-37-0"></span>所有多字节值均默认为无符号整型,按小端字节序;另行备注除外。

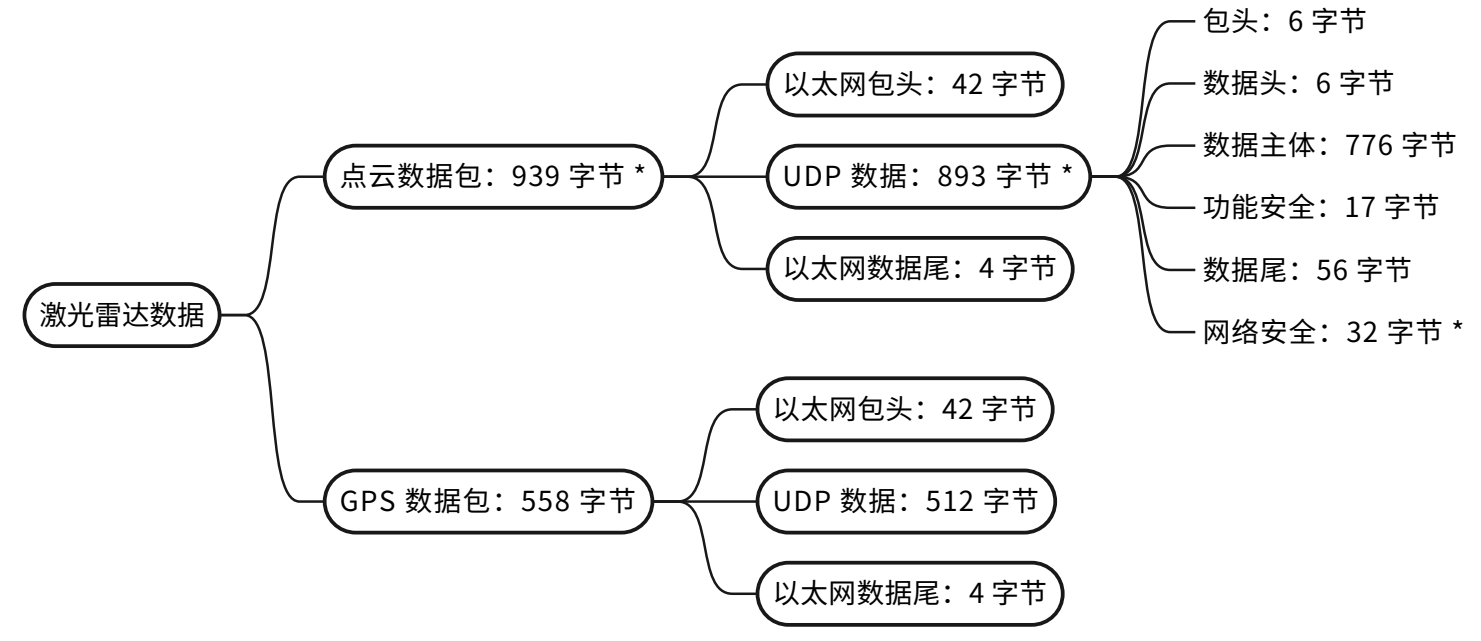

\* 点云签名功能未开启时,不包含网络安全部分。

图 17. 数据结构

# **3.1. 点云数据包**

# **3.1.1. 以太网包头**

默认 IP 地址如下:

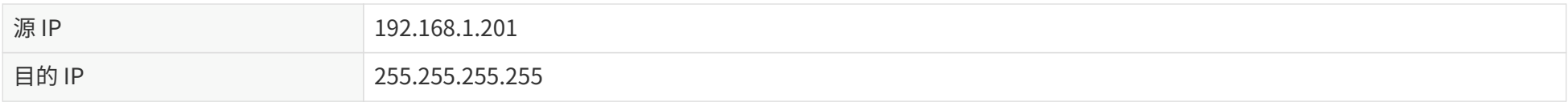

### **点云数据包:以太网包头**

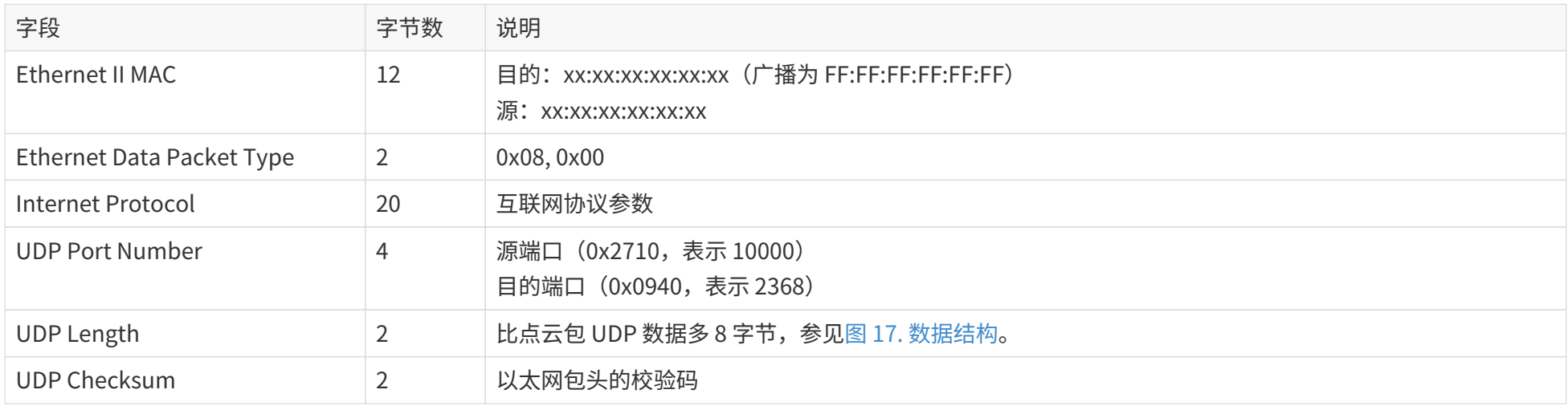

# **3.1.2. 点云 UDP 数据**

### **3.1.2.1. 包头**

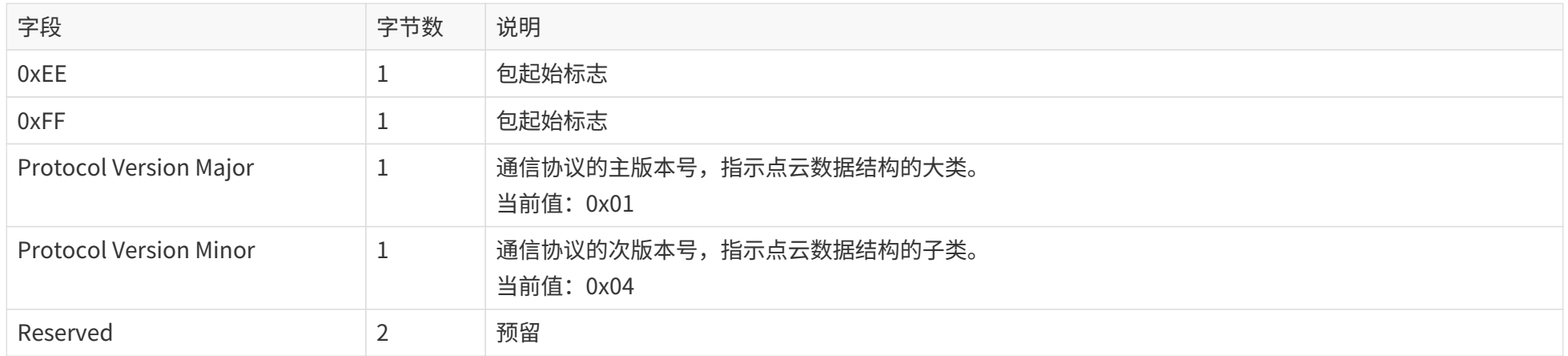

### <span id="page-40-0"></span>**3.1.2.2. 数据头**

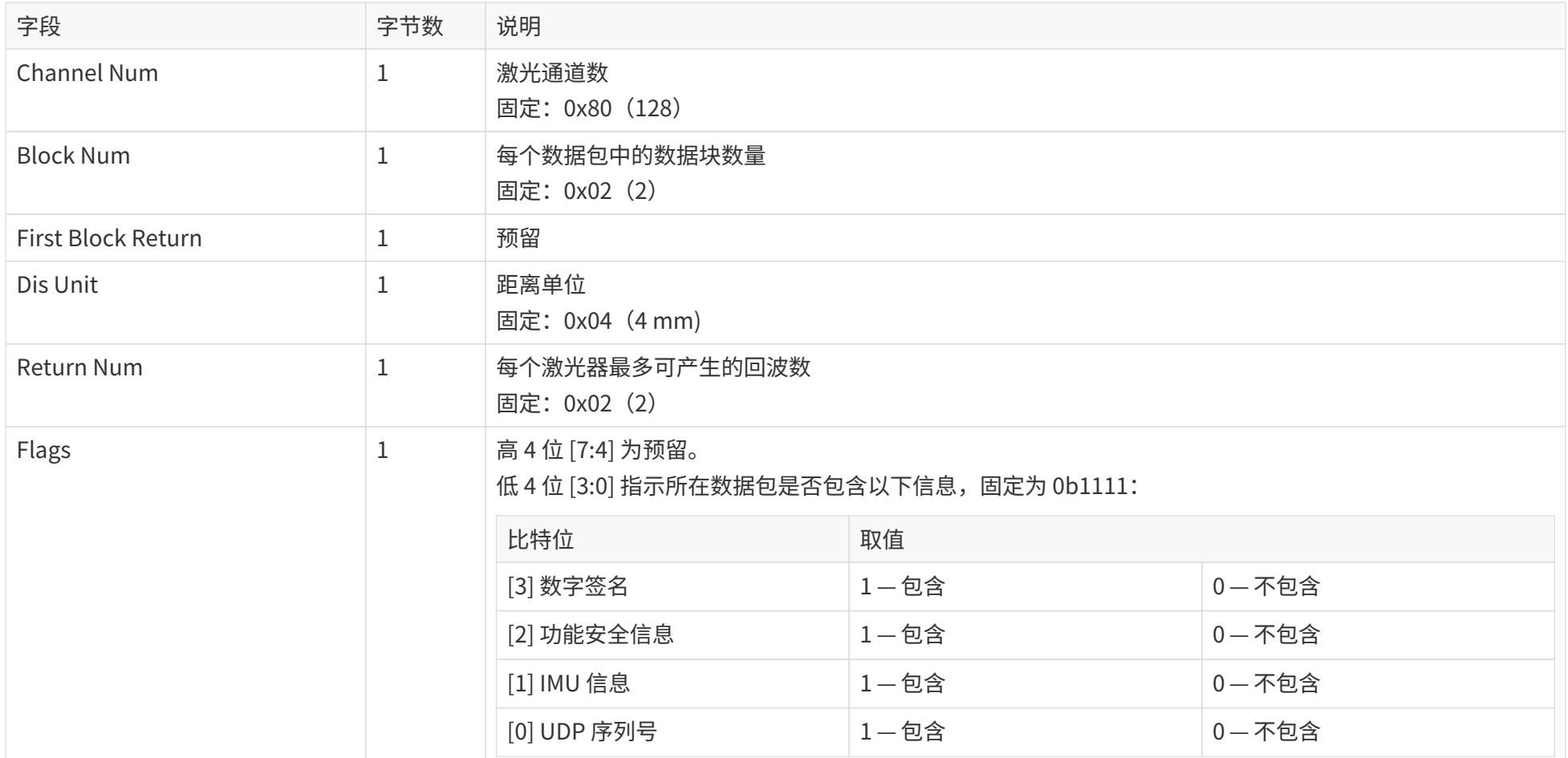

### <span id="page-40-1"></span>**3.1.2.3. 数据主体**

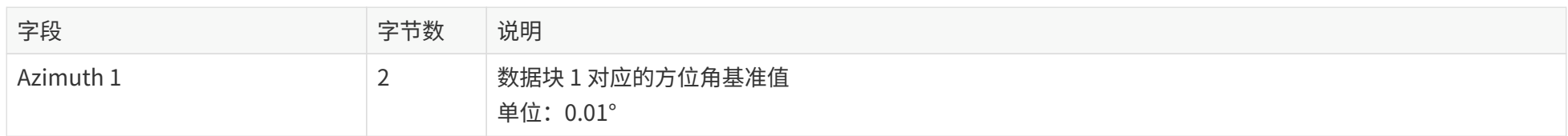

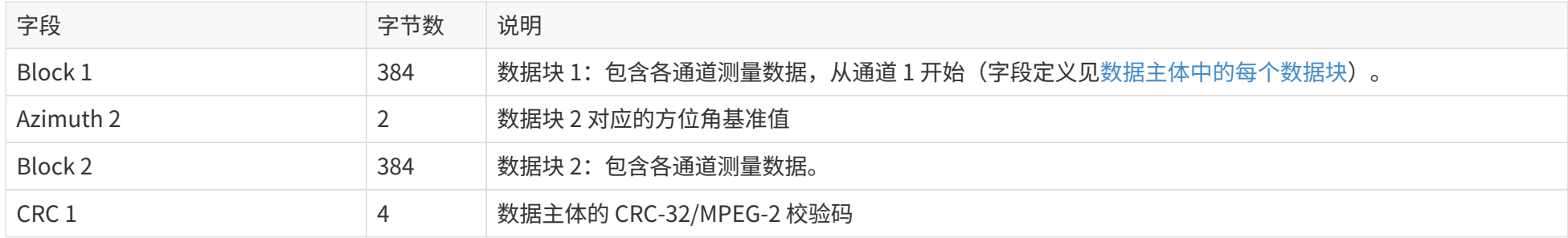

#### **回波模式**

雷达支持的回波模式见 [3.1.2.5 数据尾的](#page-45-0) **Return Mode** 字段。

单回波模式下,全部通道一轮发光返回的测量数据位于一个数据块中。

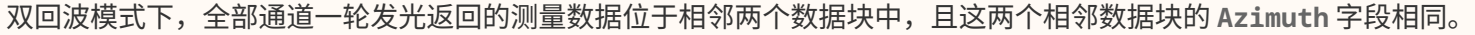

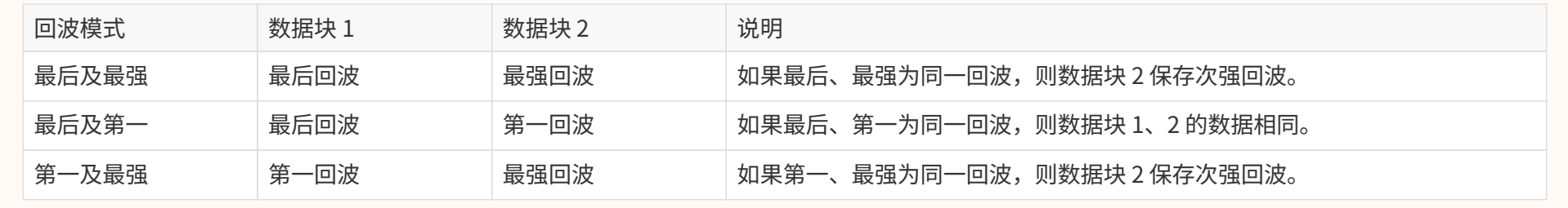

#### <span id="page-41-0"></span>**数据主体中的每个数据块:3 × 128 = 384 字节**

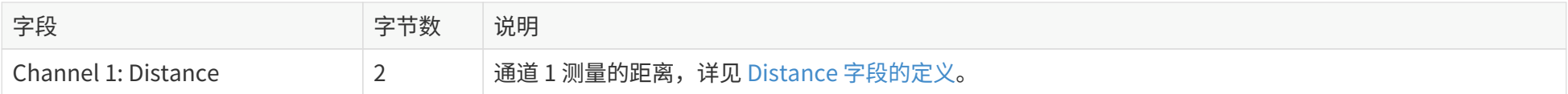

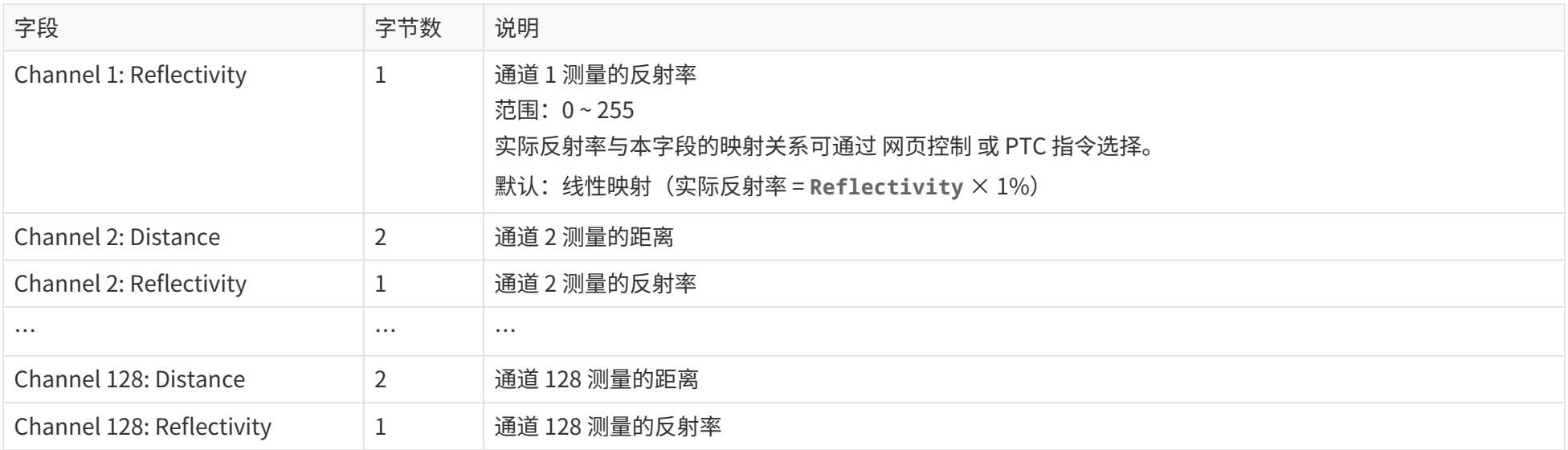

#### <span id="page-43-0"></span>**Distance 字段的定义**

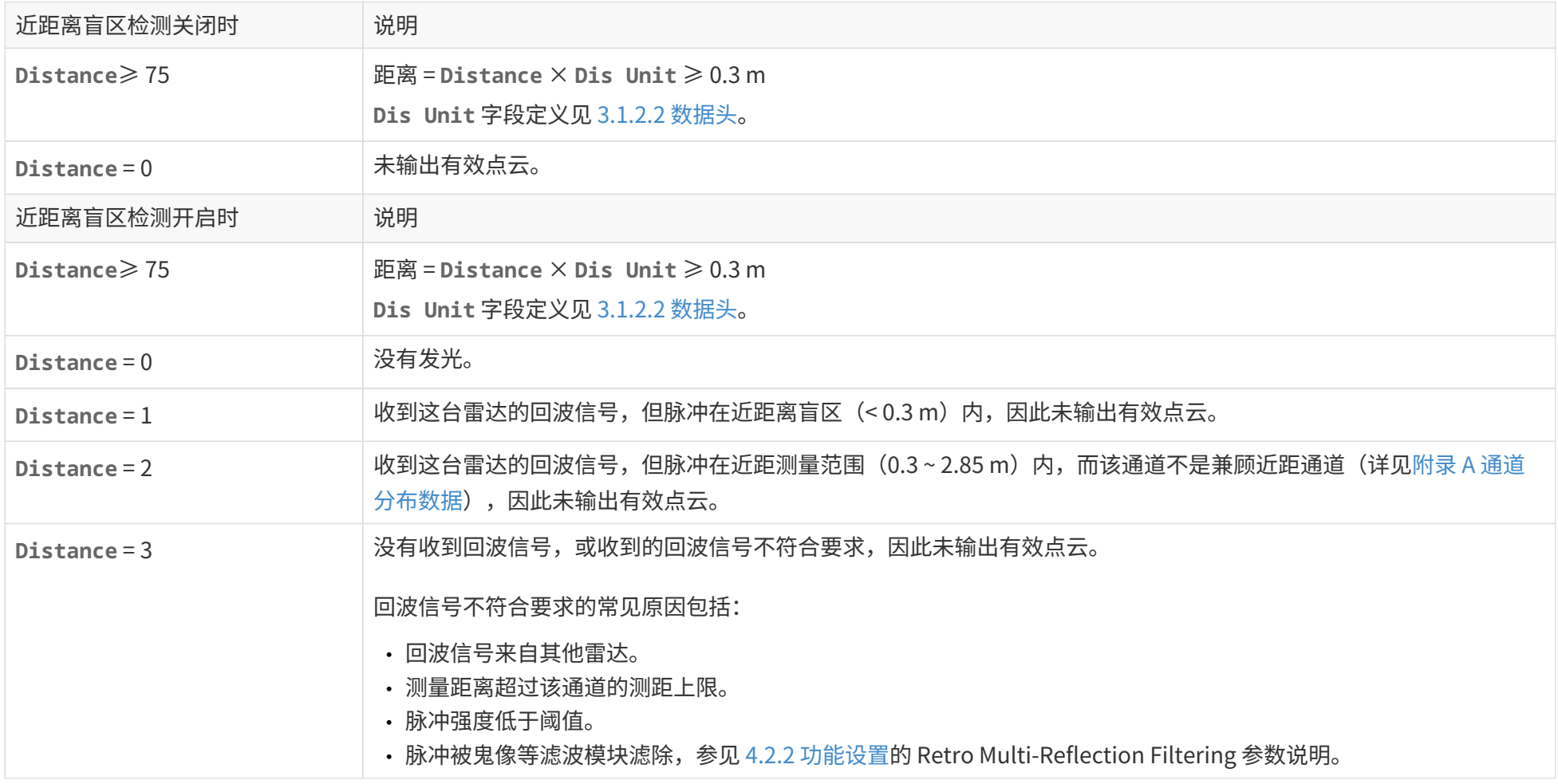

用户可开启或关闭近距离盲区检测,[见 4.2.2 功能设置](#page-66-0)的 Up-Close Blockage Detection 参数说明。

#### **3.1.2.4. 功能安全**

 $\mathbf{A}$ • 点云数据包中功能安全部分的更新周期为 5 ms,因此,相邻数据包中的功能安全部分可能完全相同。

• 雷达状态及故障码的定义详见《功能安全手册》(Safety Manual)。如需获取,请联系禾赛科技技术支持。

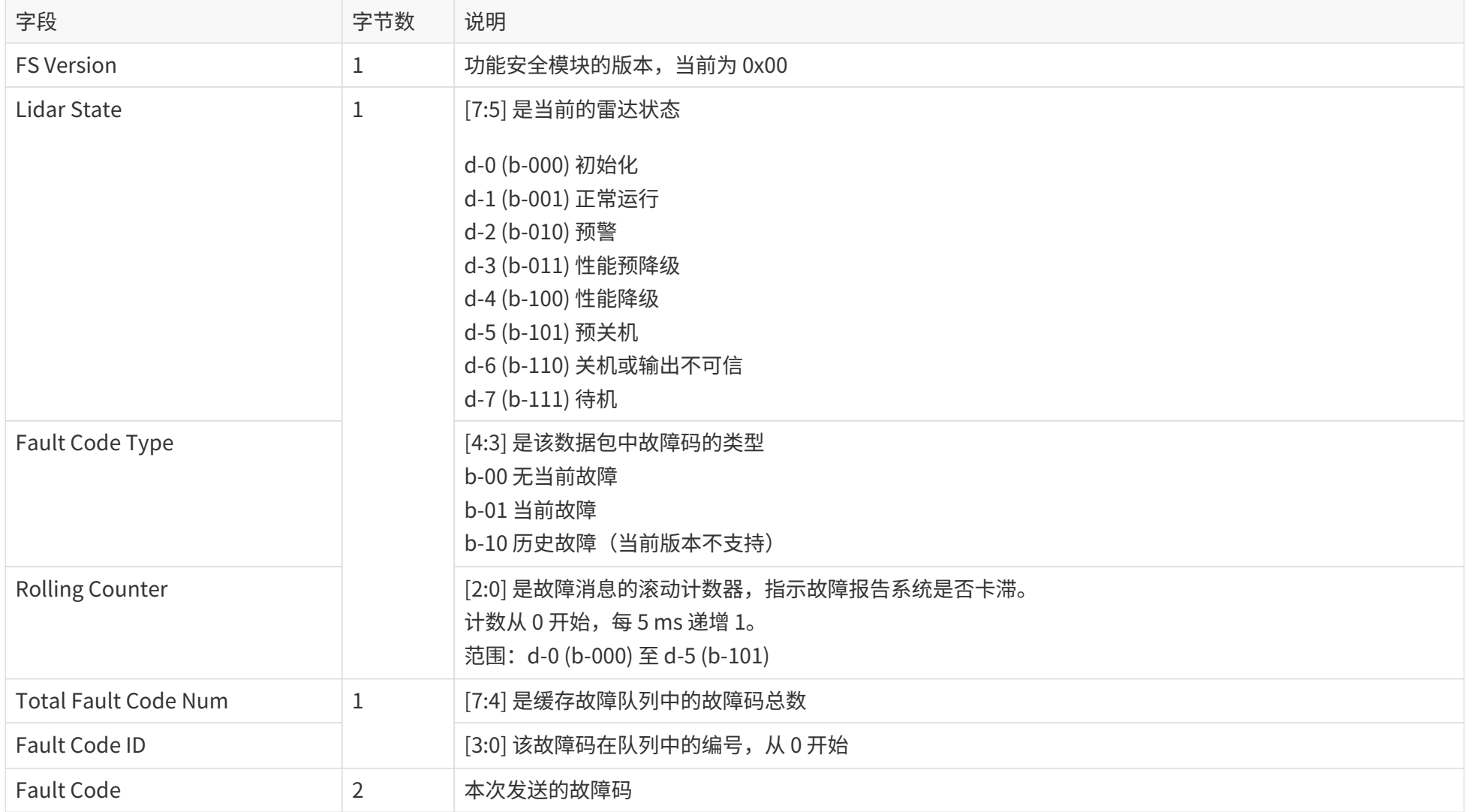

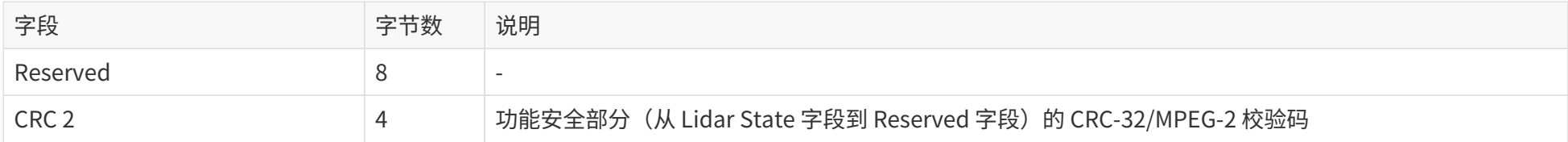

### <span id="page-45-0"></span>**3.1.2.5. 数据尾**

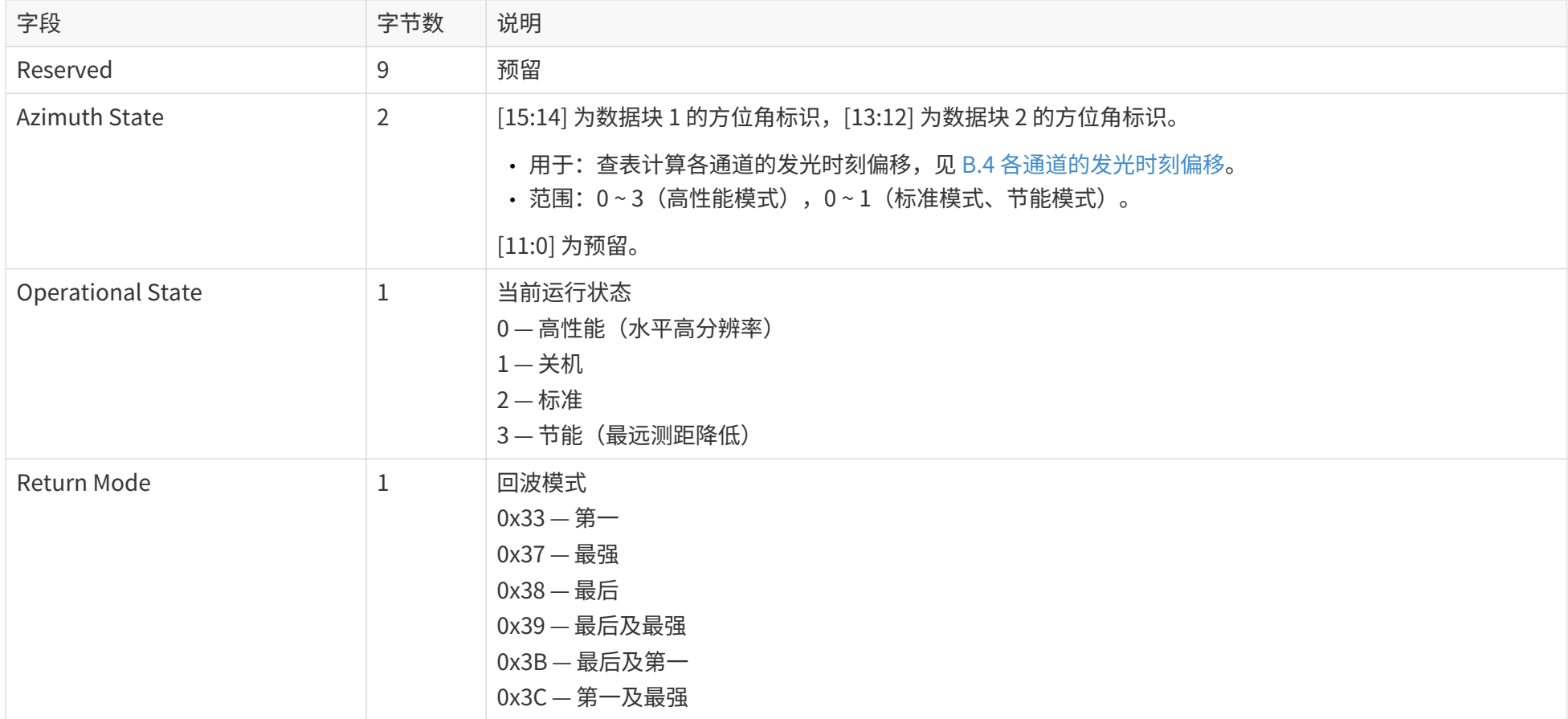

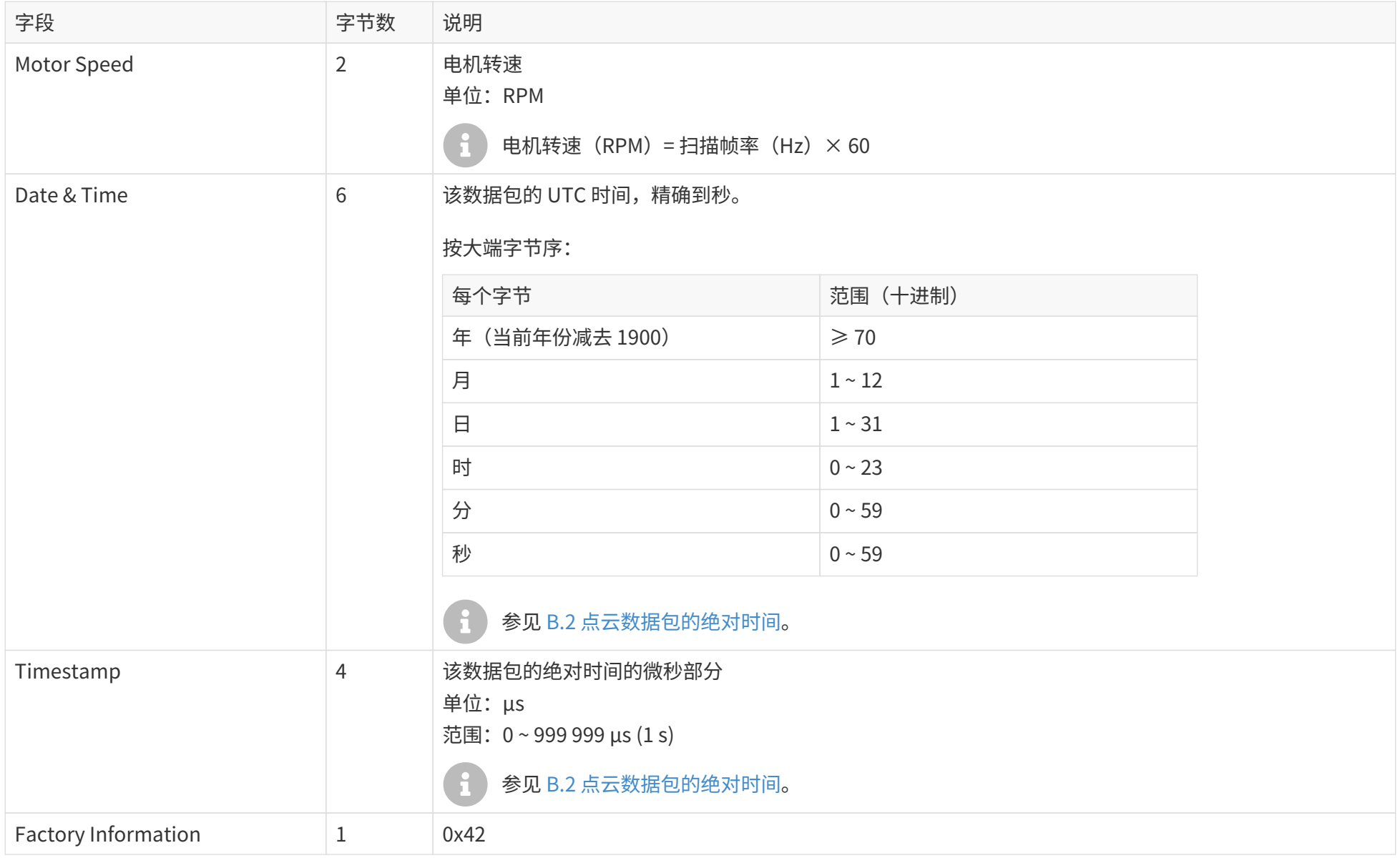

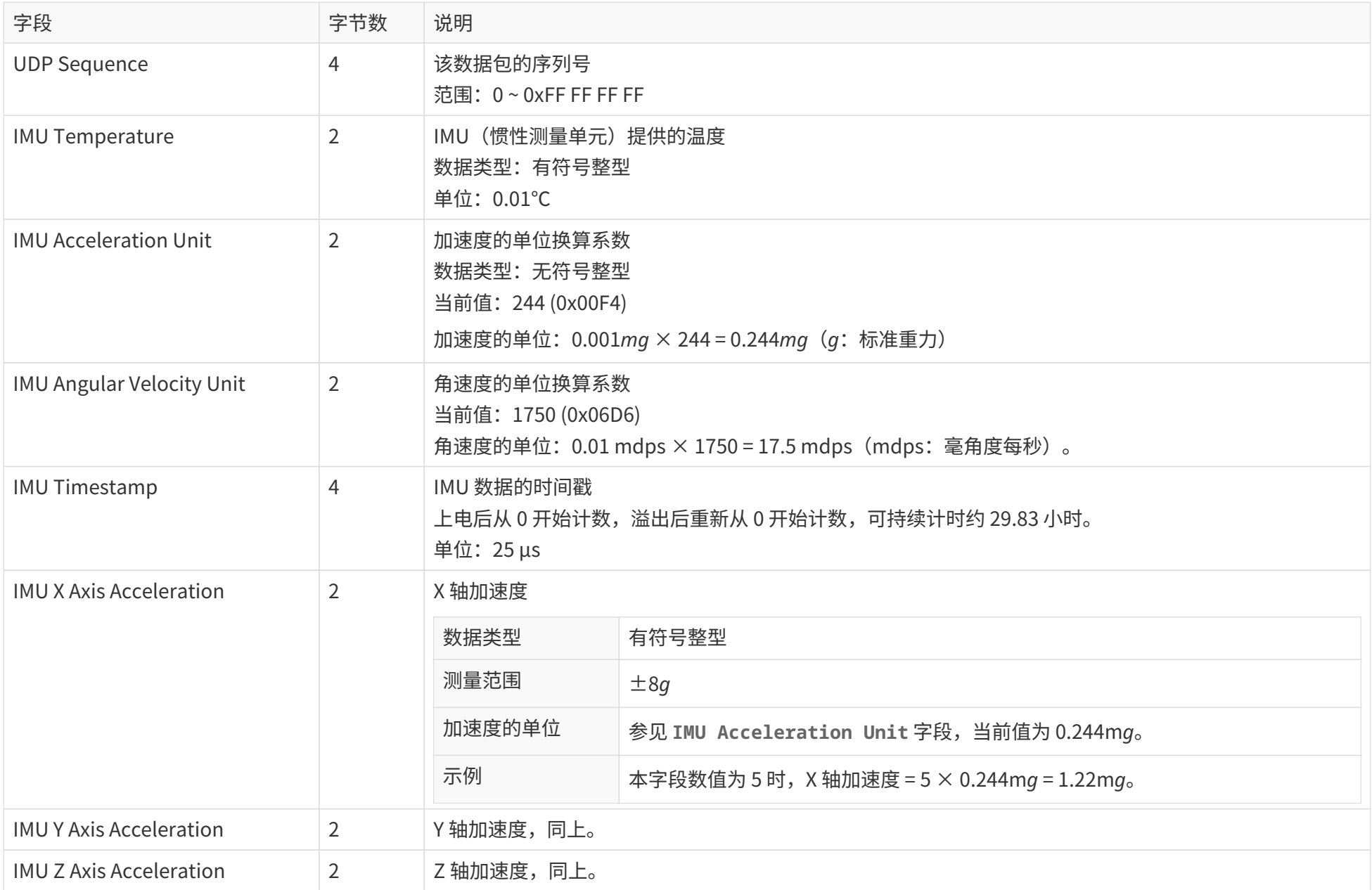

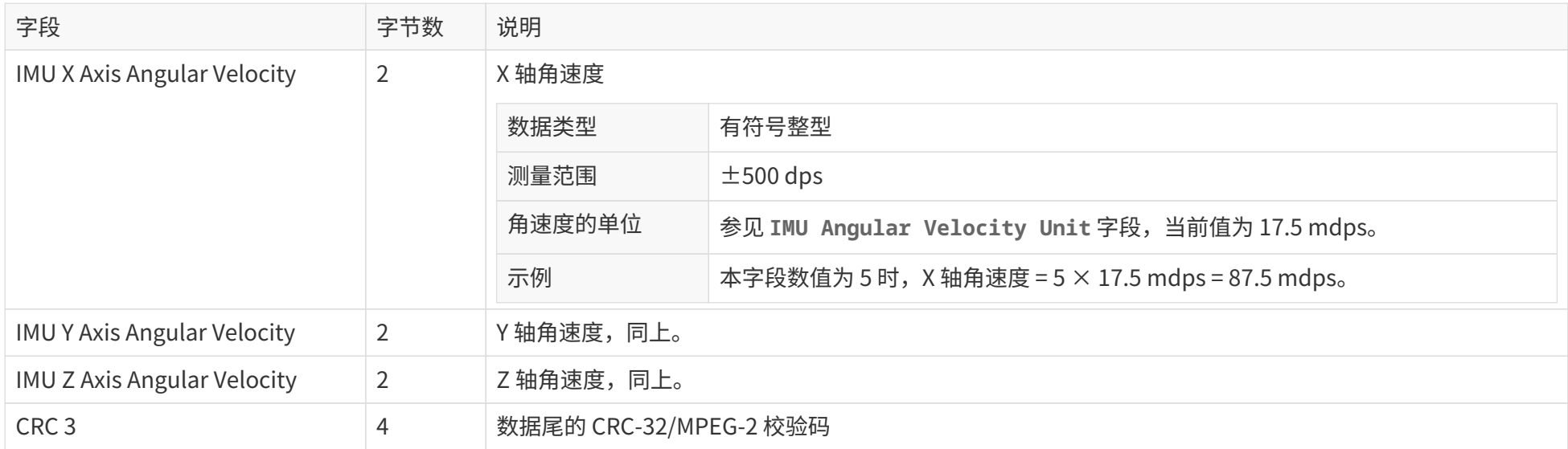

#### **3.1.2.6. 网络安全(可选)**

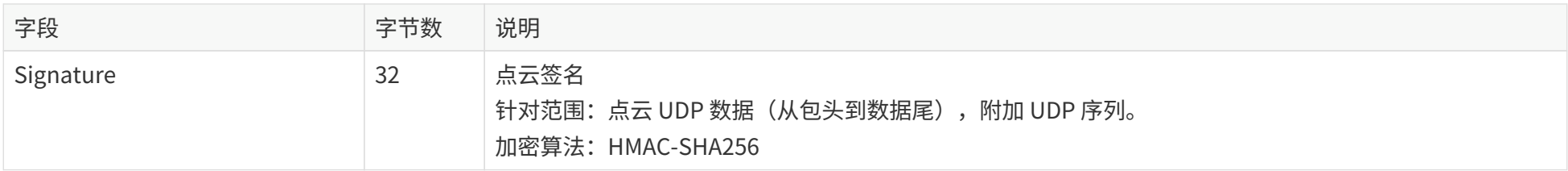

开启点云签名会话后,将附加本字段,参见 [4.9.3 点云签名\(Point Cloud Signature\)。](#page-84-0)

# **3.1.3. 以太网数据尾**

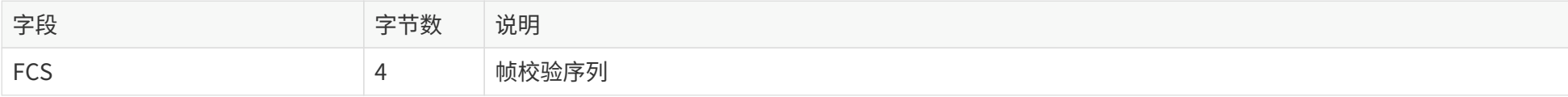

### **3.1.4. 点云数据解析方法**

以点云数据包中 **数据块 2** 的 **5 号通道** 为例,解析步骤如下。

#### **3.1.4.1. 解析数据点的垂直角度**

[由附录 A 通道分布数据](#page-95-0)可知,5 号通道的垂直角度设计值为 12.165°。

- $\mathbf{d}$ • 准确的垂直角度: 在该台雷达的角度修正文件中, 参见 [1.3 通道分布。](#page-15-0)
	- 水平方向定义为垂直 0°,向上为正、向下为负(参见[图 4. 通道垂直分布示意图](#page-15-1))。

**3.1.4.2. 解析数据点的水平角度**

雷达坐标系的 Y 轴方向定义为水平 0°, 以图 3. 雷达角度位置 (俯视图) 中顺时针方向为正。

 $\mathbf{R}$ 平角度 = ① + ②

- **①** 当前数据块的开始时间(定义[见 B.3 数据块的开始时间\)](#page-104-1)所对应的角度位置
- **②** 当前通道的发光时刻补偿角

 $(1) = (3) + (4)$ 

- **③** 该数据块当前的方位角基准值 从数据块 2 中的 **Azimuth** 字段读取。
- **④** 当前发光通道的水平角度偏移 由[附录 A 通道分布数据可](#page-95-0)知,**5 号通道** 的水平角度偏移为 1.093°。
- 准确的水平角度偏移:在该台雷达的角度修正文件中,参见 [1.3 通道分布。](#page-15-0)

 $(2) = (5) \times (6)$ 

- **⑤** 通道的发光时刻偏移 在 [B.4 各通道的发光时刻偏移](#page-105-0)查表可知。
- **⑥** 电机的旋转速率 见点云数据包数据尾的 **Motor Speed** 字段,单位应转换为 °/s。

#### **3.1.4.3. 解析数据点的距离值**

参见 [3.1.2.3 数据主体](#page-40-1)中 **Block 2: Channel 5** 的 **Distance** 字段。

**3.1.4.4. 在球坐标系或直角坐标系中画出该数据点**

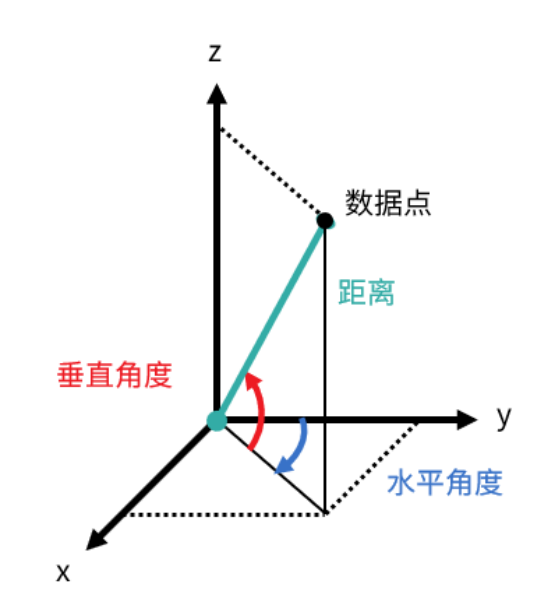

**3.1.4.5. 解析并画出该帧点云数据中的每个数据点,从而得到实时点云**

# **3.2. GPS 数据包**

选择 GPS 作为时钟源时,每秒触发一个 GPS 数据包;选择 PTP 作为时钟源时,雷达不输出 GPS 数据包。

选择时钟源:[见 4.2.3 时间设置](#page-70-0)中的 Clock Source。

全部多字节值均为无符号整型,按小端字节序。

### **3.2.1. 以太网包头**

默认 IP 地址如下:

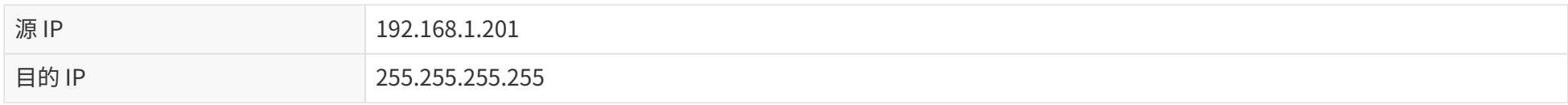

#### **GPS 数据包:以太网包头**

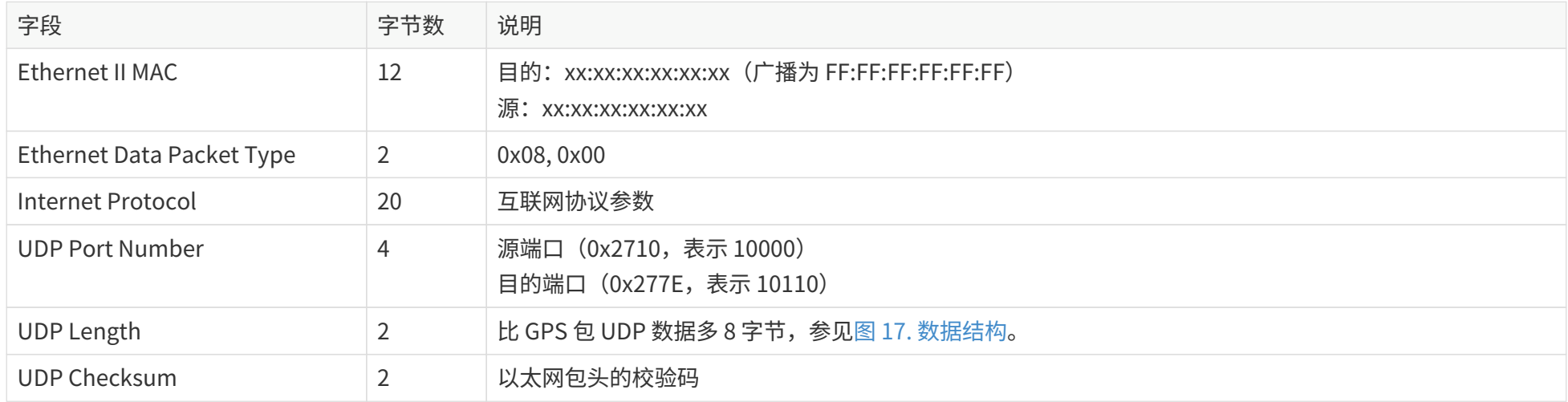

## <span id="page-54-0"></span>**3.2.2. GPS UDP 数据**

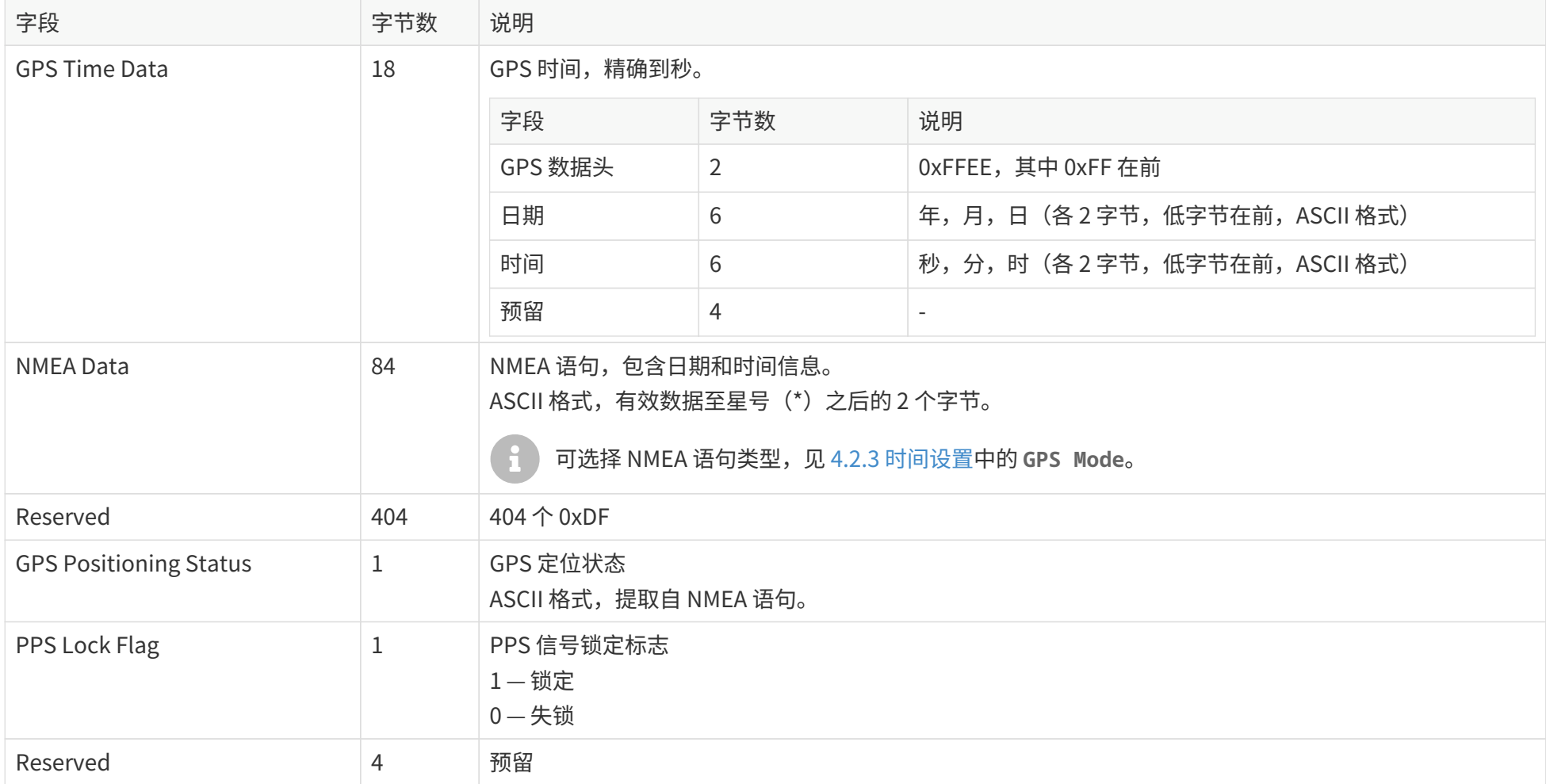

#### **3.2.2.1. GPRMC 数据格式**

**\$GPRMC, <01>, <02>, <03>, <04>, <05>, <06>, <07>, <08>, <09>, <10>, <11>, <12>\*hh**

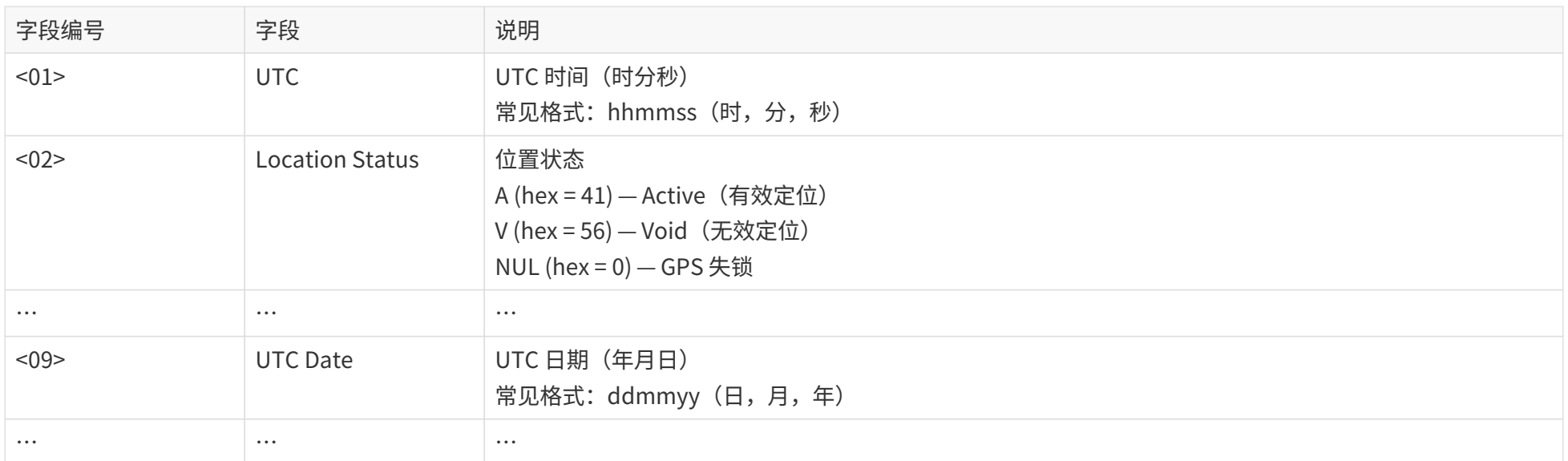

激光雷达 GPS 端口兼容多种 GPRMC 数据格式,满足以下条件即可:

<01>字段(即第 1 个逗号分隔符后的数据)为时分秒信息。 <09>字段(即第 9 个逗号分隔符后的数据)为日期信息。

例如,以下两种格式均可支持:

**\$GPRMC,072242,A,3027.3680,N,11423.6975,E,000.0,316.7,160617,004.1,W\*67 \$GPRMC,065829.00,A,3121.86377,N,12114.68322,E,0.027,,#160617#,,,A\*74**

#### **3.2.2.2. GPGGA 数据格式**

**\$GPGGA, <01>, <02>, <03>, <04>, <05>, <06>, <07>, <08>, <09>, <10>, <11>, <12>\*hh**

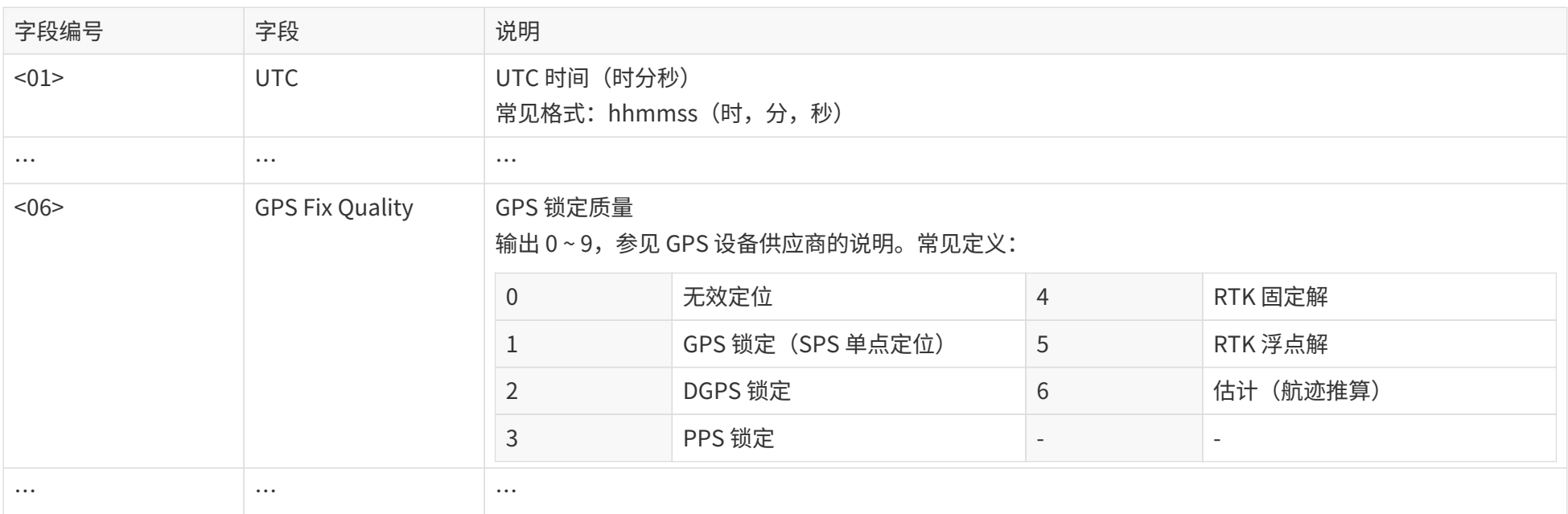

激光雷达 GPS 端口兼容多种 GPGGA 数据格式,满足以下条件即可:

<01>字段(即第 1 个逗号分隔符后的数据)为时分秒信息。

例如,以下两种格式均可支持:

**\$GPGGA,123519,4807.038,N,01131.000,E,1,08,0.9,545.4,M,46.9,M,,\*47 \$GPGGA,134658.00,5106.9792,N,11402.3003,W,2,09,1.0,1048.47,M,-6.27,M,08,AAAA\*60**

## **3.2.3. 以太网数据尾**

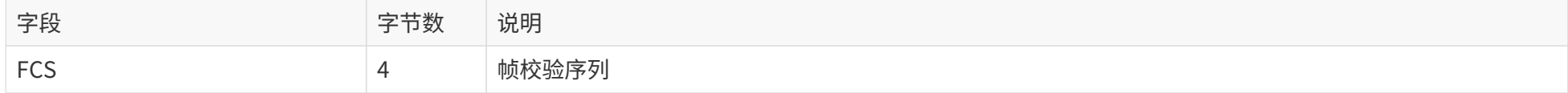

### **3.2.4. GPS 时间数据解析方法**

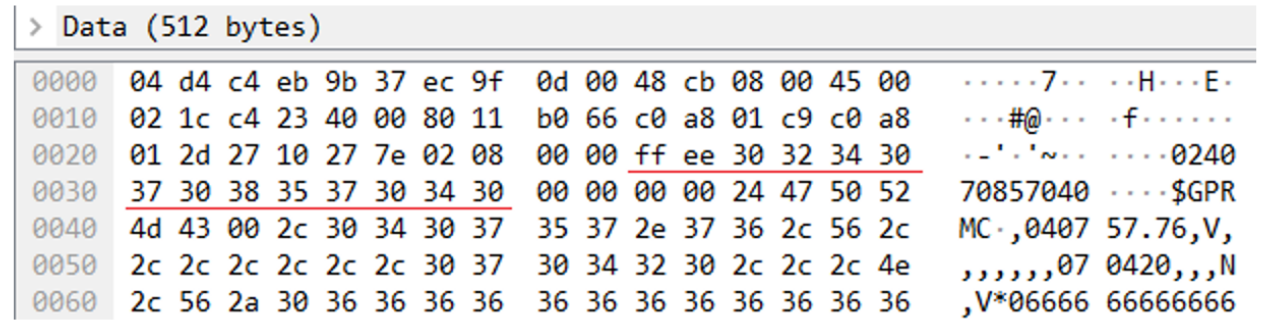

图 18. GPS 数据包:GPS 时间数据(示例)

**日期**

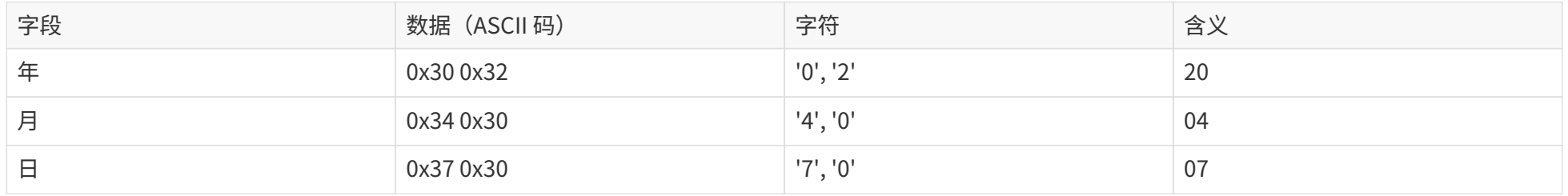

**时间**

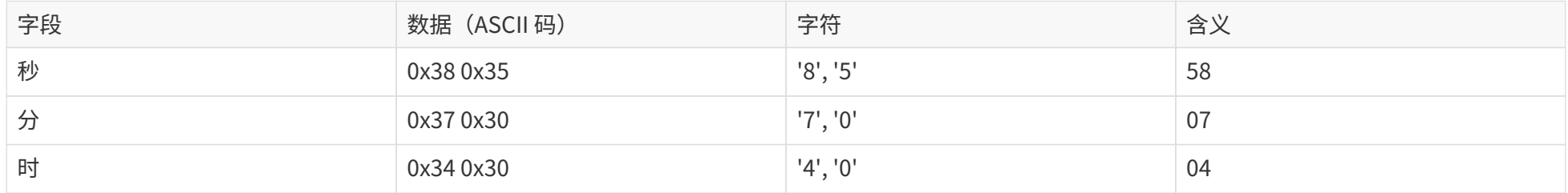

# <span id="page-59-0"></span>**4. 网页控制**

网页控制用于设置参数、查看设备信息以及软固件升级。

进入网页控制:

- 1. 用网线连接激光雷达和接收主机。
- 2. 完成 [2.4 接收主机的网络设置](#page-36-0)。
- 3. 打开浏览器,输入网址:192.168.1.201。
	- 推荐使用 Google Chrome 或 Firefox 浏览器。
- $\bigodot$ • 雷达使用以下端口,请设置为防火墙例外:9347 端口(PTC/PTCS)、80 端口(HTTP)、443 端口(HTTPS)、319 和 320 端口(PTP 1588v2 )。

# <span id="page-60-0"></span>**4.1. 首页(Home)**

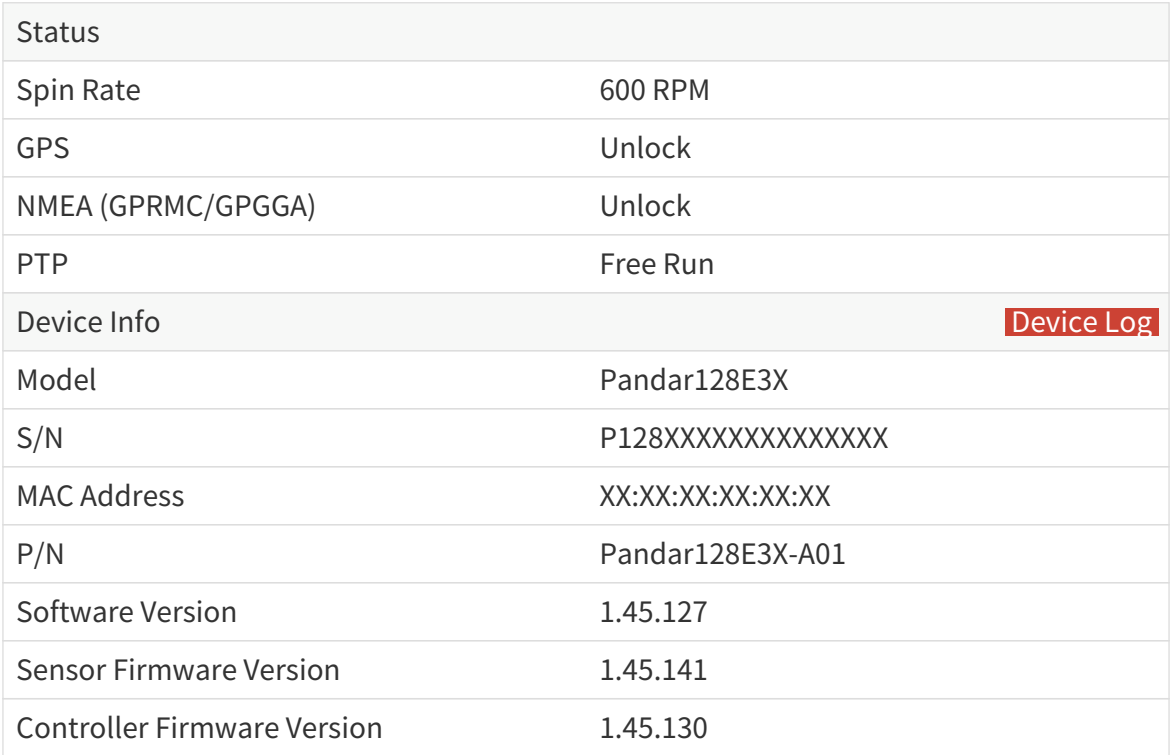

图示 P/N 和版本号可能与实际不同,请以所使用雷达的网页显示为准。

#### 按钮及参数说明

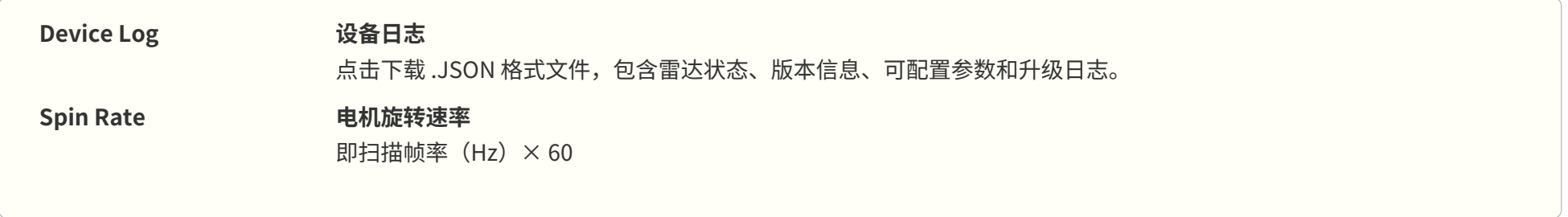

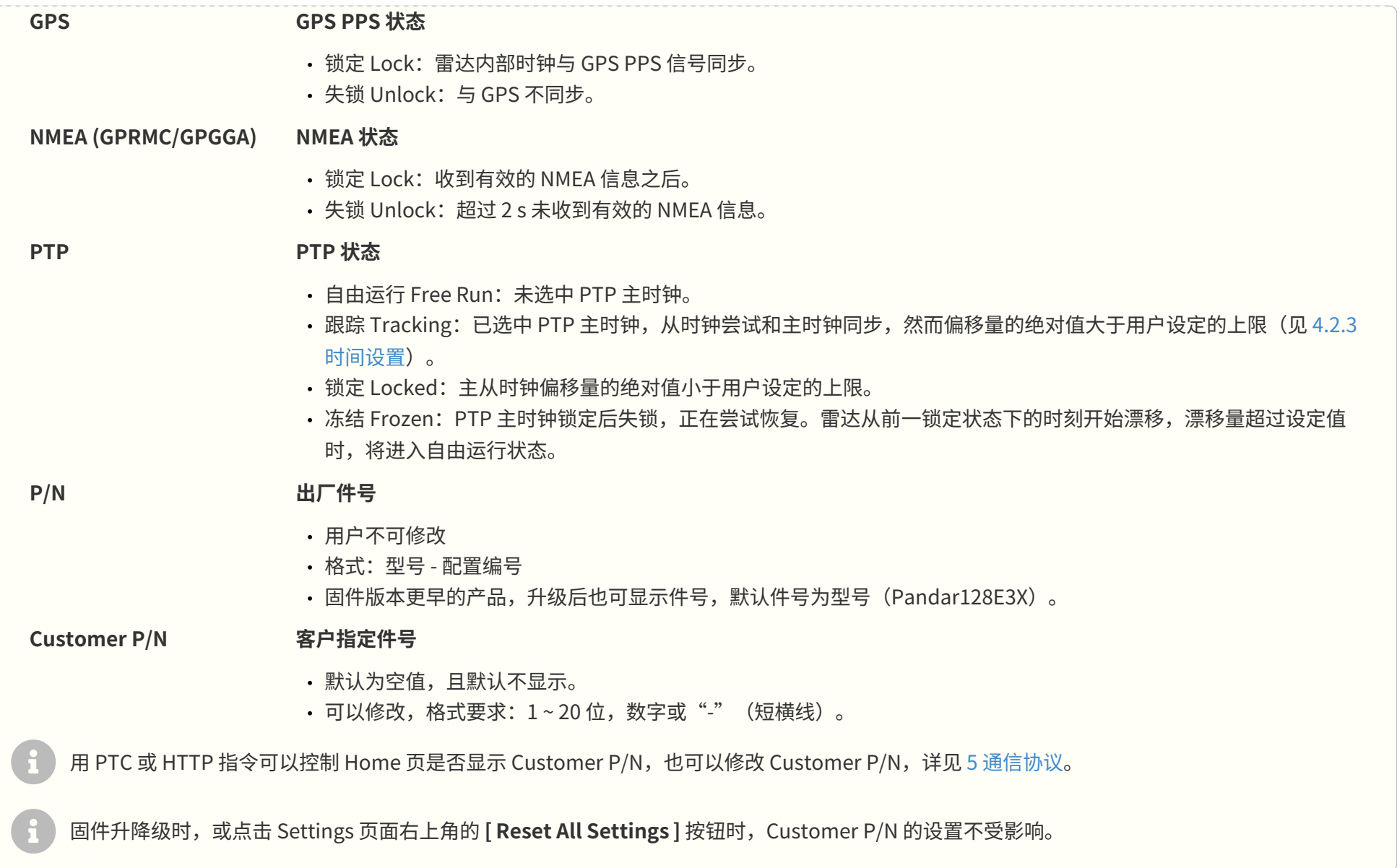

# <span id="page-62-0"></span>**4.2. 参数设置(Settings)**

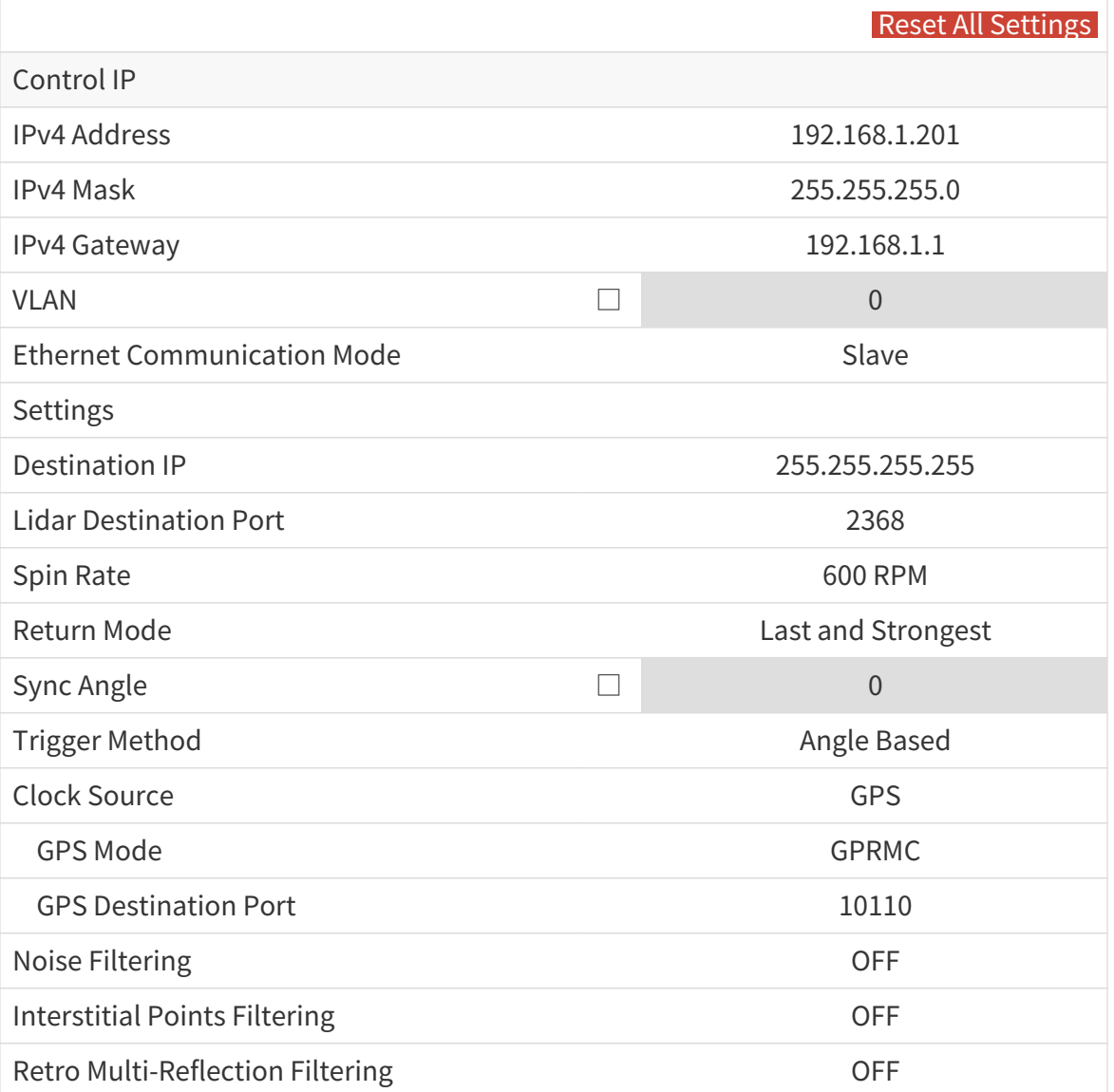

#### Pandar128E3X\_v4p5

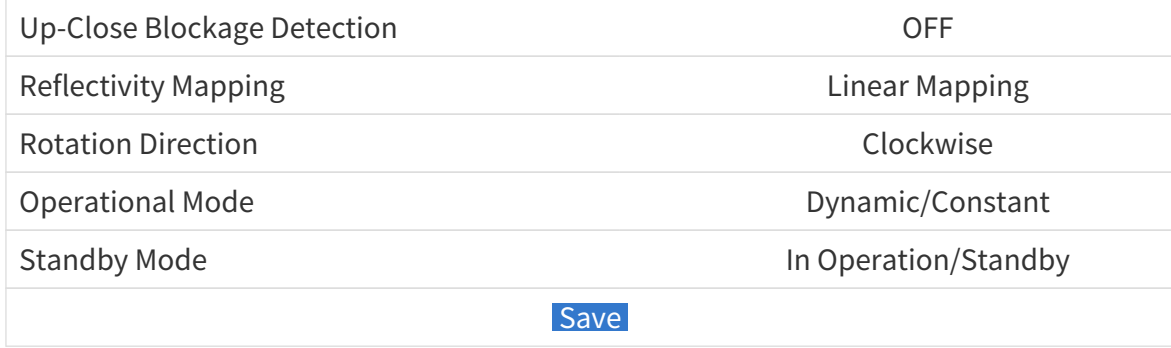

### 按钮说明

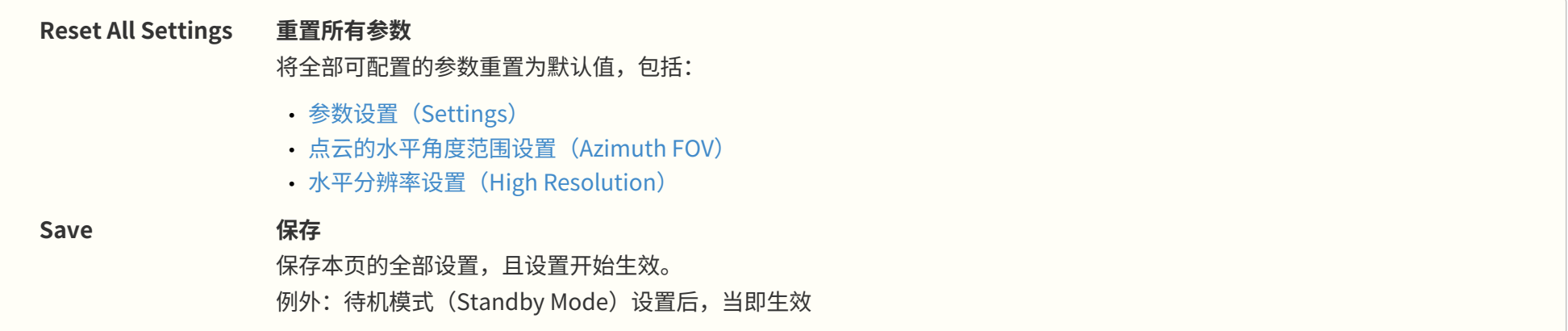

# **4.2.1. 网络设置**

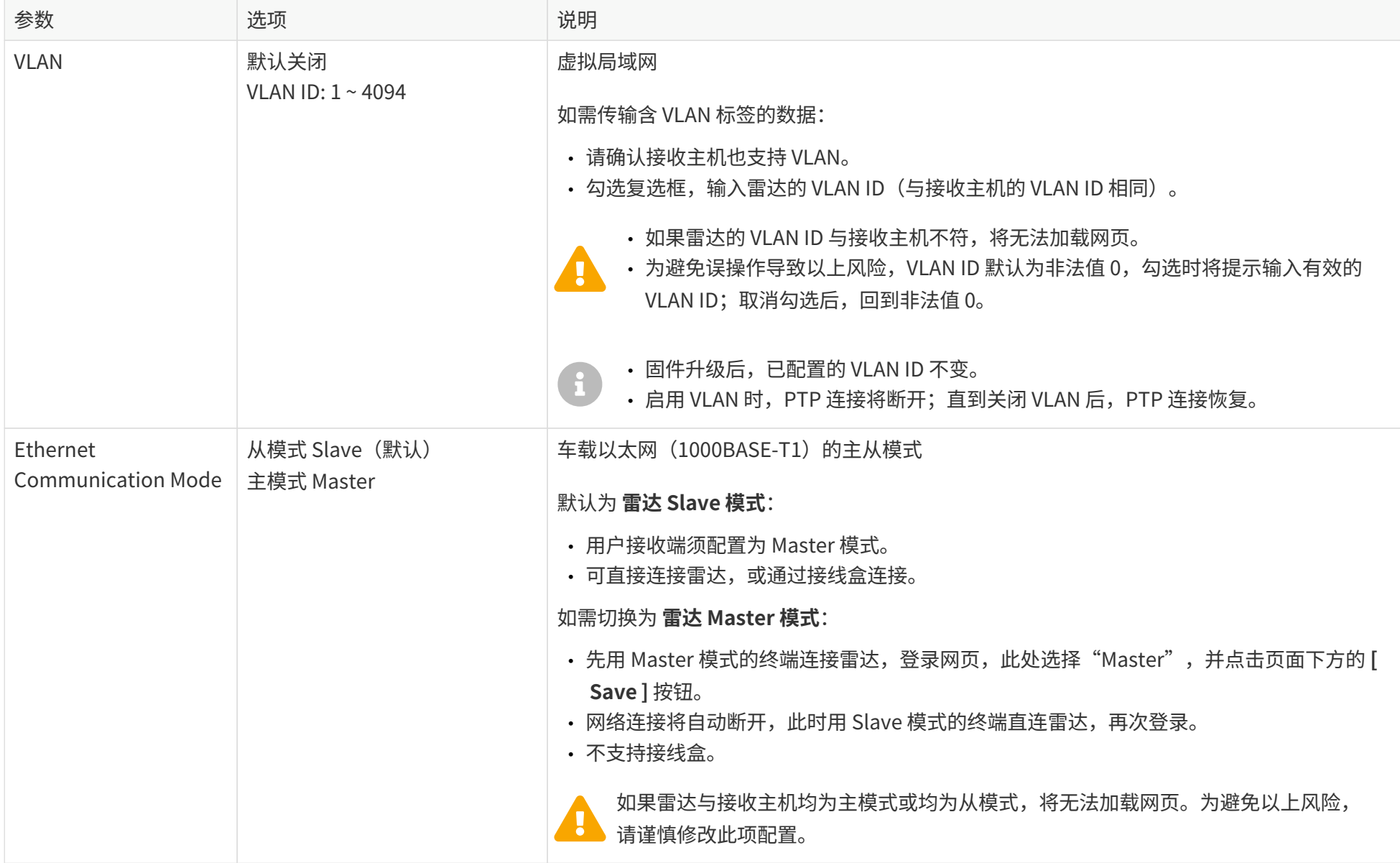

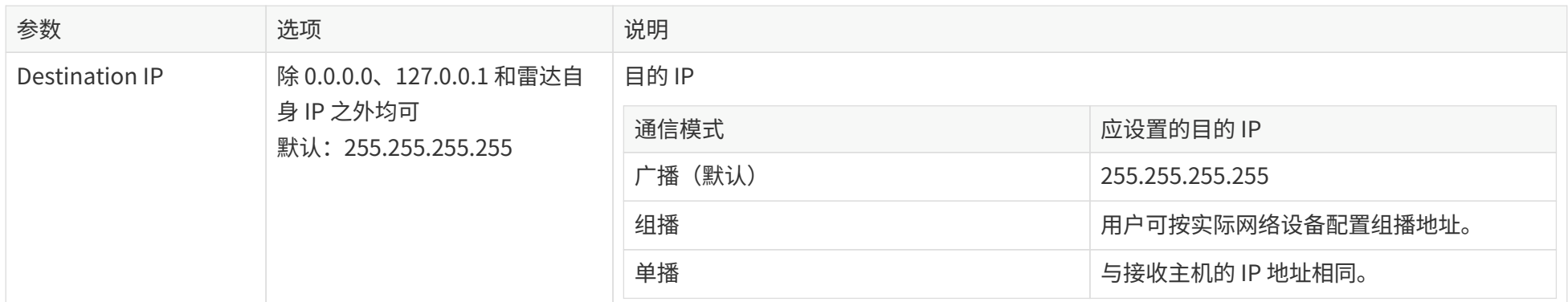

# <span id="page-66-0"></span>**4.2.2. 功能设置**

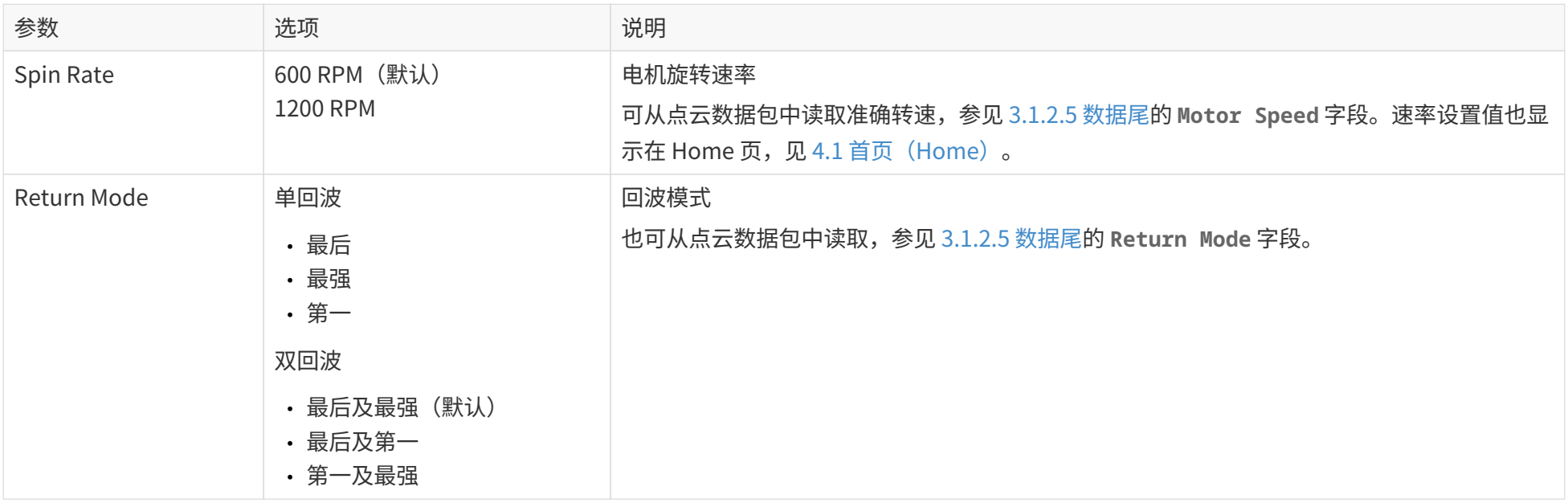

Pandar128E3X\_v4p5

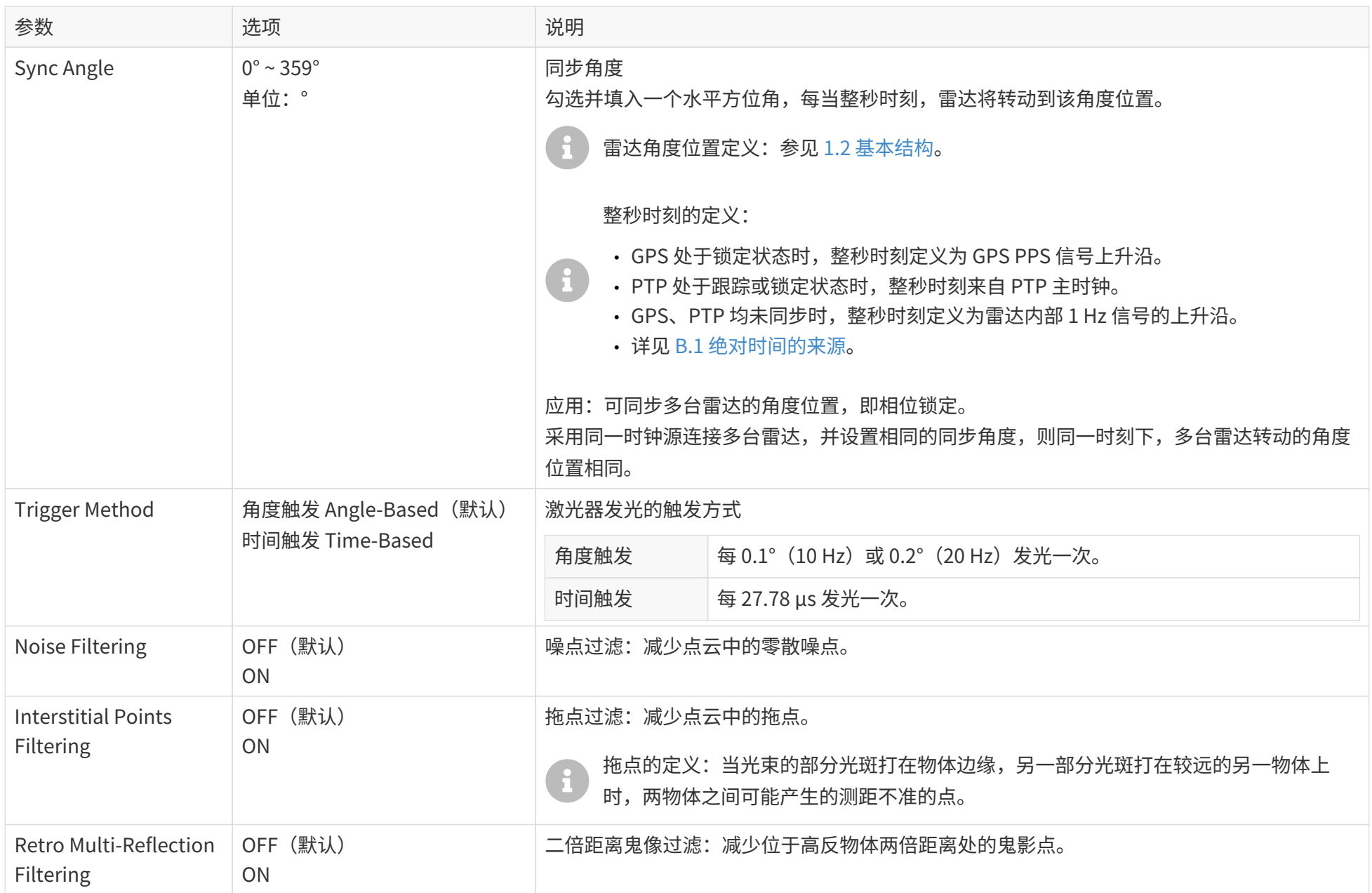

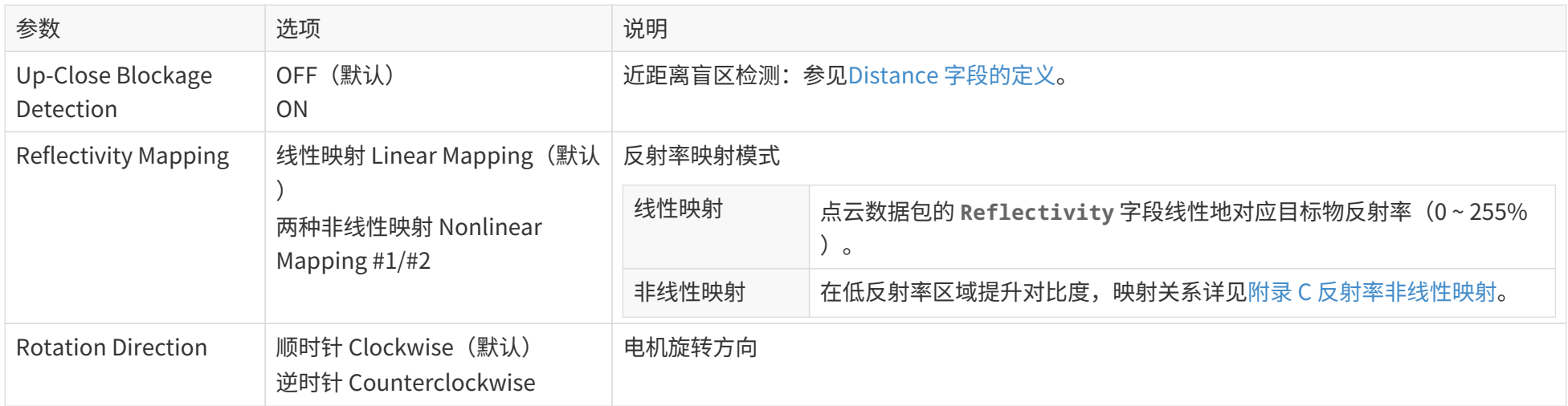

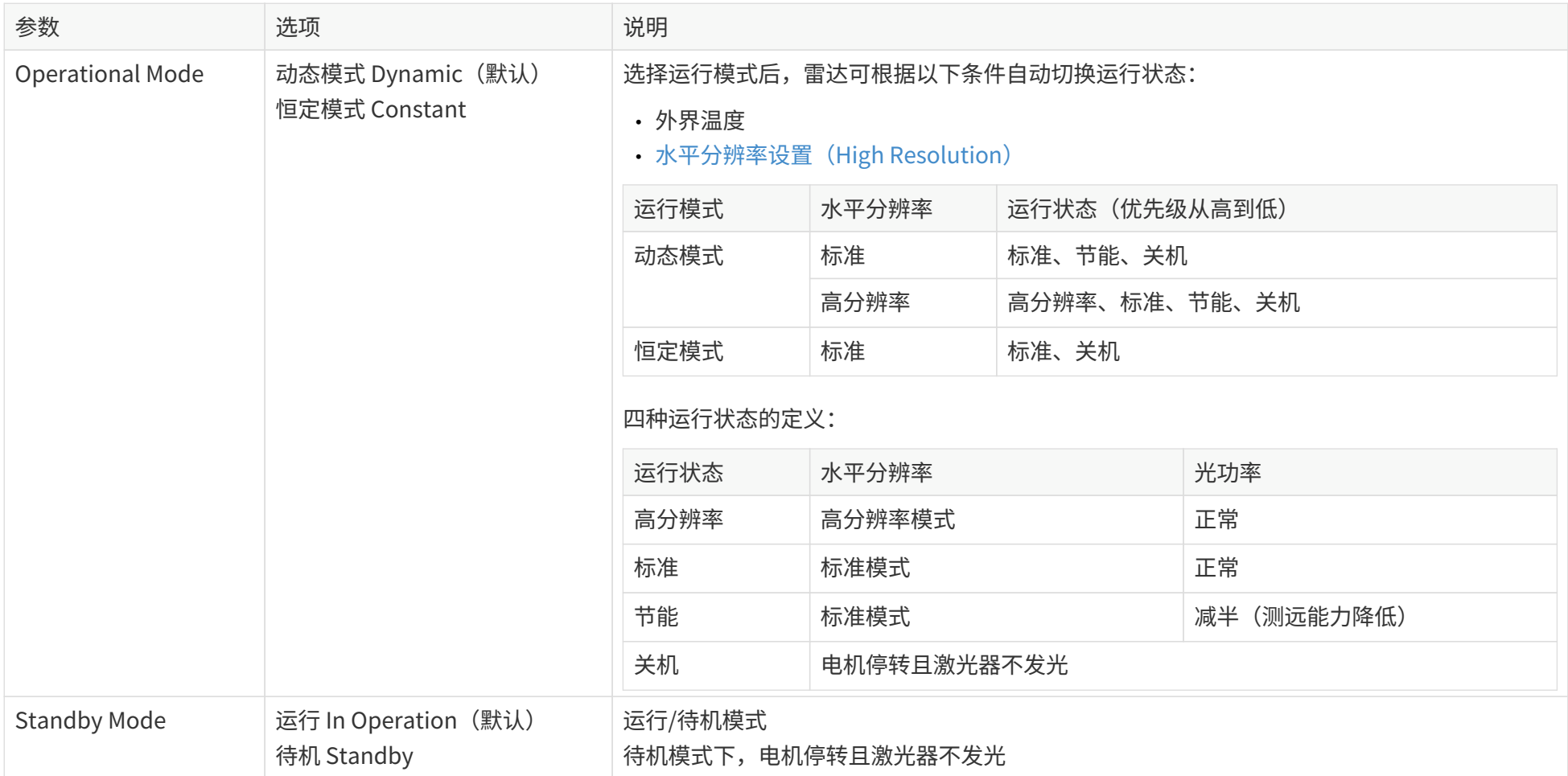

# <span id="page-70-0"></span>**4.2.3. 时间设置**

#### **选择 GPS 时**

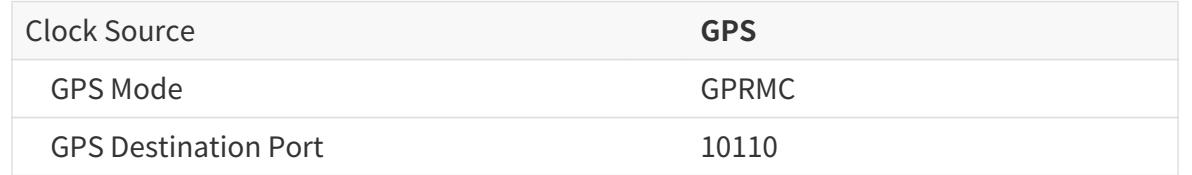

#### **选择 PTP 时**

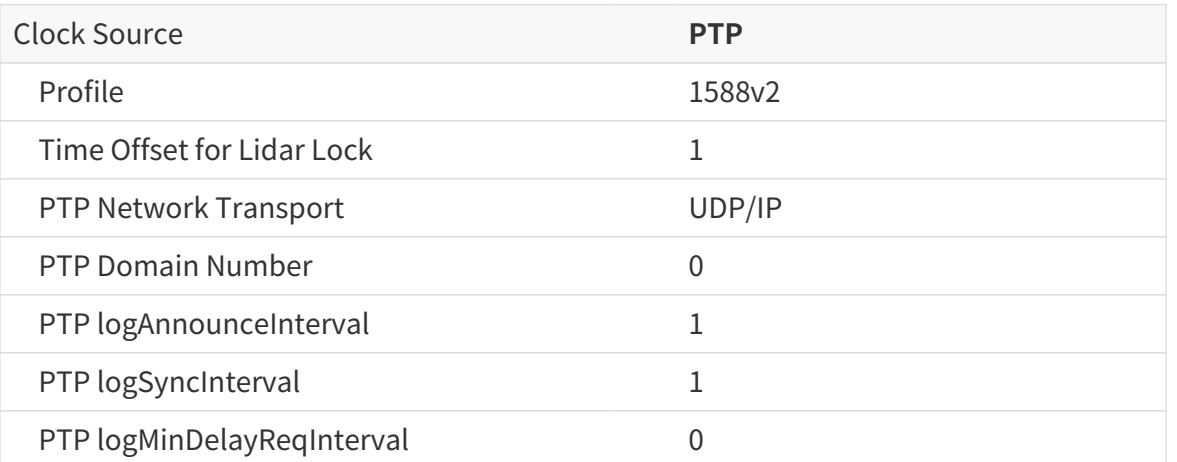

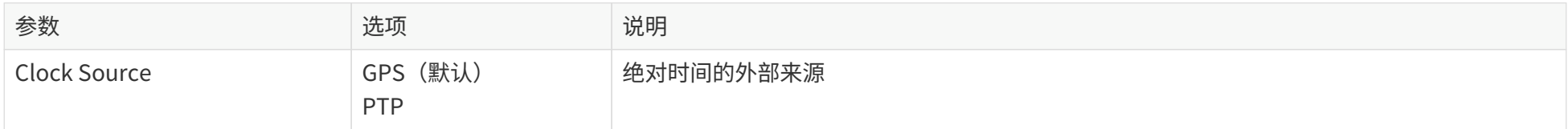

### **4.2.3.1. 选择 GPS 时**

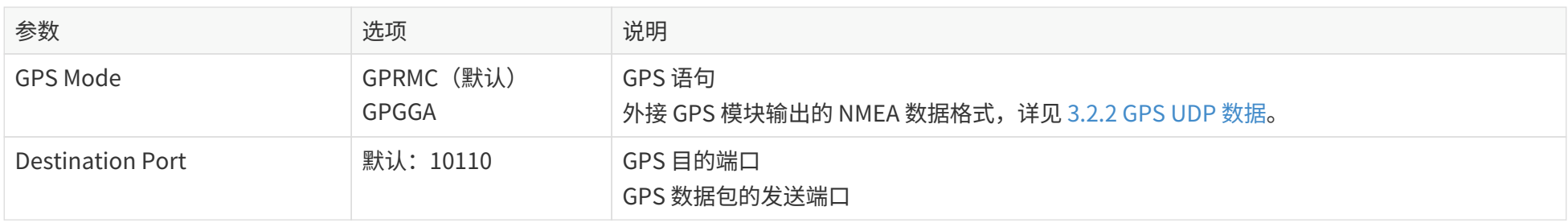

# **4.2.3.2. 选择 PTP 时**

#### 雷达不发送 GPS 数据包。

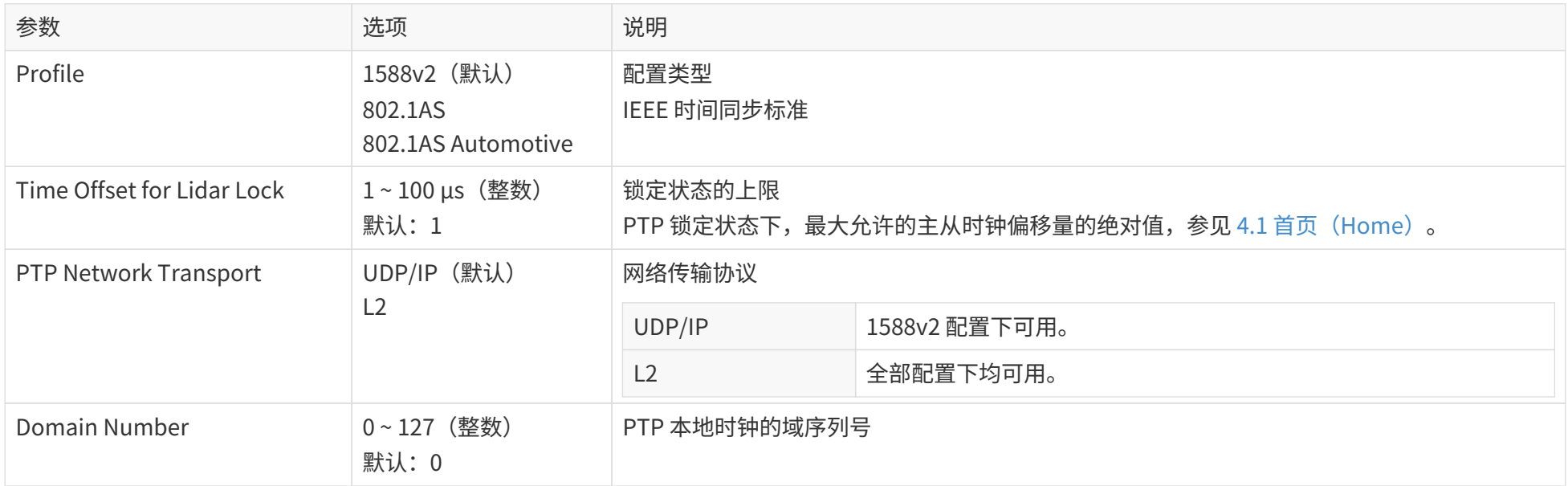
#### PTP 配置类型为 1588v2 时, 可增加配置以下参数:

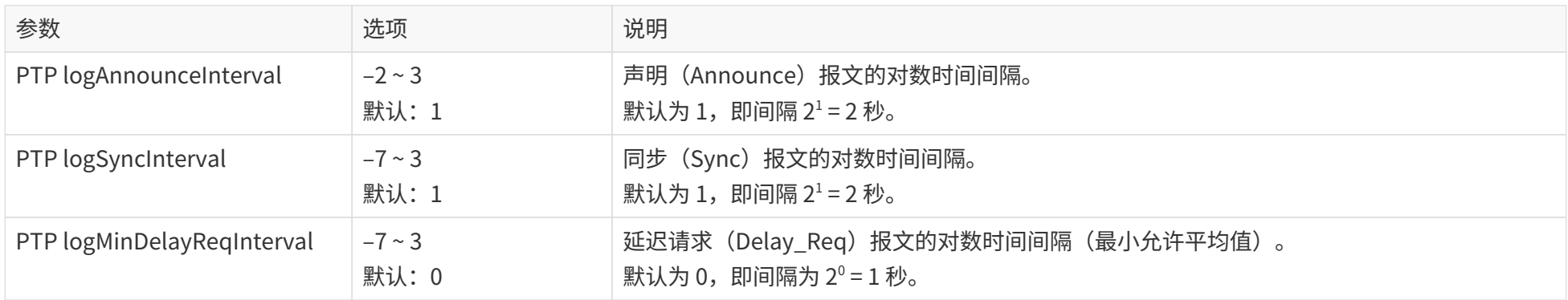

#### PTP 配置类型为 802.1AS 或 802.1AS Automotive 时,可增加配置以下参数:

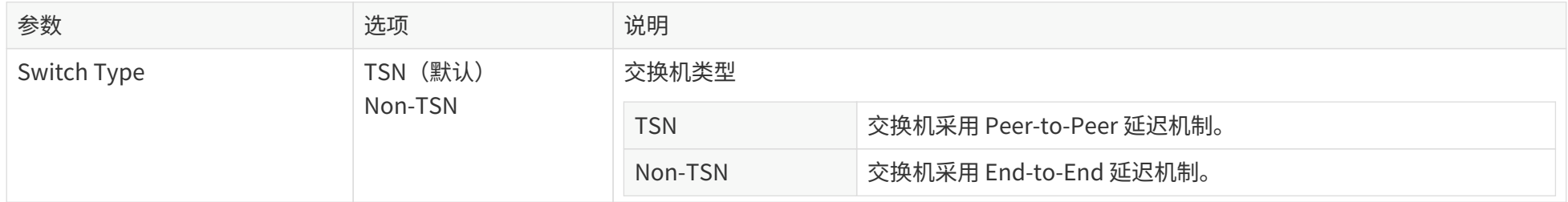

### **4.3. 点云的水平角度范围设置(Azimuth FOV)**

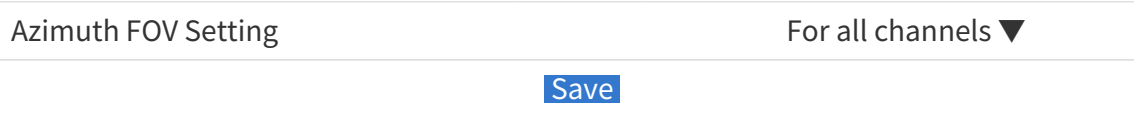

#### 按钮说明

**Save** 保存本页的全部设置,且设置开始生效。

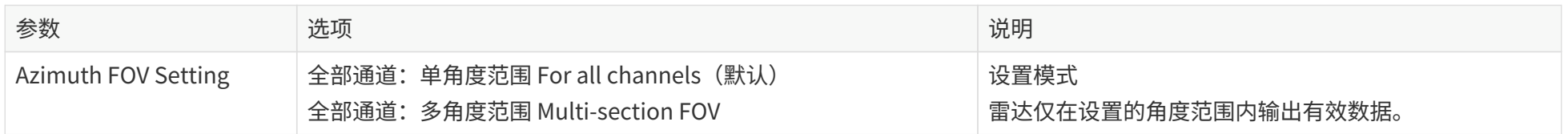

• 角度值可精确到一位小数。

 $\mathbf \Theta$ • 如果连续角度范围的起始角大于终止角,则实际输出点云的范围是 [起始角,360°) 与 [0°, 终止角)的并集。 例如: 设置角度范围为 [270°, 90°) ,则实际输出点云的范围是 [270°, 360°)∪ [0°, 90°)。

### **4.3.1. 全部通道:单角度范围(For all channels)**

输入起始角(Start)和终止角(End),从而定义一个连续角度范围 [Start, End],应用于全部激光通道。

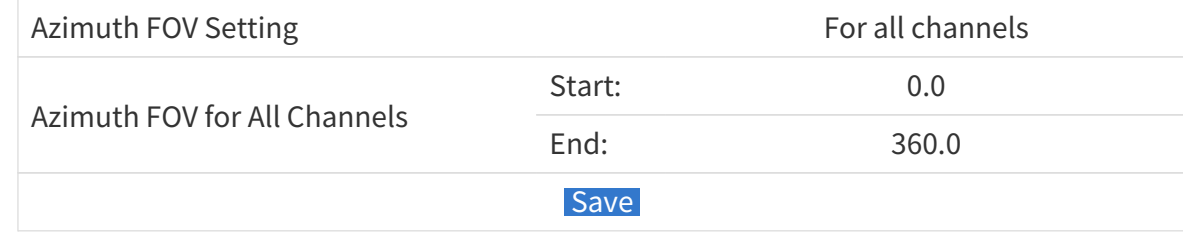

### **4.3.2. 全部通道:多角度范围(Multi-section FOV)**

可定义多个(最多 5 个)连续角度范围,应用于全部激光通道。

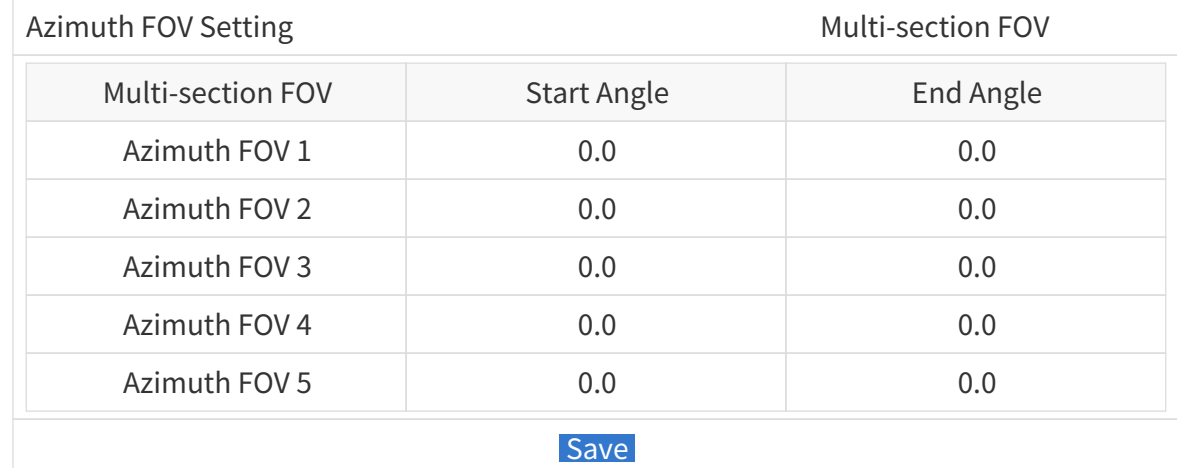

### <span id="page-75-0"></span>**4.4. 水平分辨率设置(High Resolution)**

#### 动态设置雷达远距测量的水平角分辨率。

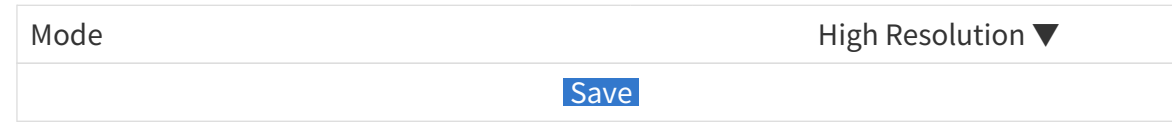

#### 按钮说明

 $\mathbf{r}$ 

**Save** 保存本页的全部设置,且设置开始生效。

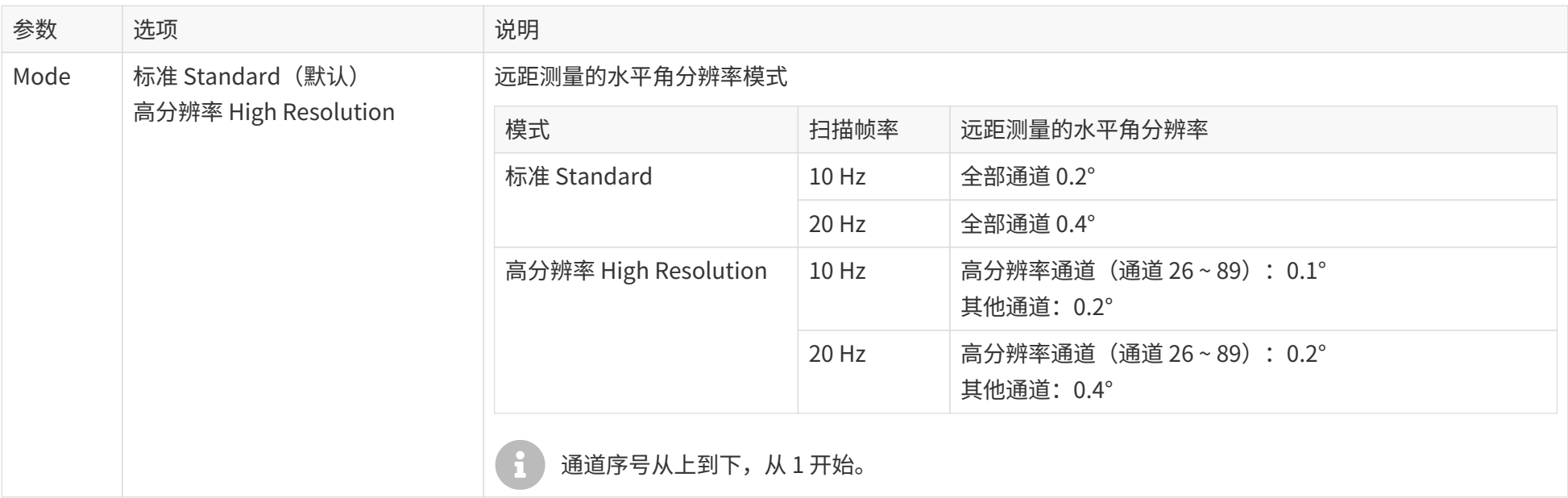

• 近距测量的水平角分辨率始终为 0.4°(10 Hz)、0.8°(20 Hz)。

• 远距、近距测量的定义请见[附录 A 通道分布数据。](#page-95-0)

# <span id="page-76-0"></span>**4.5. 运行状态数据(Operation statistics)**

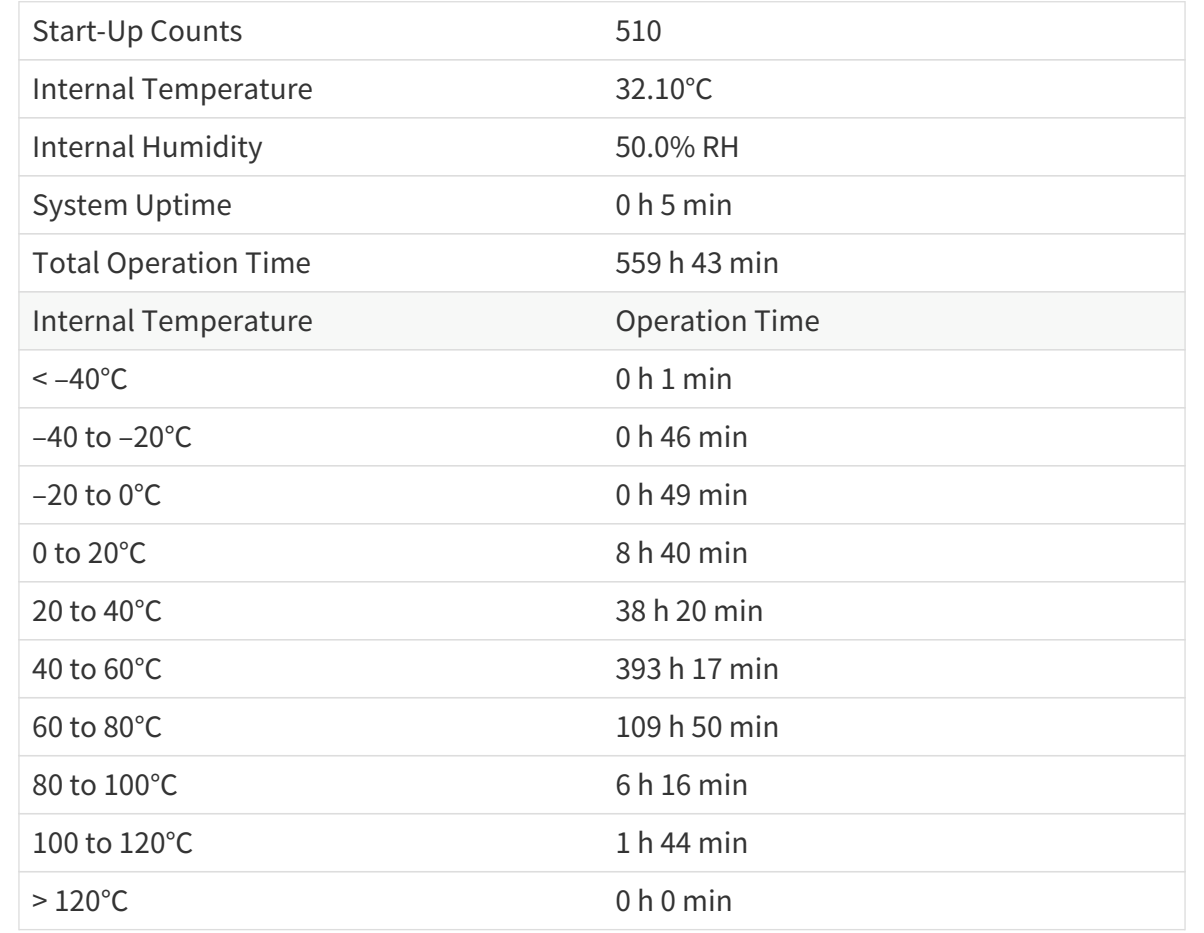

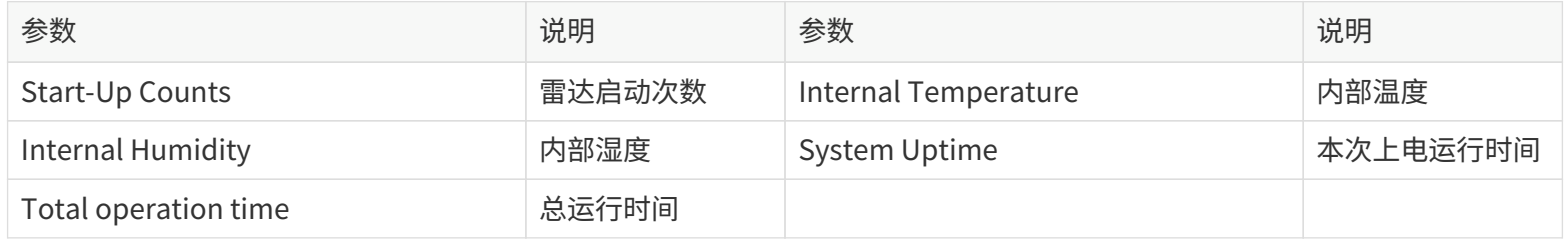

### **4.6. 电气参数监测(Monitor)**

实时显示以下电气参数(在雷达输入端接口处测量)。

#### 参数说明

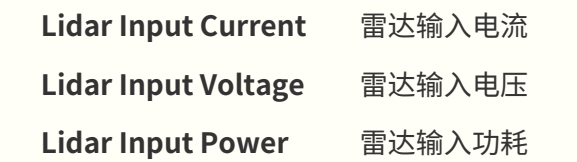

### **4.7. 升级(Upgrade)**

#### **升级准备**

- 请联系禾赛技术支持,以获取升级包。
- 升级期间,推荐使用非透明材质的遮挡物遮盖雷达光罩。

#### **升级操作**

- 点击 [ Upload ] 按钮, 选择并上传升级文件, 确认开始升级。
- 升级成功后,系统将自动重启,历史版本信息显示 Upgrade Log 中。

#### 按钮说明

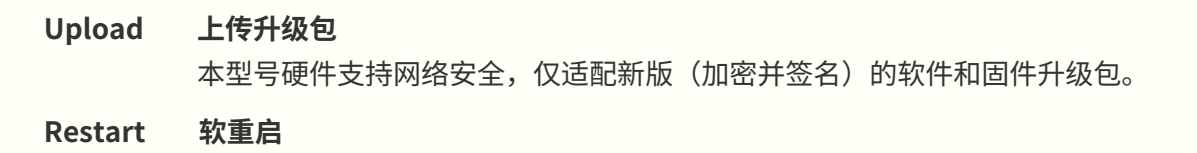

软重启后,雷达启动次数 (Start-Up Counts) 自动加 1,见 4.5 运行状态数据 (Operation statistics) 。

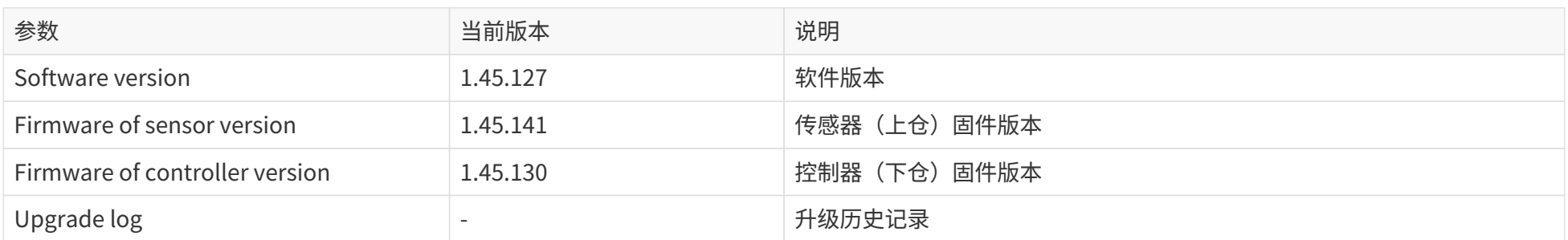

以上版本号可能与实际不同,请以所使用雷达的网页为准。

## **4.8. 运行日志(Log)**

#### 记录雷达的运行过程信息,用于诊断雷达软件故障。

#### 参数说明

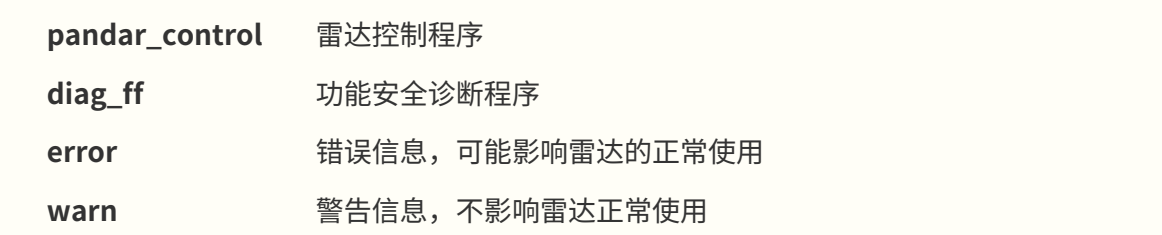

#### 按钮说明

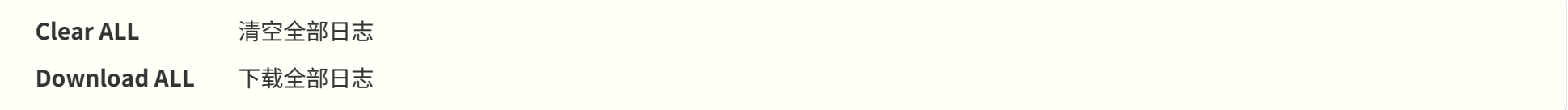

## <span id="page-80-0"></span>**4.9. 安全(Security)**

#### **网络安全主开关:关闭时**

#### **网络安全主开关:开启时**

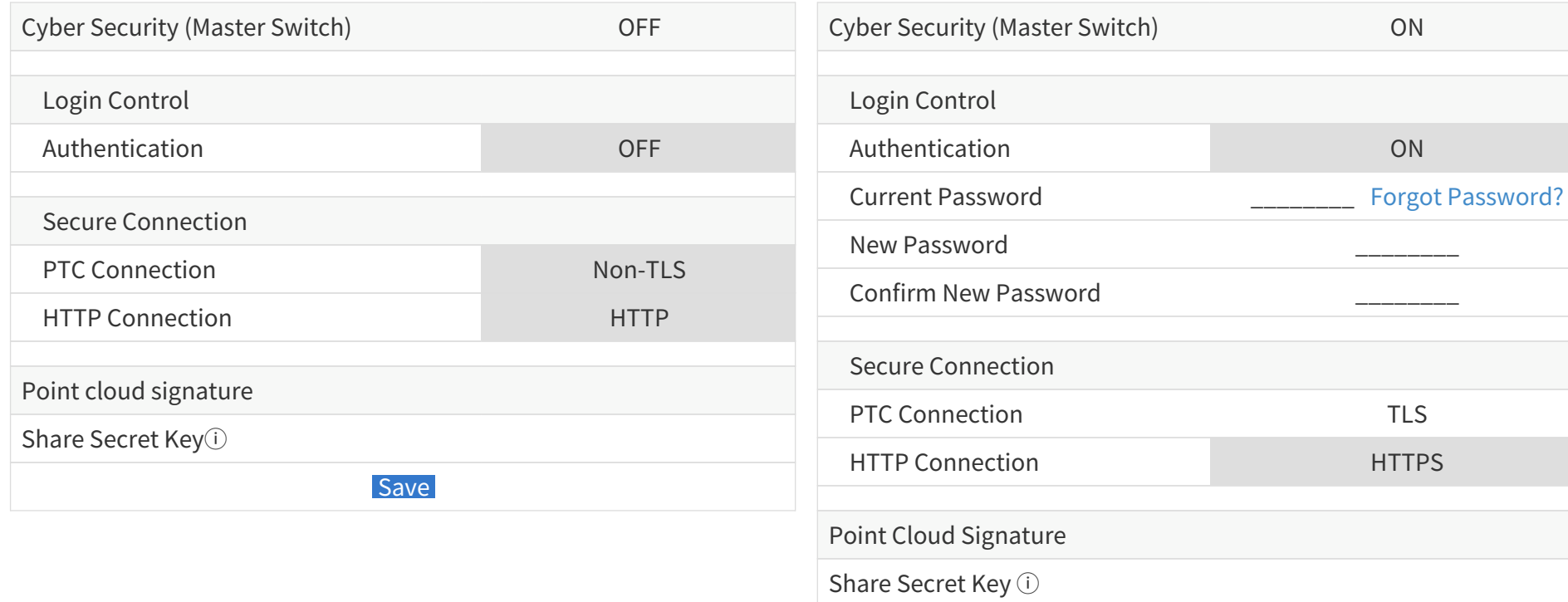

Save

#### 如图示,网络安全主开关(cyber security master switch)与各项设置的关系如下:

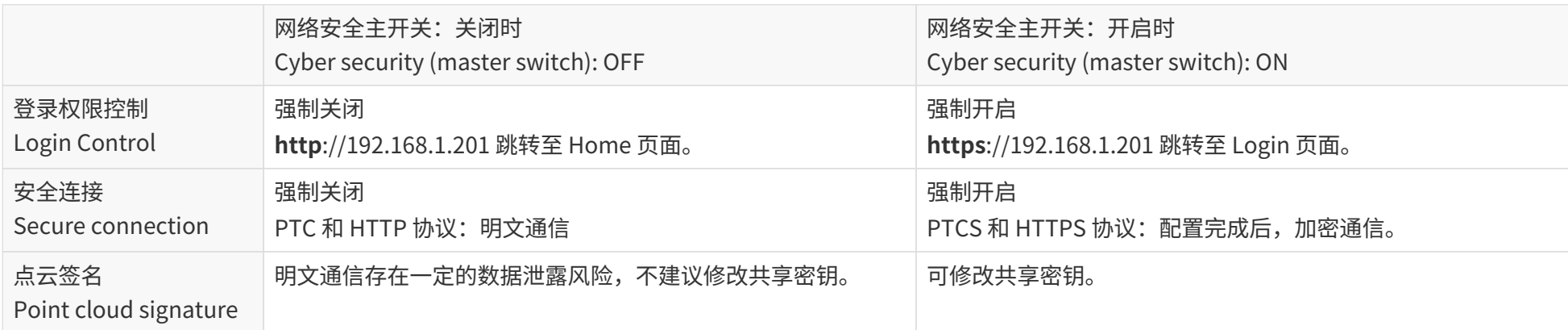

 $\mathbf \Theta$ • 点云签名默认关闭。点云签名的开启/关闭由 PTC 指令控制(见 [5 通信协议](#page-90-0)),不受网络安全主开关控制;本页仅设置点云签名所用的共享密钥。

• 主开关无论开启与否,固件、软件均采用安全升级(即升级包加密)。

### <span id="page-82-0"></span>**4.9.1. 登录权限控制(Login Control)**

#### 网络安全主开关开启时:

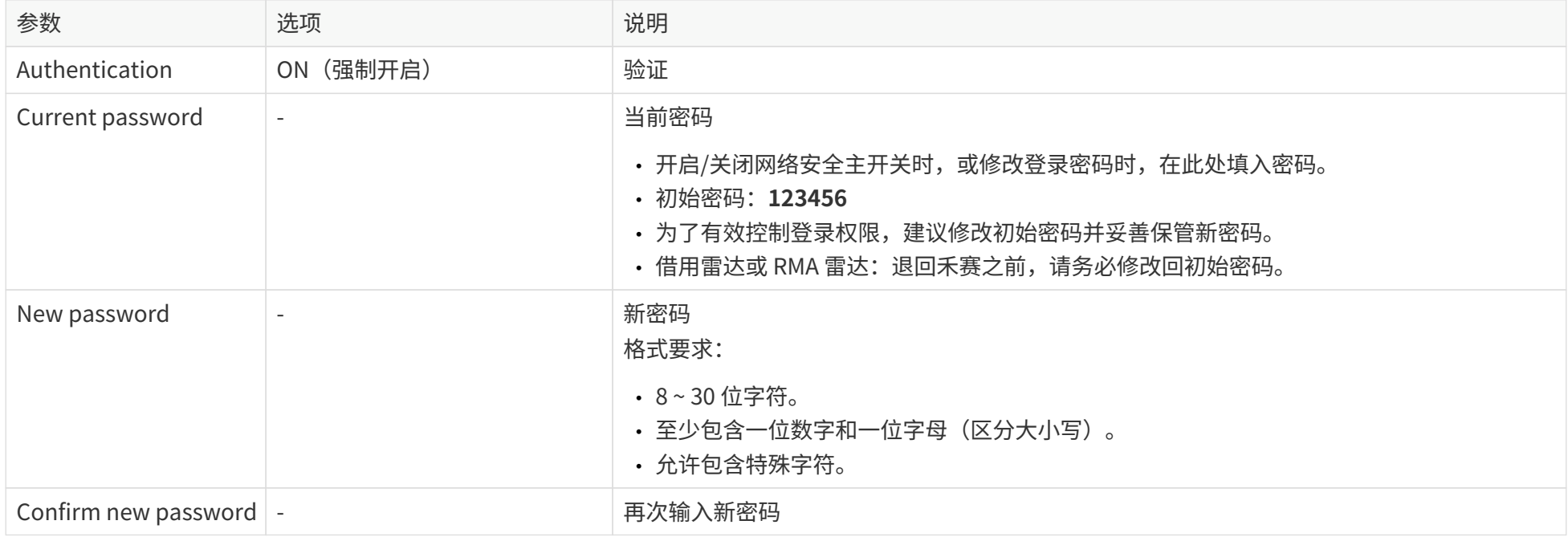

#### 如果忘记密码:

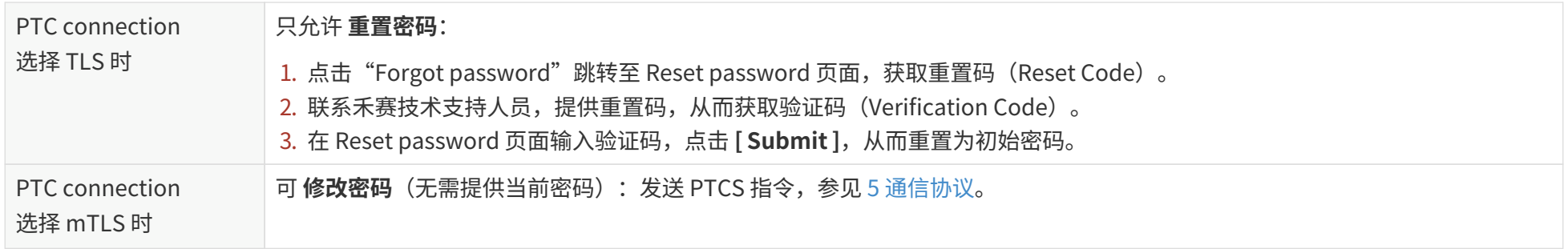

### **4.9.2. 安全连接(Secure connection)**

#### 网络安全主开关开启时:

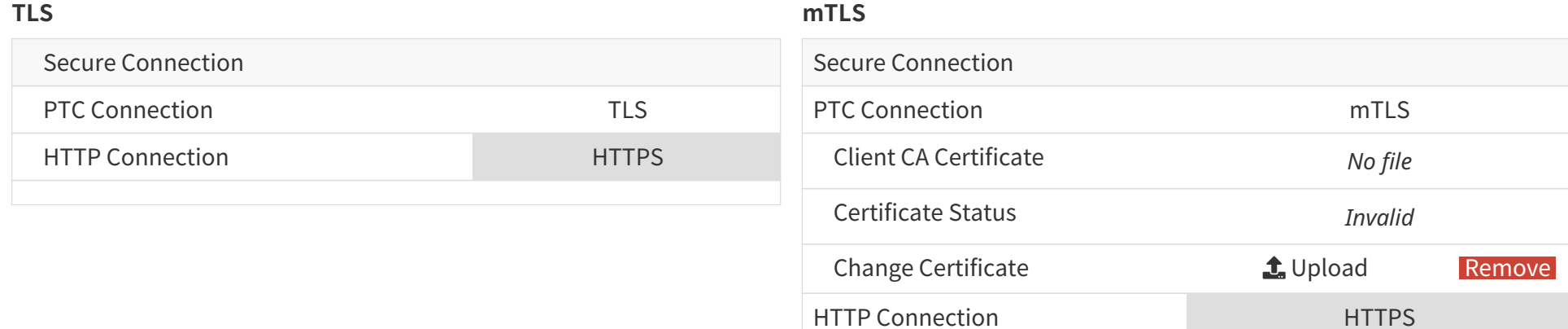

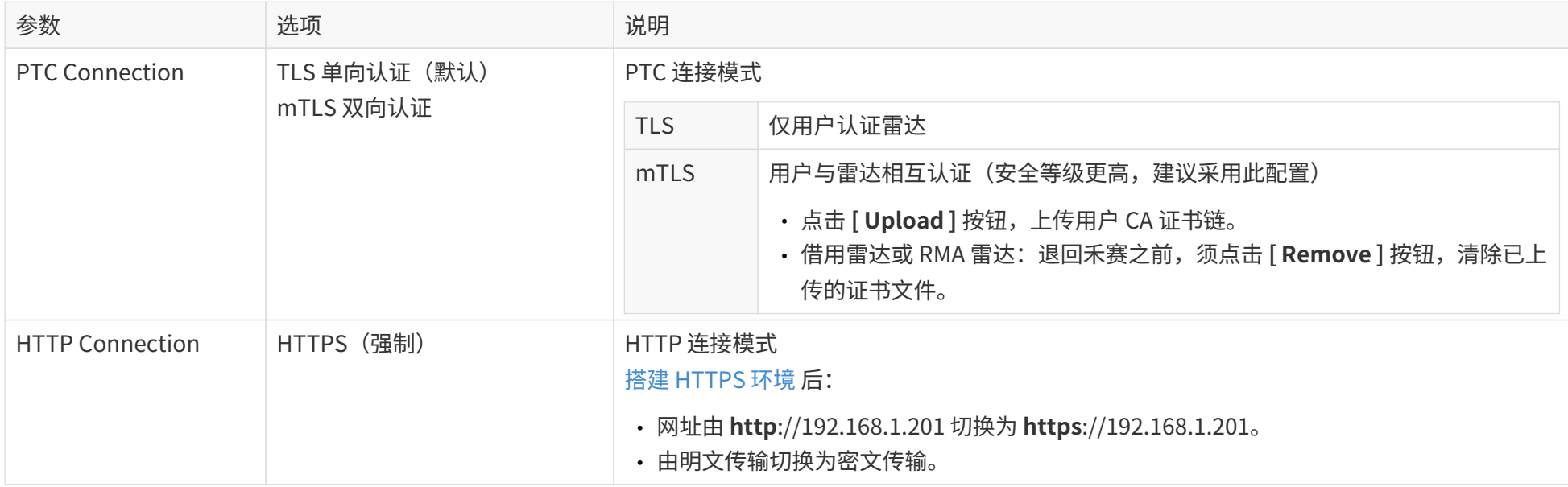

### **4.9.3. 点云签名(Point Cloud Signature)**

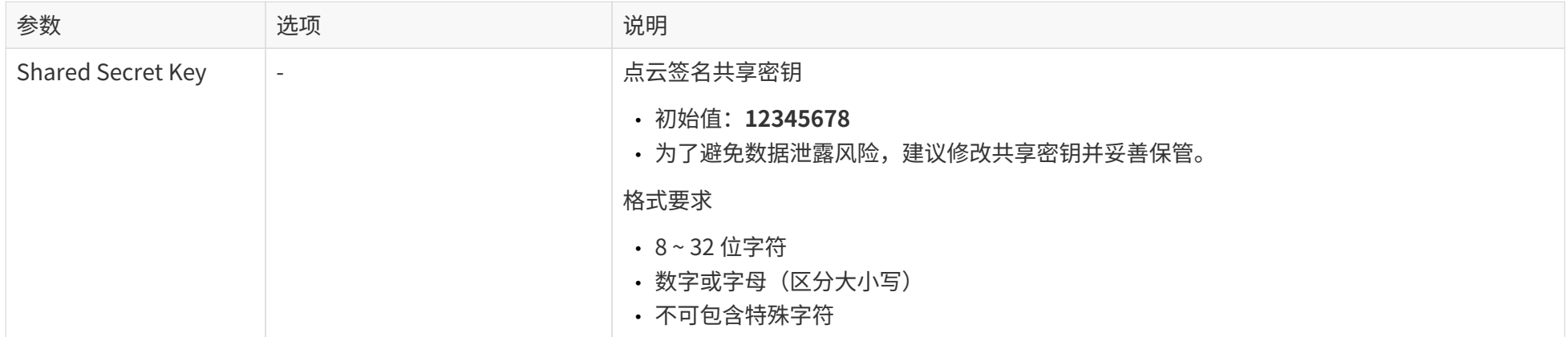

### <span id="page-85-0"></span>**4.9.4. 搭建 HTTPS 环境**

如需启用 HTTPS,请在浏览器中导入雷达 CA 证书链。

如果不导入证书,则无法实现 HTTPS 链接,登陆网页时将提示网站不安全。

以 Windows 10 环境下的 Chrome 和 Firefox 浏览器为例,导入证书的步骤如下。

- 1. 进入浏览器的"设置"页面。
- 2. 在搜索栏中输入"证书"。
	- **Chrome**: 选择"安全" > "管理设备证书"。
	- **Firefox**: 选择 **[ 查看证书 ]**。

高级

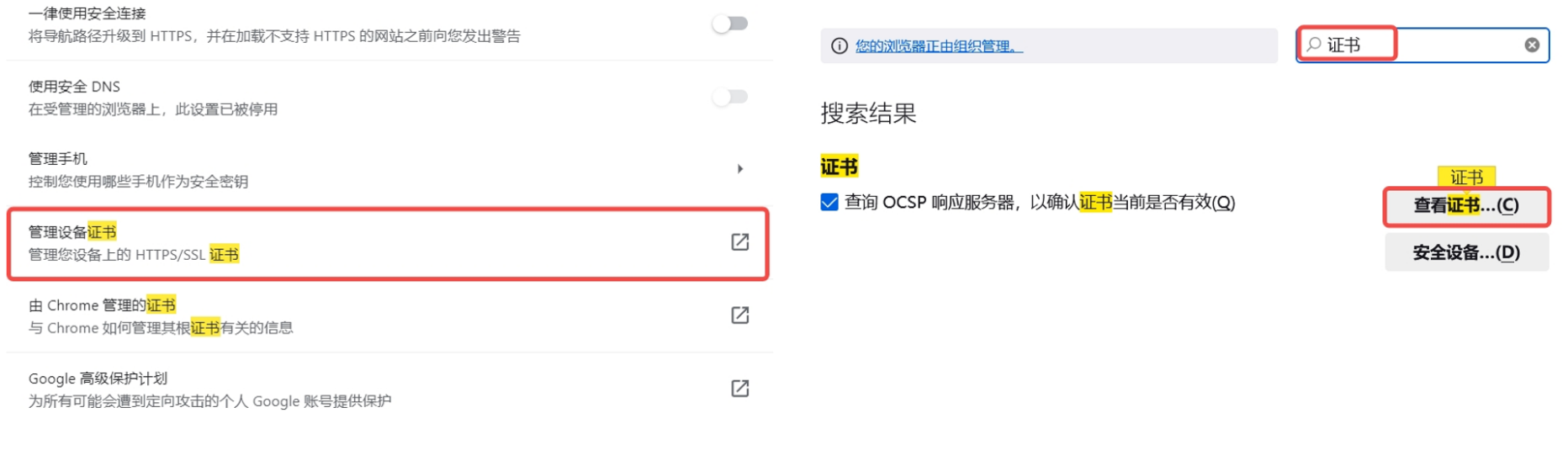

#### 图 19. 使用 Chrome 浏览器 Particular Market Market Market Market Market Market Market Market Market Market Market Ma

- 3. 上传中间证书和根证书。
	- **Chrome**:
- a. 点击 **[ 中间证书颁发机构 ]** > **[ 导入 ]**,上传中间证书。
- b. 点击 **[ 受信任的根证书颁发机构 ]** > **[ 导入 ]**,上传根证书。
- **Firefox**:

点击 **[ 证书颁发机构 ]** > **[ 导入 ]**,依次上传中间证书和根证书;也可以仅上传由中间证书和根证书构成的证书链。

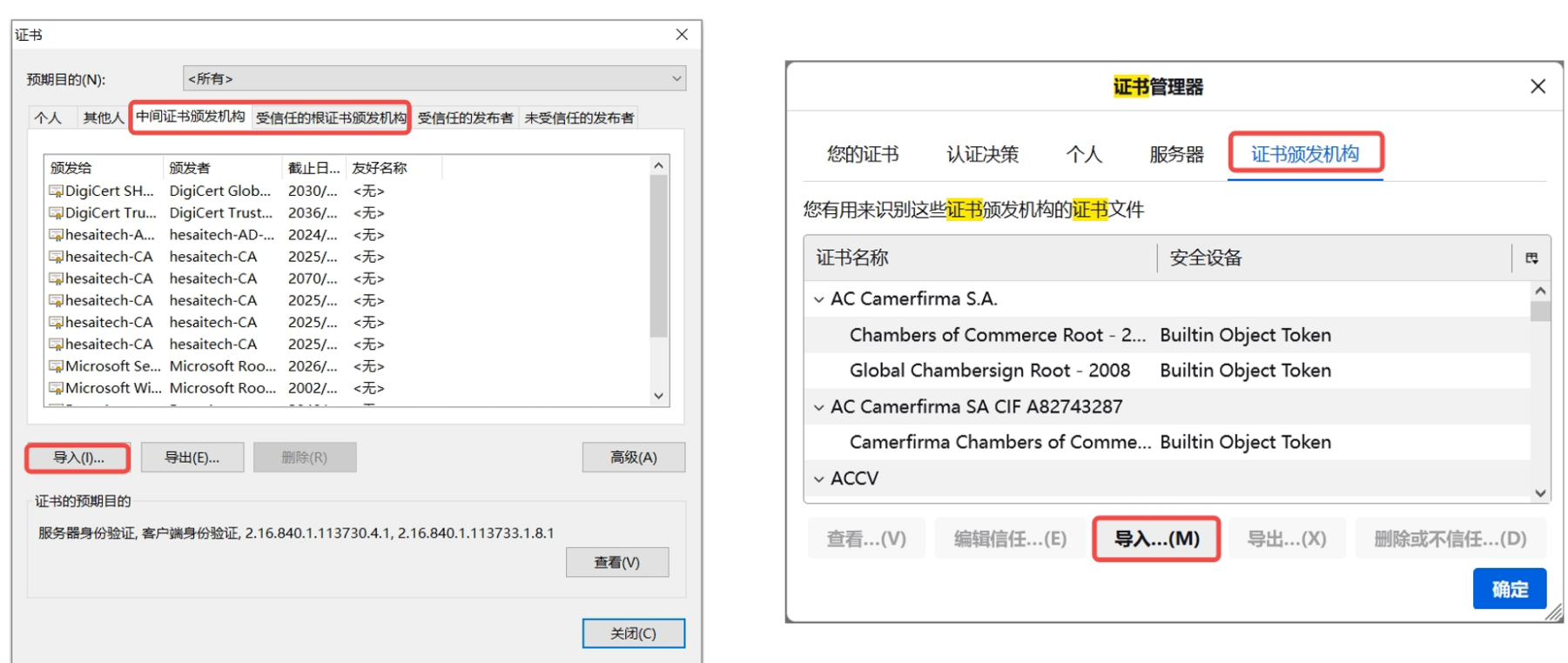

#### 图 21. 使用 Chrome 浏览器 Particular Marchaeo Microsoft Microsoft Microsoft 图 22. 使用 Firefox 浏览器

4. 如果出现"安全警告"或"下载证书":

- **Chrome**: 点击 **[ 是 ]**。
- **Firefox**: 选择"信任由此证书颁发机构来表示网站" > 点击 **[ 确定 ]**。

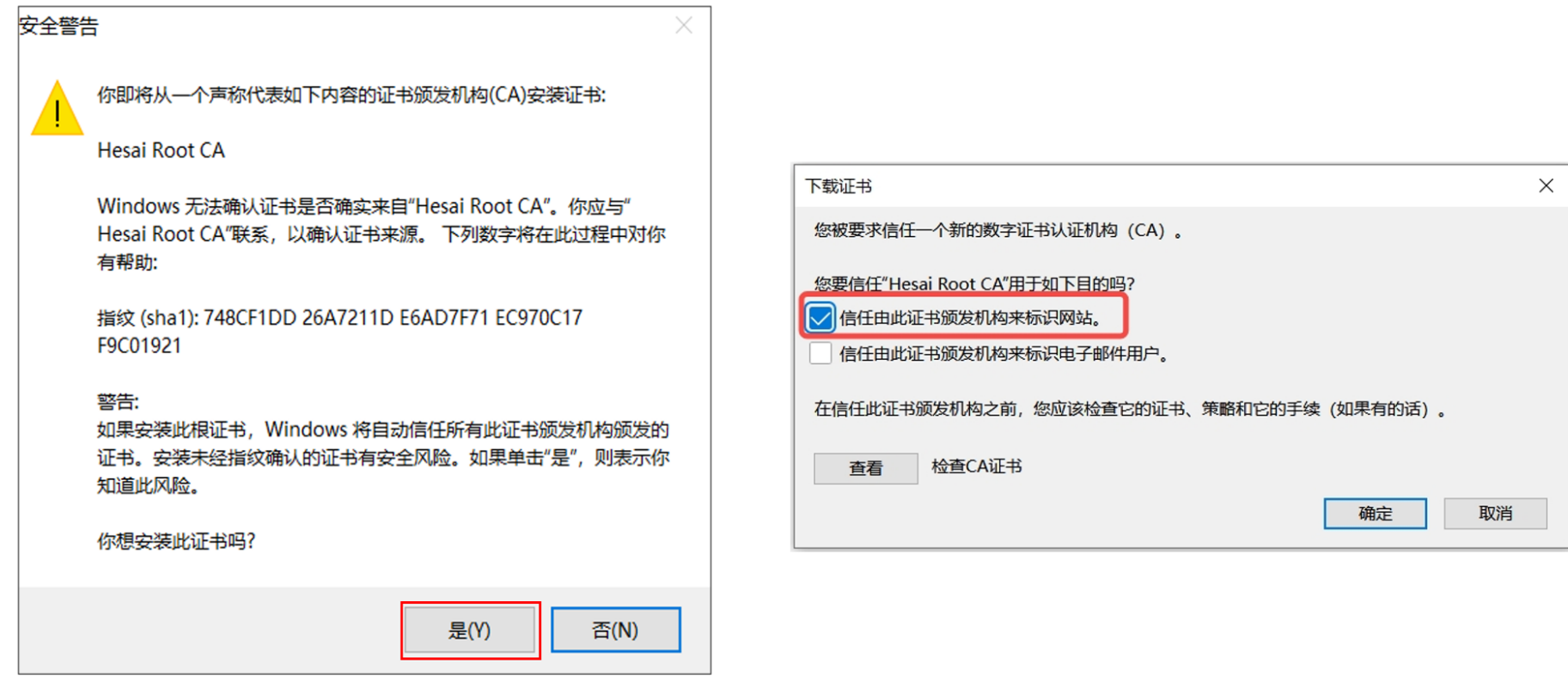

#### 图 23. 使用 Chrome 浏览器 23. 使用 Chrome 浏览器

5. 导入完成后,列表中将出现证书名称,可双击查看证书详细信息。

#### Pandar128E3X\_v4p5

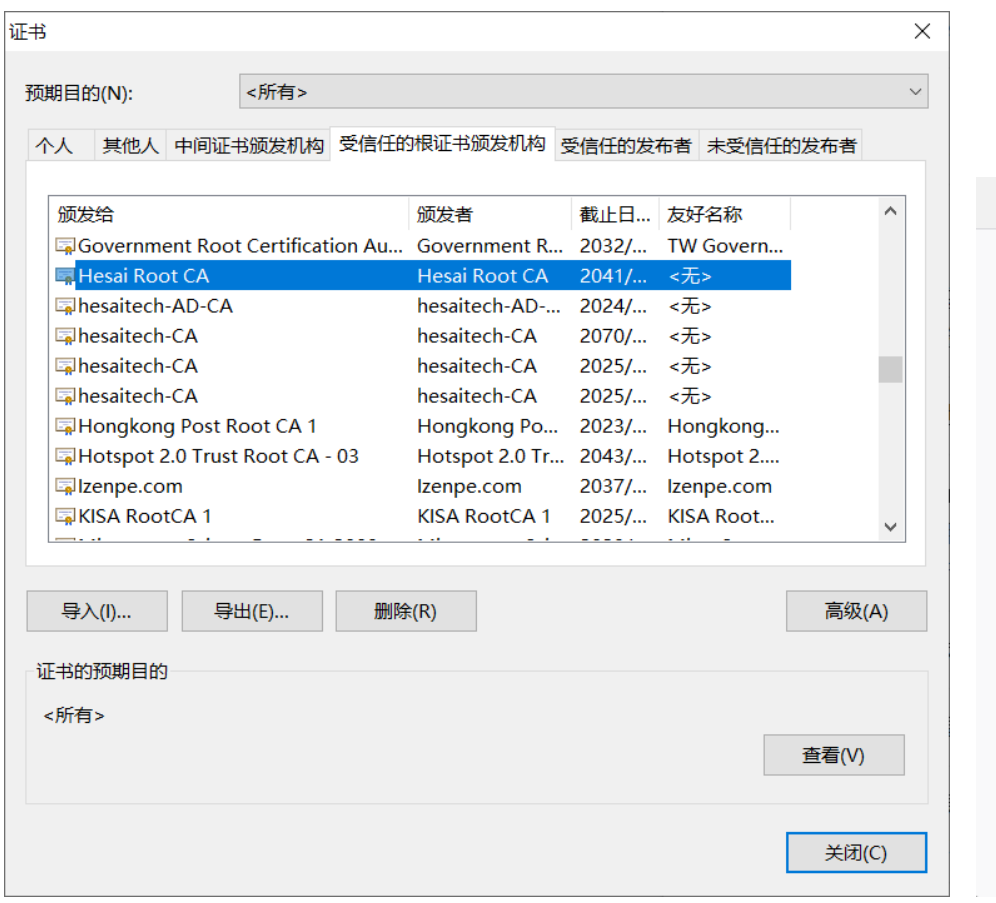

证书</mark>管理器

服务器

安全设备

Builtin Object Token

Builtin Object Token

导出 $(X)$ ...

证书颁发机构

个人

Hesai Professional LiDAR User Acc... 软件型安全设备

导入(M)...

认证决策

您有用来识别这些<mark>证书</mark>颁发机构的<mark>证书</mark>文件

V Hesai Professional LiDAR User Accou...

Hongkong Post Root CA 1

Hongkong Post Root CA 3

编辑信任(E)...

您的证书

证书名称

v Hongkong Post

 $\blacktriangleright$  IdenTrust

查看(V)...

 $\times$ 

 $\vert \mathbb{H}$  $\widehat{\phantom{a}}$ 

 $\checkmark$ 

确定

删除或不信任(D)...

图 25. 使用 Chrome 浏览器 25. 在这里的第三章 图 26. 使用 Firefox 浏览器

### **4.10. 登录(Login)**

在 [安全\(Security\)](#page-80-0) 页面开启网络安全主开关后,将强制开启登录权限控制,并跳转至 Login 页面。

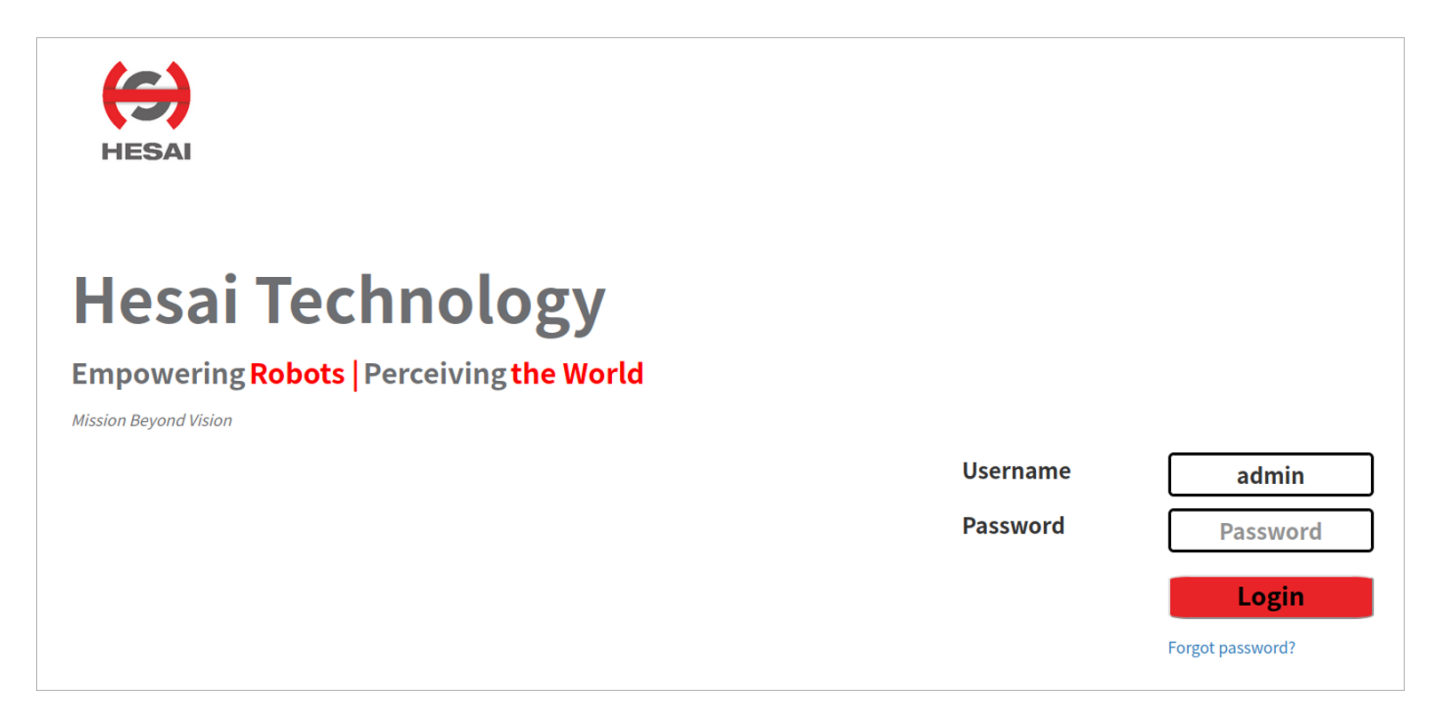

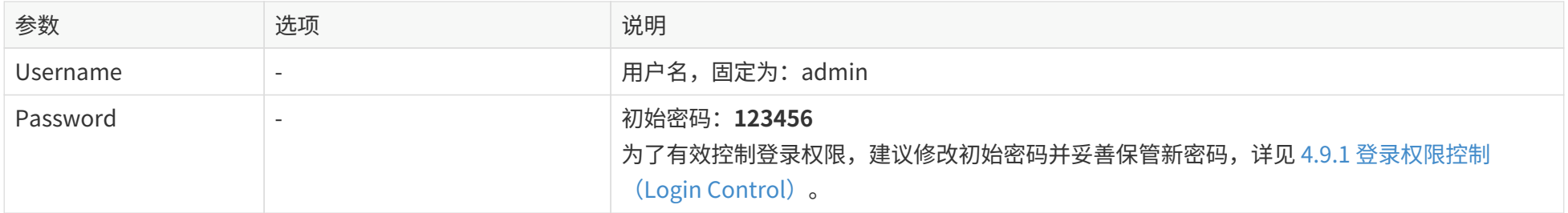

# <span id="page-90-0"></span>**5. 通信协议**

可使用 **HTTP API** 或禾赛专用的 **Pandar TCP Commands (PTC) API** 与雷达通信。

如需获取 API 参考手册,请联系禾赛技术支持。

启用网络安全功能后,也可使用加密的 **HTTPS (HTTP over TLS) API** 或 **PTCS (PTC over TLS) API**:

- 指令格式:与明文的 HTTP/PTC API 相同。
- 启用条件:TLS 版本为 1.3 或以上,对应 OpenSSL 版本为 1.1.1 或以上。

如需获取 PTCS、HTTPS 以及点云签名的示例代码,请访问: [https://github.com/HesaiTechnology/Cyber\\_Security](https://github.com/HesaiTechnology/Cyber_Security)

# <span id="page-91-0"></span>**6. 仪器维护**

外壳光罩污染(例如沾上尘土、指印或油污)可能影响点云数据质量,应及时清洁光罩。

- 
- 清洁光罩之前,请先断电。<br>● 切勿大力擦拭光罩,以免损伤光学涂层。

建议只清洁光罩局部受污染的位置。

清洁光罩的步骤如下:

1. 洗净双手,或带上 PVC 无粉洁净手套;单手握持产品的上下金属面,避免皮肤直接触碰光罩。

- 2. 用干燥空气轻轻吹落灰尘,或用干净的无尘布/软海绵轻轻拂过污染处,使灰尘掉落。 如果存在顽固污渍,则继续以下步骤;如果没有顽固污渍,则清洁完成.
- 3. 在喷雾瓶中装入温度适中的中性溶剂,喷洒于光罩表面。

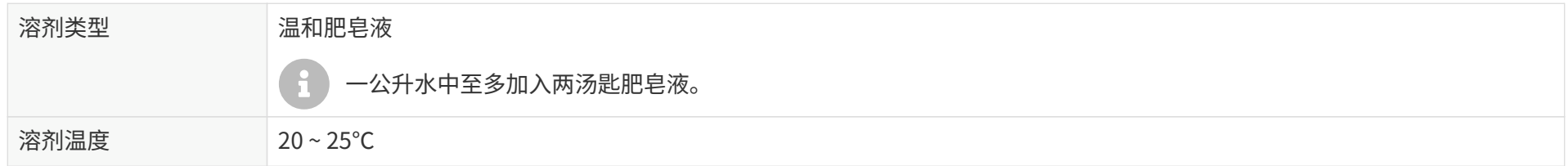

4. 光罩上的污渍松动后,用无尘布/软海绵蘸取步骤 3 中的溶剂,沿光罩表面来回轻轻擦拭。

5. 如果继续采用另一种清洁剂去除特定污渍,则重复步骤 3 和 4。

6. 用清水喷洒光罩,用另一块无尘布/软海绵轻轻擦去剩余液体。

# **7. 故障排查**

以下步骤如果无法实施,或实施后未解决问题,请联系禾赛技术支持。

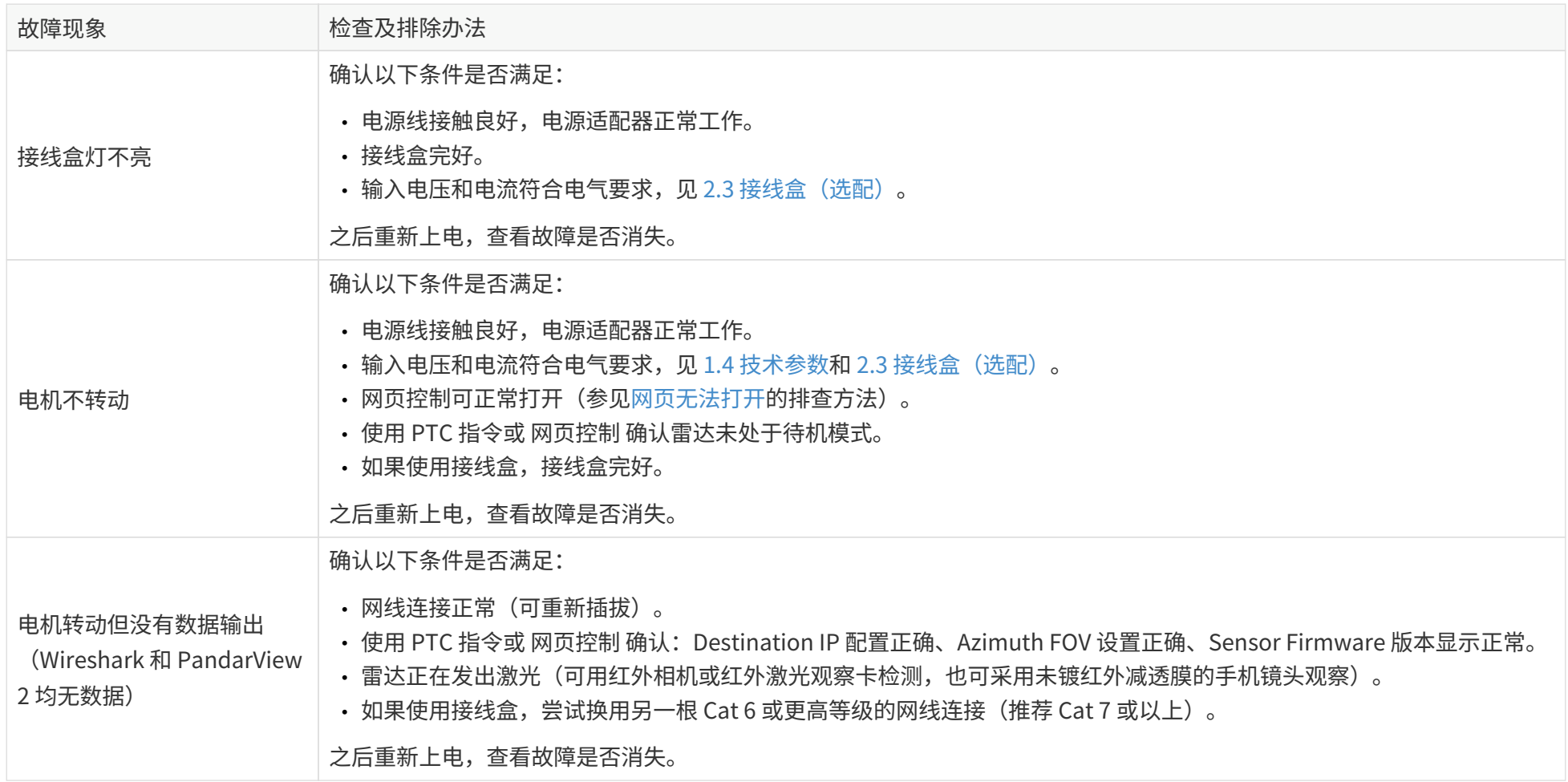

#### Pandar128E3X\_v4p5

<span id="page-93-0"></span>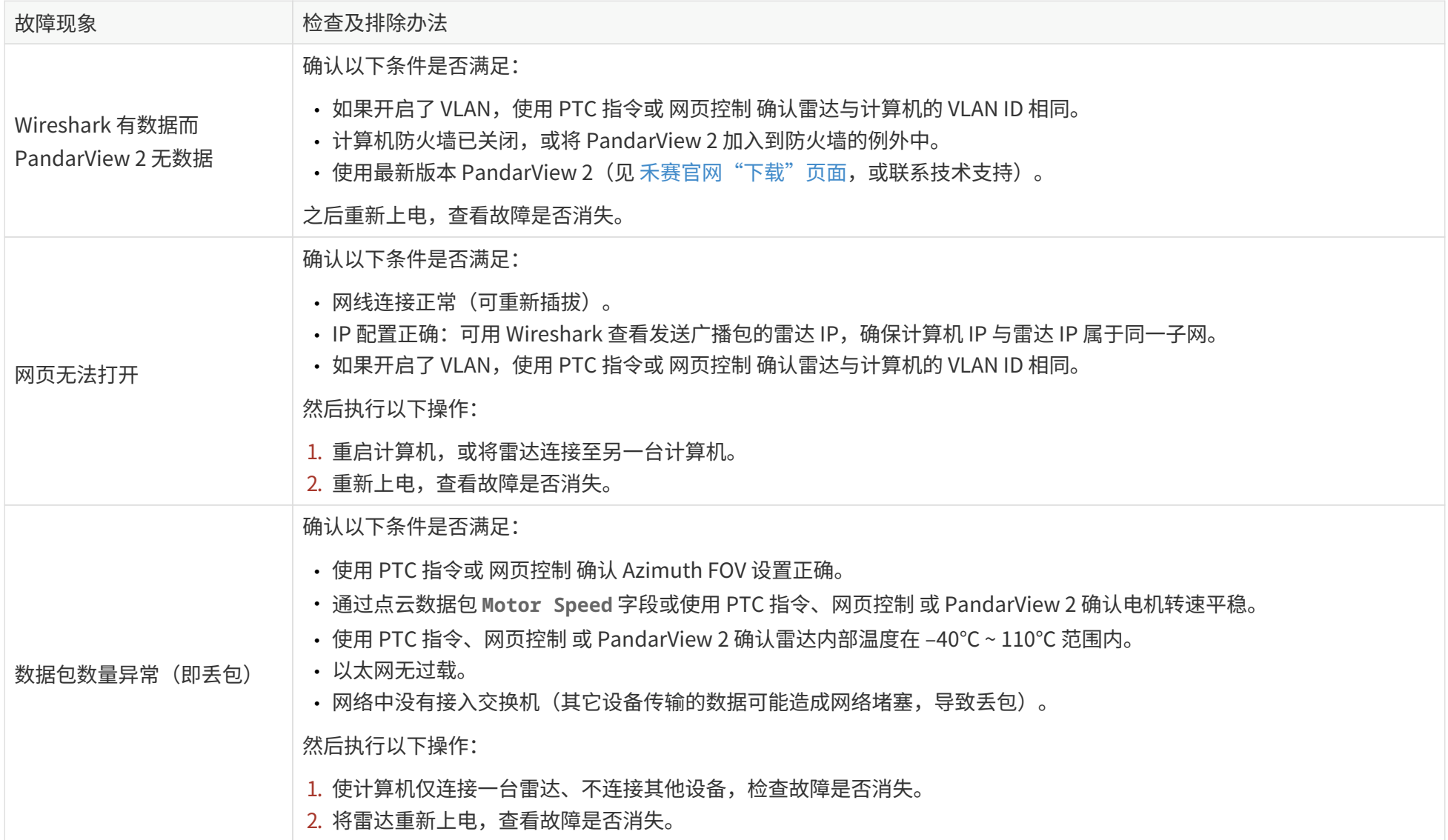

#### Pandar128E3X\_v4p5

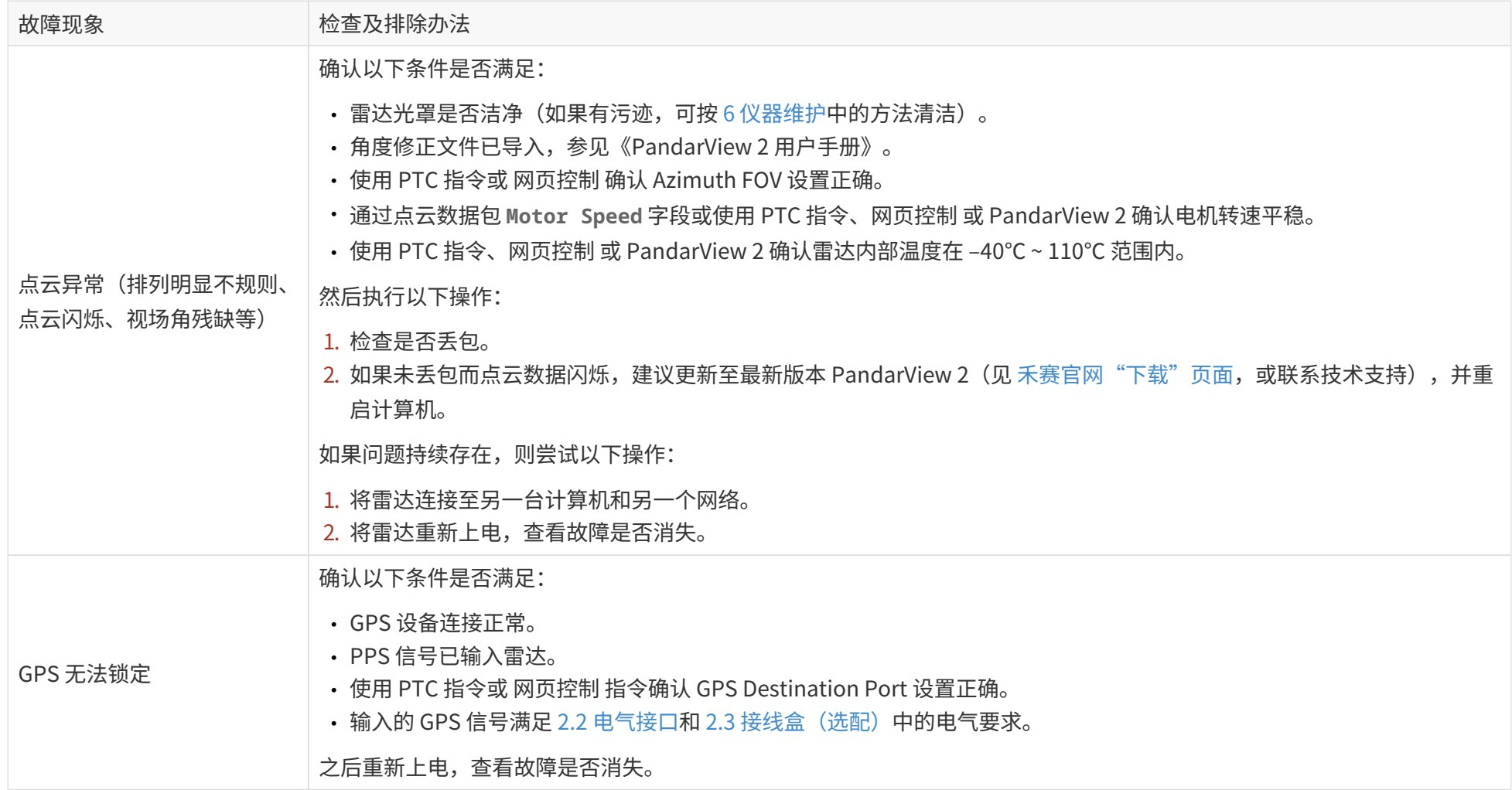

# <span id="page-95-0"></span>**附录 A: 通道分布数据**

#### 下方表格说明

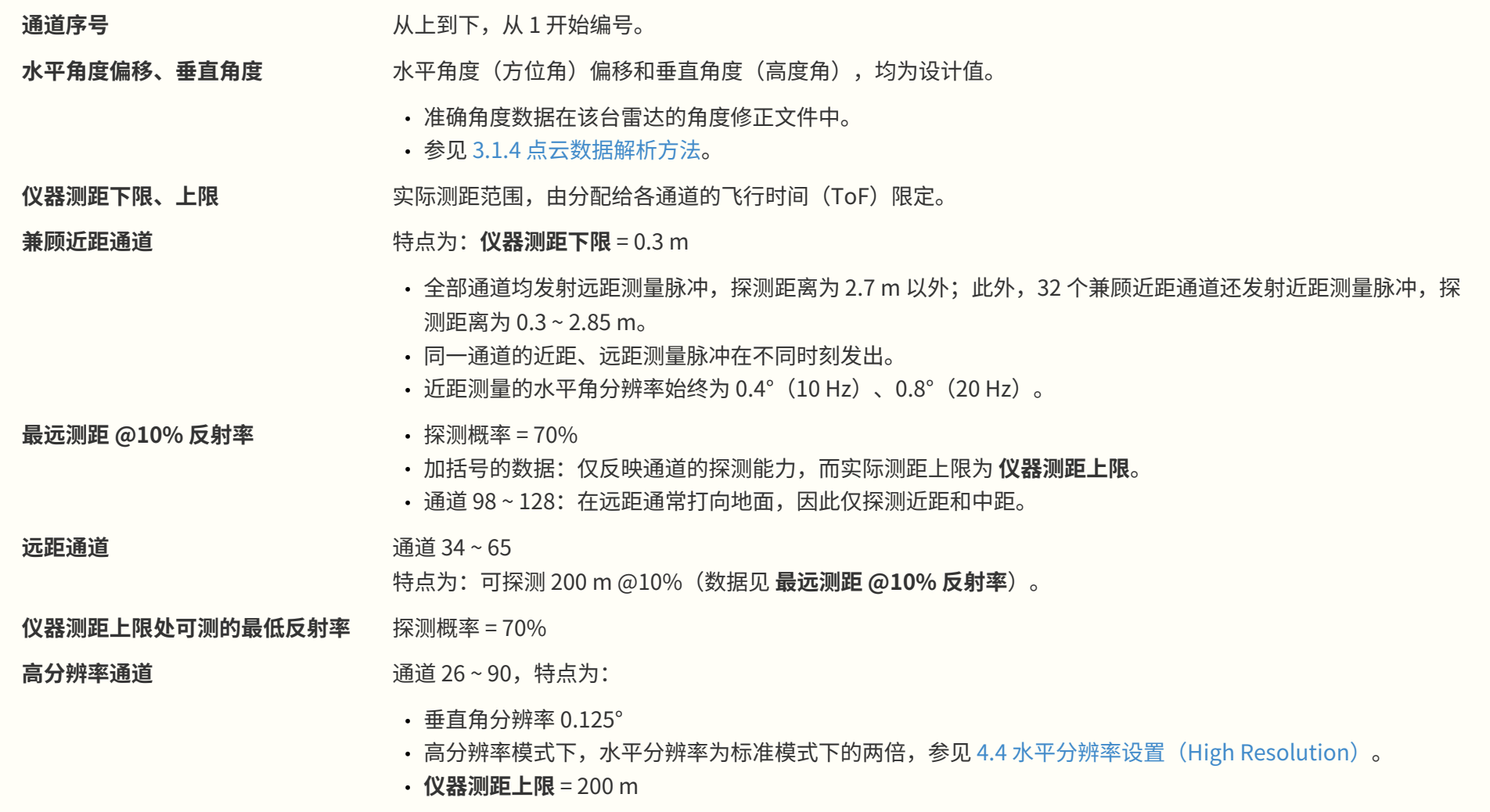

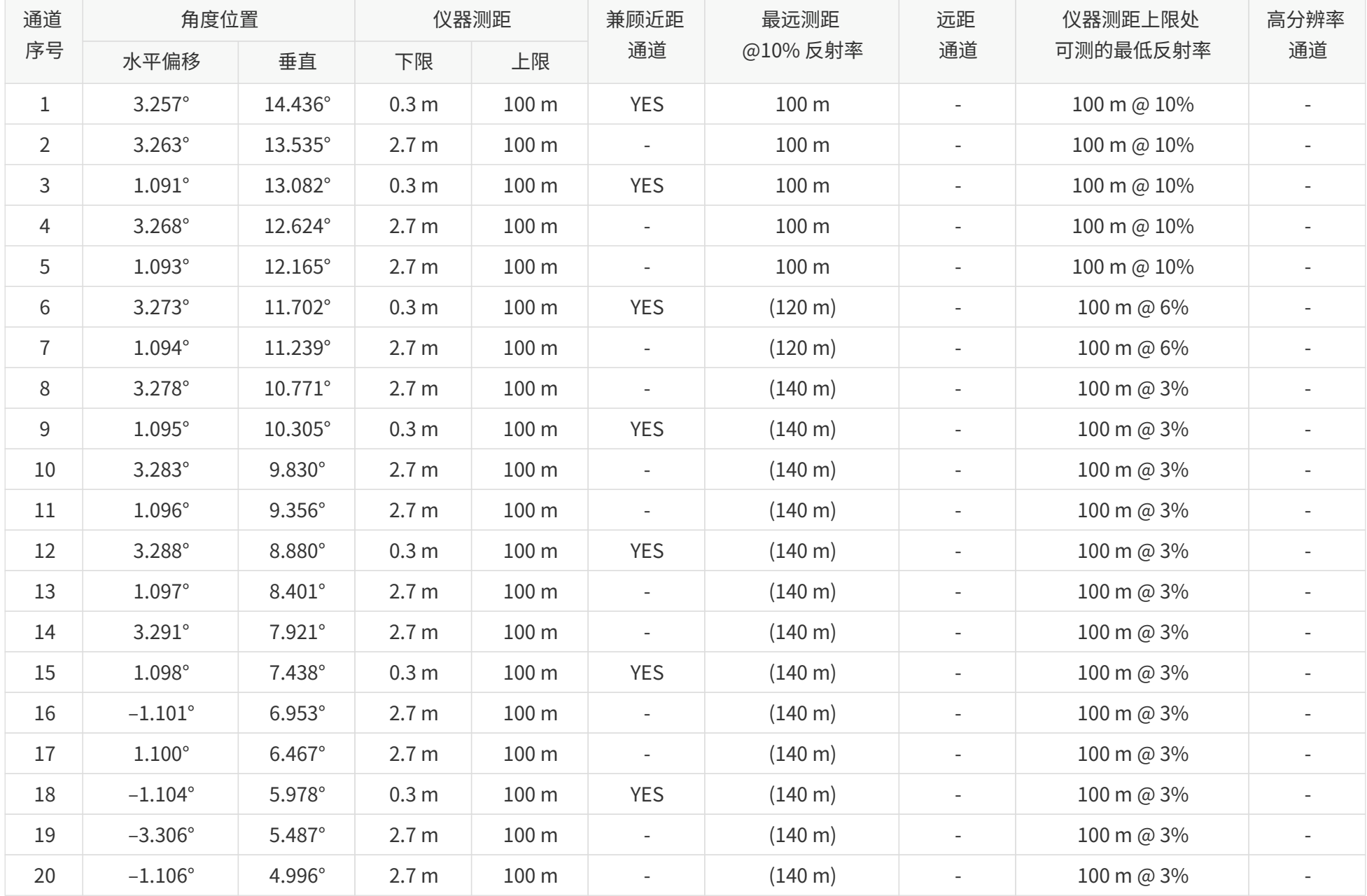

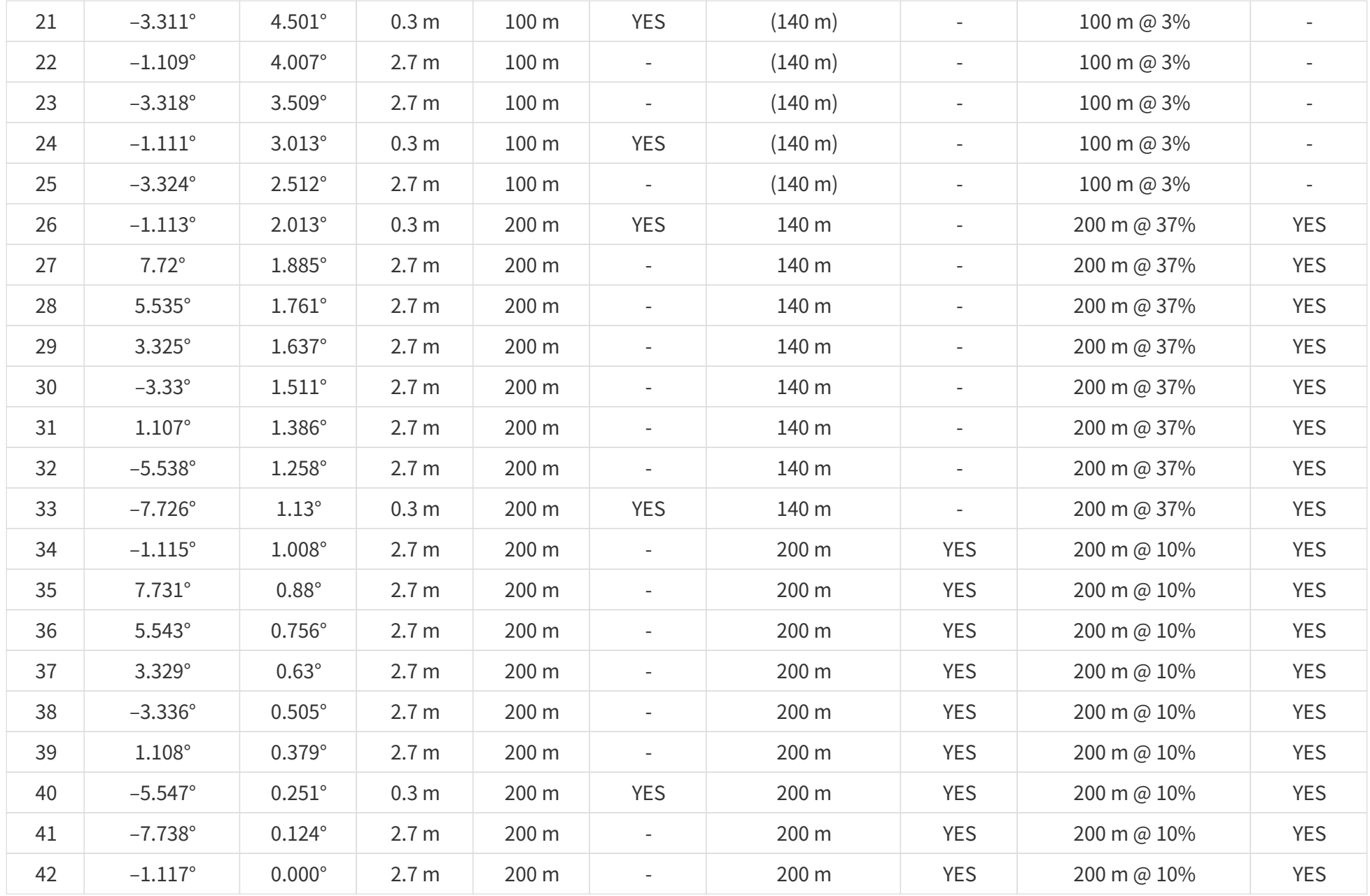

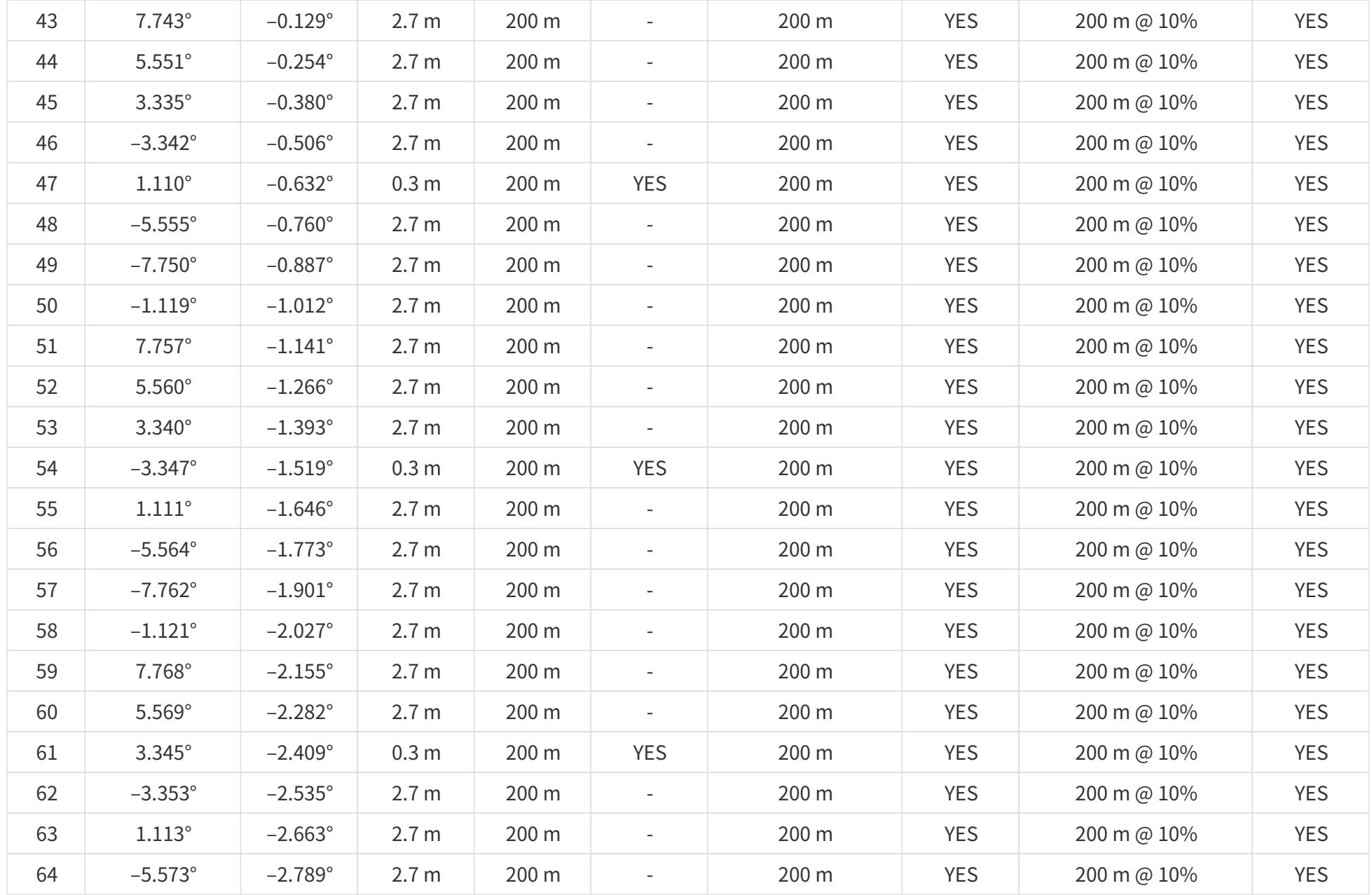

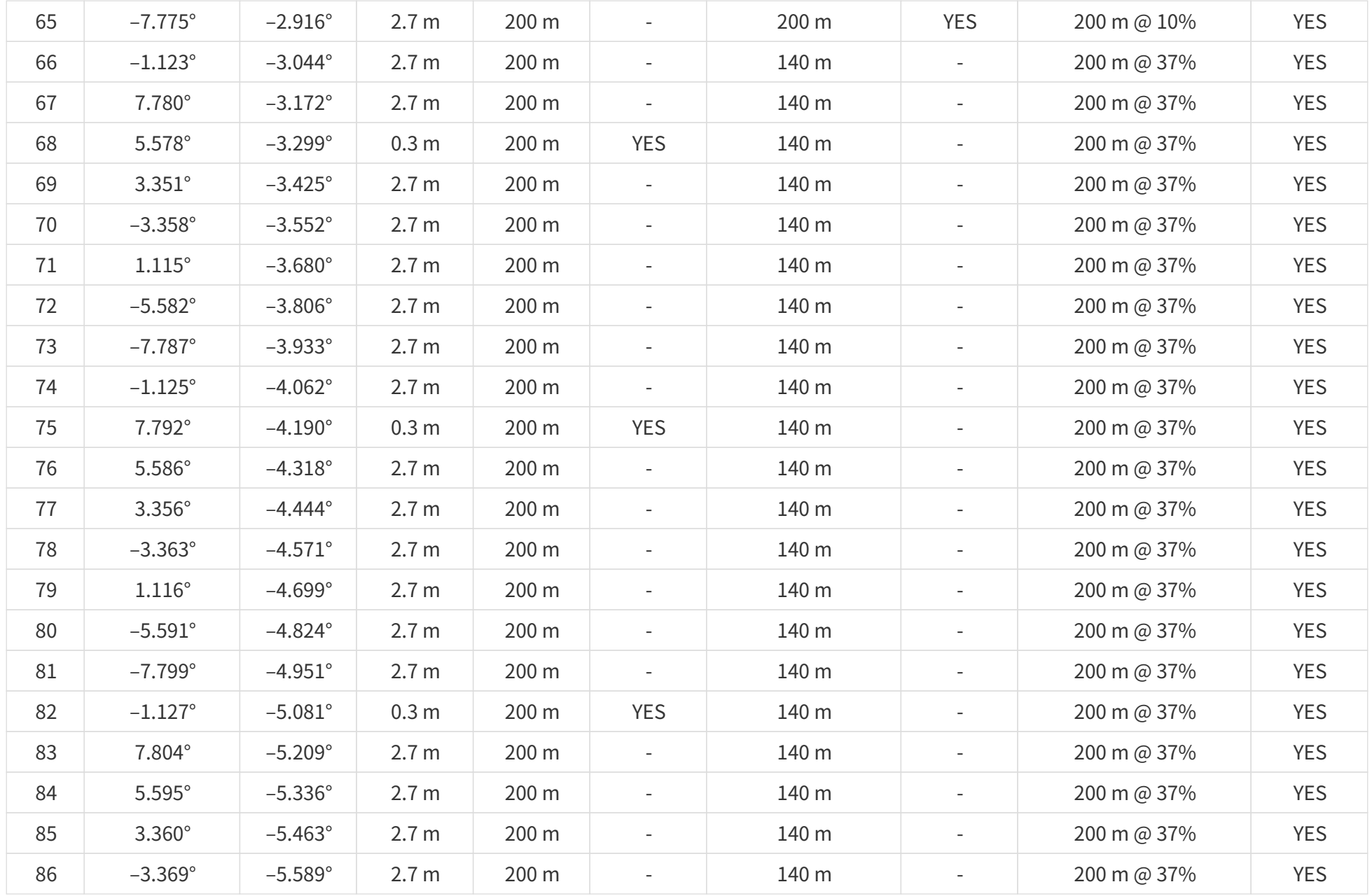

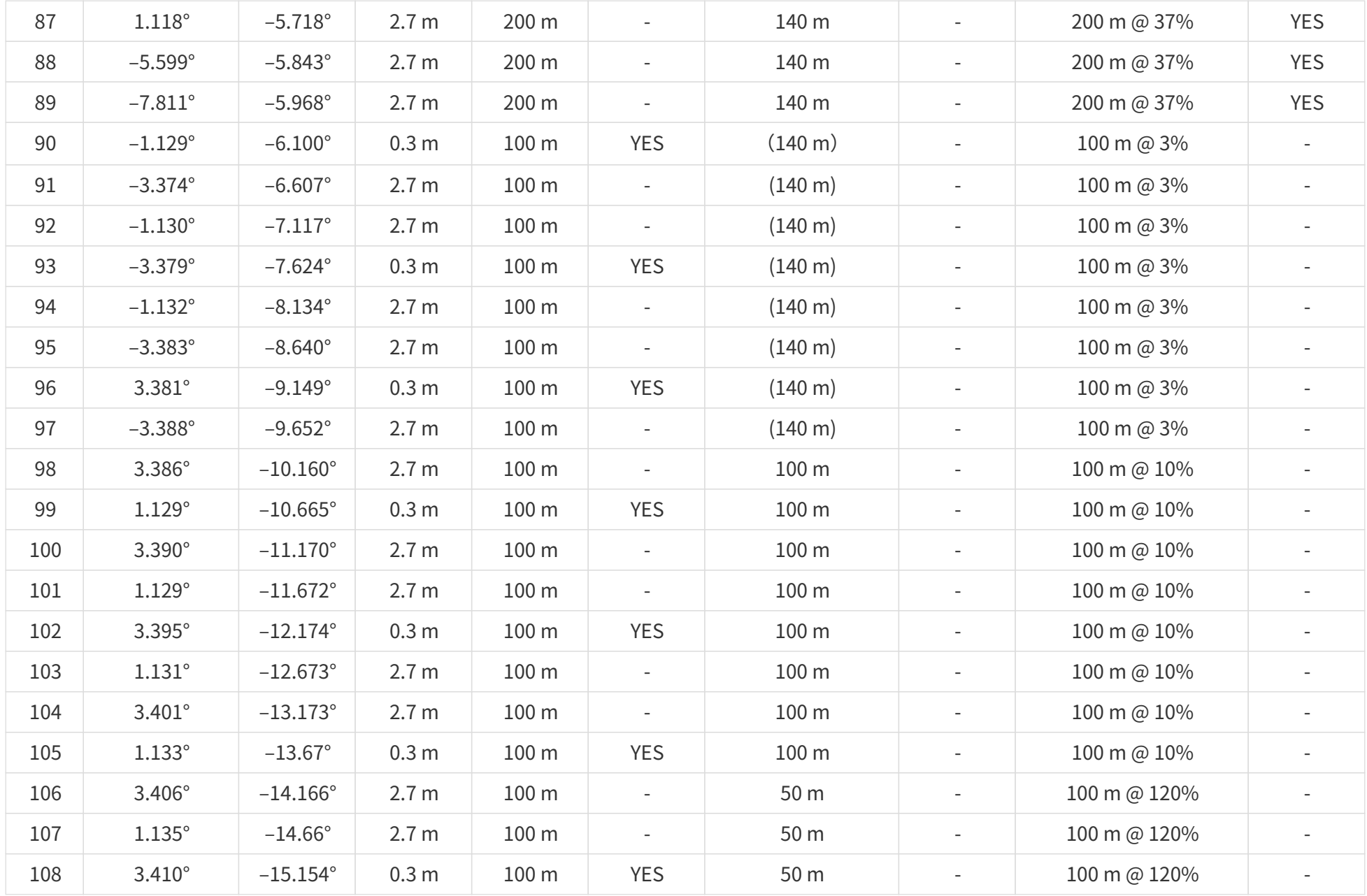

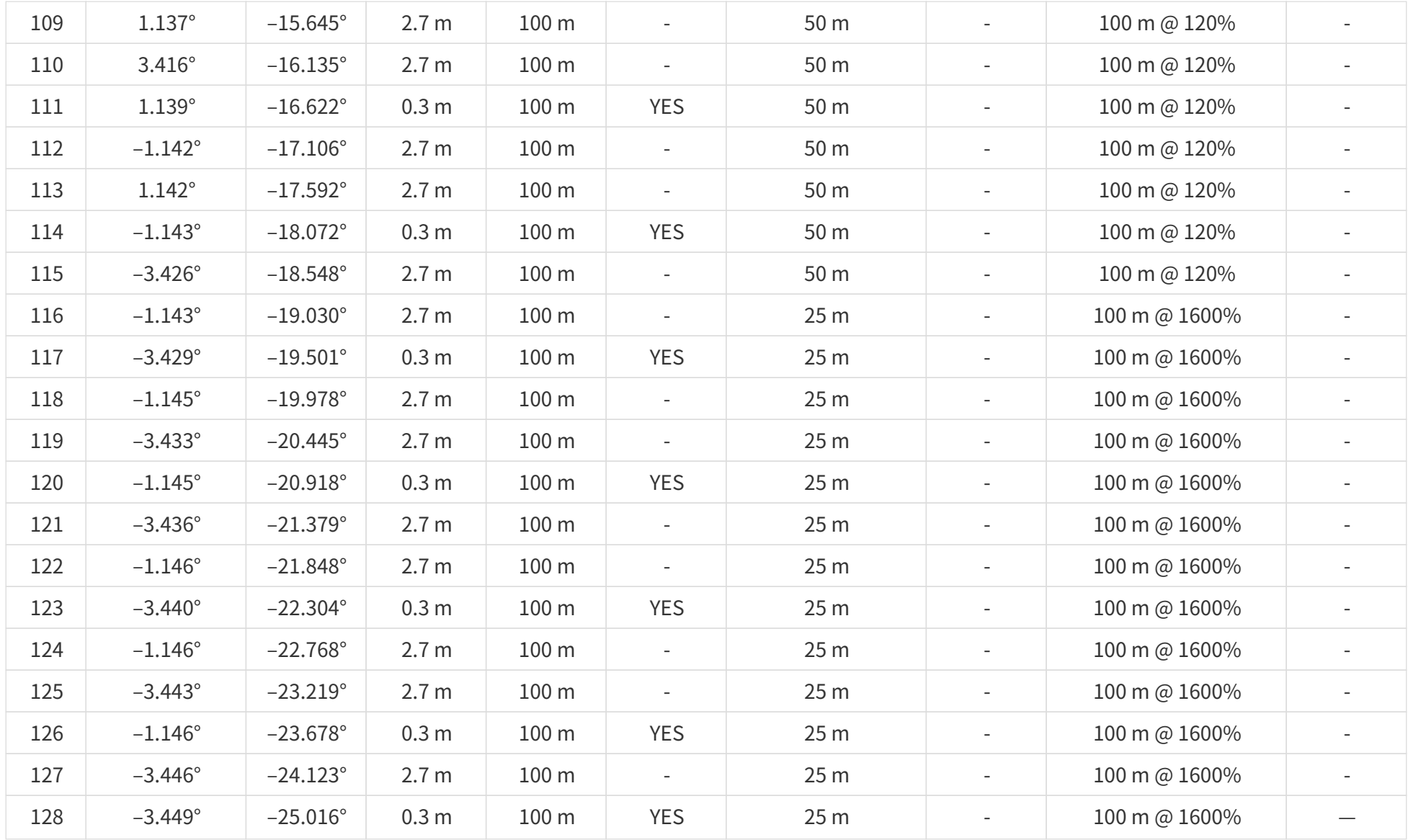

# **附录 B: 点云数据的绝对时间**

### **B.1. 绝对时间的来源**

雷达依靠外部时钟源获取绝对时间。

### **B.1.1. GPS 作为时钟源**

雷达连接第三方 GPS 模块,获取 PPS 信号和 NMEA 信息。

- NMEA 信息:可通过 PTC 指令或 网页控制 选择接收 \$GPRMC 或 \$GPGGA 语句。
- 可通过 PTC 指令或 网页控制 查看 PPS 和 NMEA 信号的当前状态。
- PPS 与 NMEA 信号的时序要求[见 2.2.1 引脚定义](#page-26-0)。
- 雷达内部 1 Hz 信号的每个上升沿触发一个 GPS 数据包,数据格式见 [3.2 GPS 数据包。](#page-53-0)

#### 绝对时间的更新规则如下:

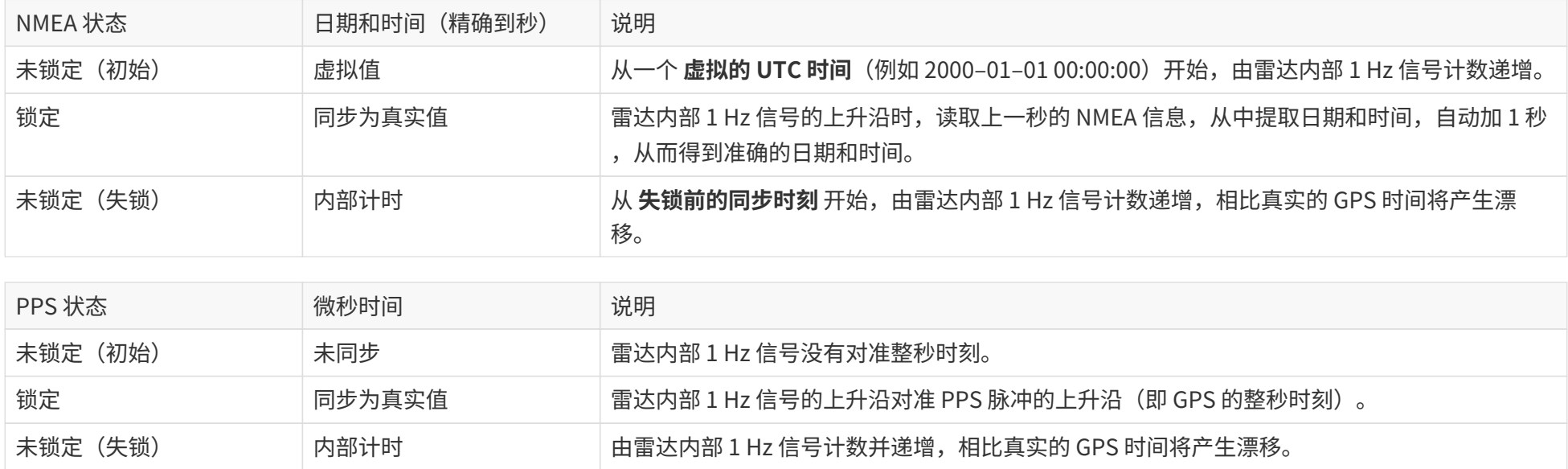

### **B.1.2. PTP 作为时钟源**

雷达连接第三方 PTP master 设备,以获取绝对时间。

- 可通过 PTC 指令或 网页控制 配置 PTP 相关参数。
- 可通过 PTC 指令或 网页控制 查看 PTP 信号的当前状态。
- 雷达不输出 GPS 数据包。

#### 绝对时间的更新规则如下:

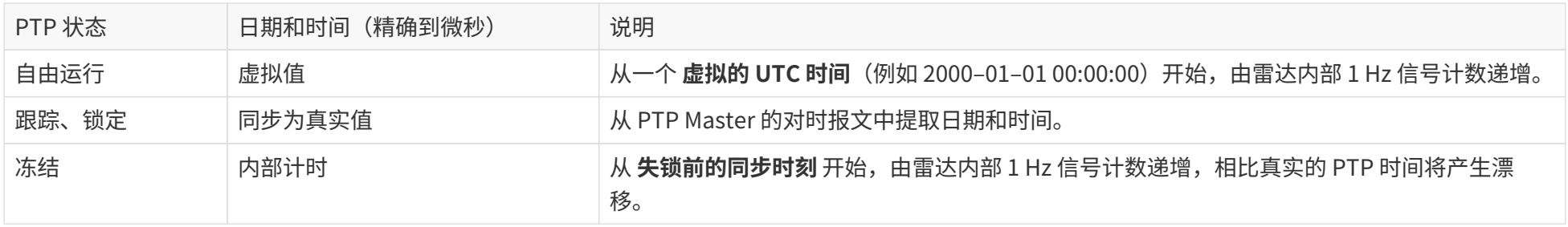

• PTP 协议即插即用;雷达为 PTP slave 设备,不需要额外设置。

 $\bigodot$ • 雷达严格按照 PTP master 设备提供的 PTP 时间同步。某些 PTP master 设备输出的时间可能与雷达时间存在固定偏移,请确认 PTP master 设备 已设置正确并且已校准。

### **B.2. 点云数据包的绝对时间**

点云数据包的绝对时间 $t_0 = t_s + t_m$ ,其中:

- t<sup>s</sup> 为整秒部分,位于点云数据包的 **Date & Time** 字段。
- tms 为微秒部分,位于点云数据包的 **Timestamp** 字段。

以上字段定义[见 3.1.2.5 数据尾](#page-45-0)。

### **B.3. 数据块的开始时间**

已知点云数据包的绝对时间为 to,可计算每个数据块的开始时间,即开始发光的时刻。

#### **单回波模式下**

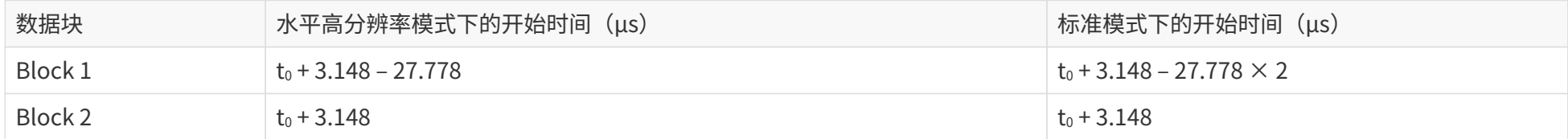

水平高分辨率模式、标准模式:参见 [4.4 水平分辨率设置\(High Resolution\)](#page-75-0)。

#### **双回波模式下**

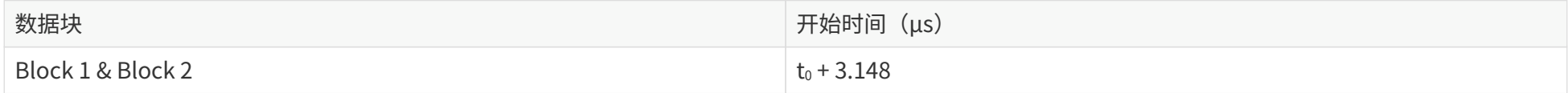

### **B.4. 各通道的发光时刻偏移**

已知数据块 m 的开始时间为 T(m),其中 m ∈ {1, 2}。

数据块 m 中,通道 n 的发光时刻为 t(m, n) = T(m) + Δt(n),其中 n ∈ {1, 2, …, 128}。

#### **发光时刻偏移量 Δt(n) 的查表步骤**

- 1. 由点云数据包中 [数据尾](#page-45-0) 的 Operational State 字段,可知雷达当前的运行状态(高性能、标准、节能、待机)。
- 2. 由点云数据包中 [数据尾](#page-45-0) 的 **Azimuth State** 字段,可知数据块 m 的方位角标识。
	- 高性能模式下:0 ~ 3
	- 标准/节能模式下:0 ~ 1
- 3. 查看点云数据包的 [数据主体](#page-40-0),由数据块 m、通道 n 的 **Distance** 字段,可知该脉冲的类型。
	- 距离 > 2.85 m,为远距测距脉冲
	- 距离 ≤ 2.85 m,为近距测距脉冲
- 4. 从以下表格中查找 Δt(n)

单位:ns

#### **按通道序号排列**

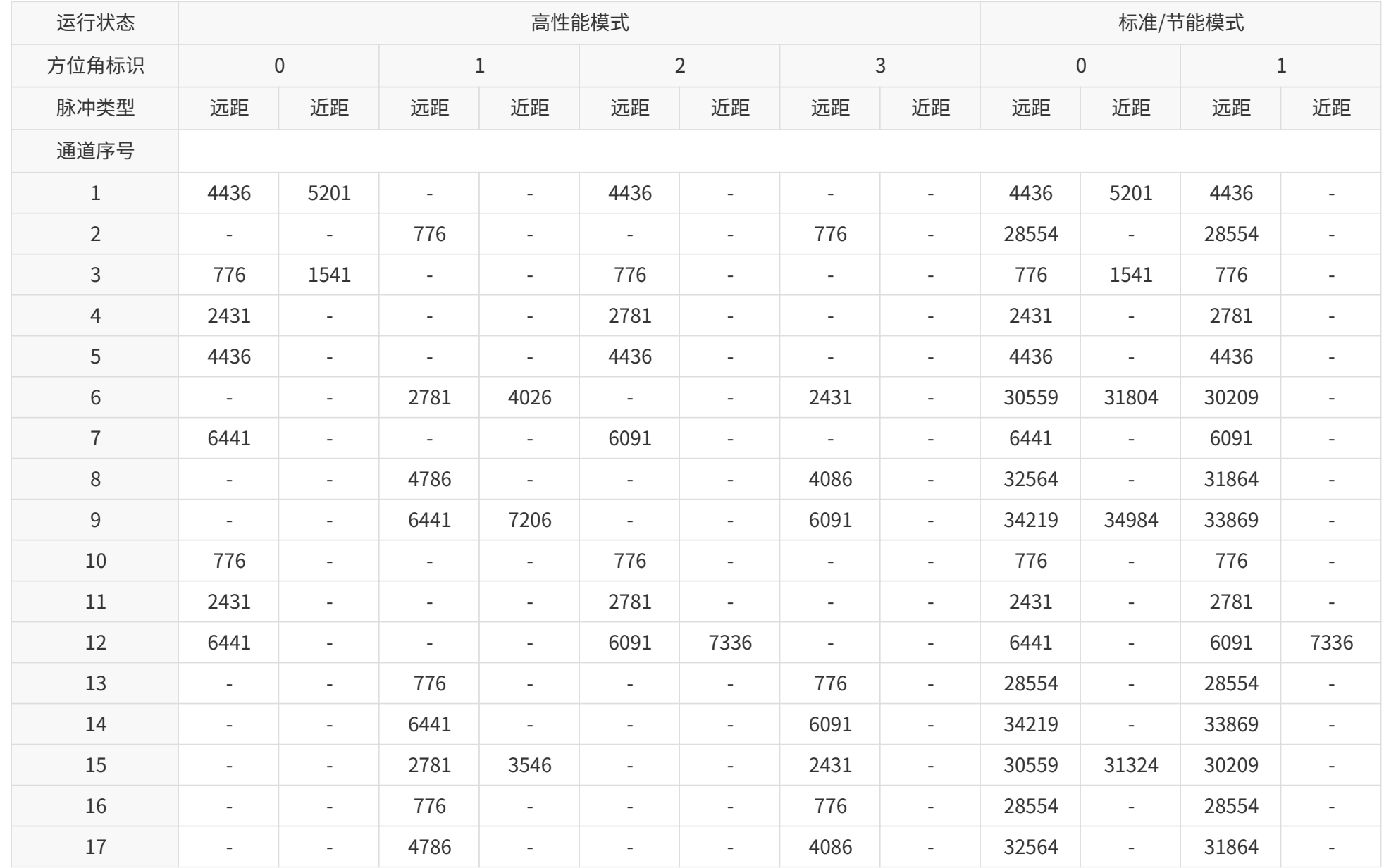

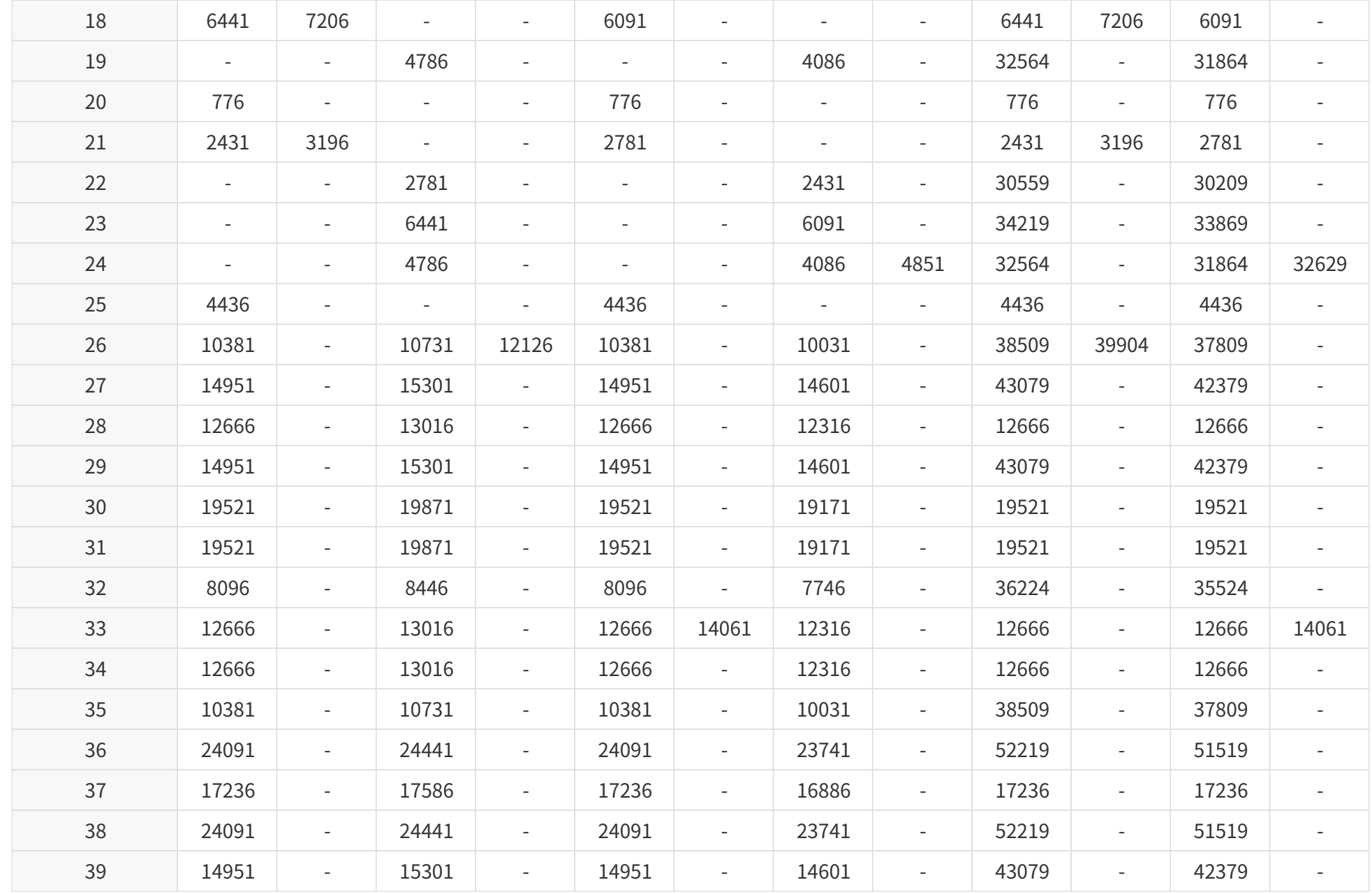
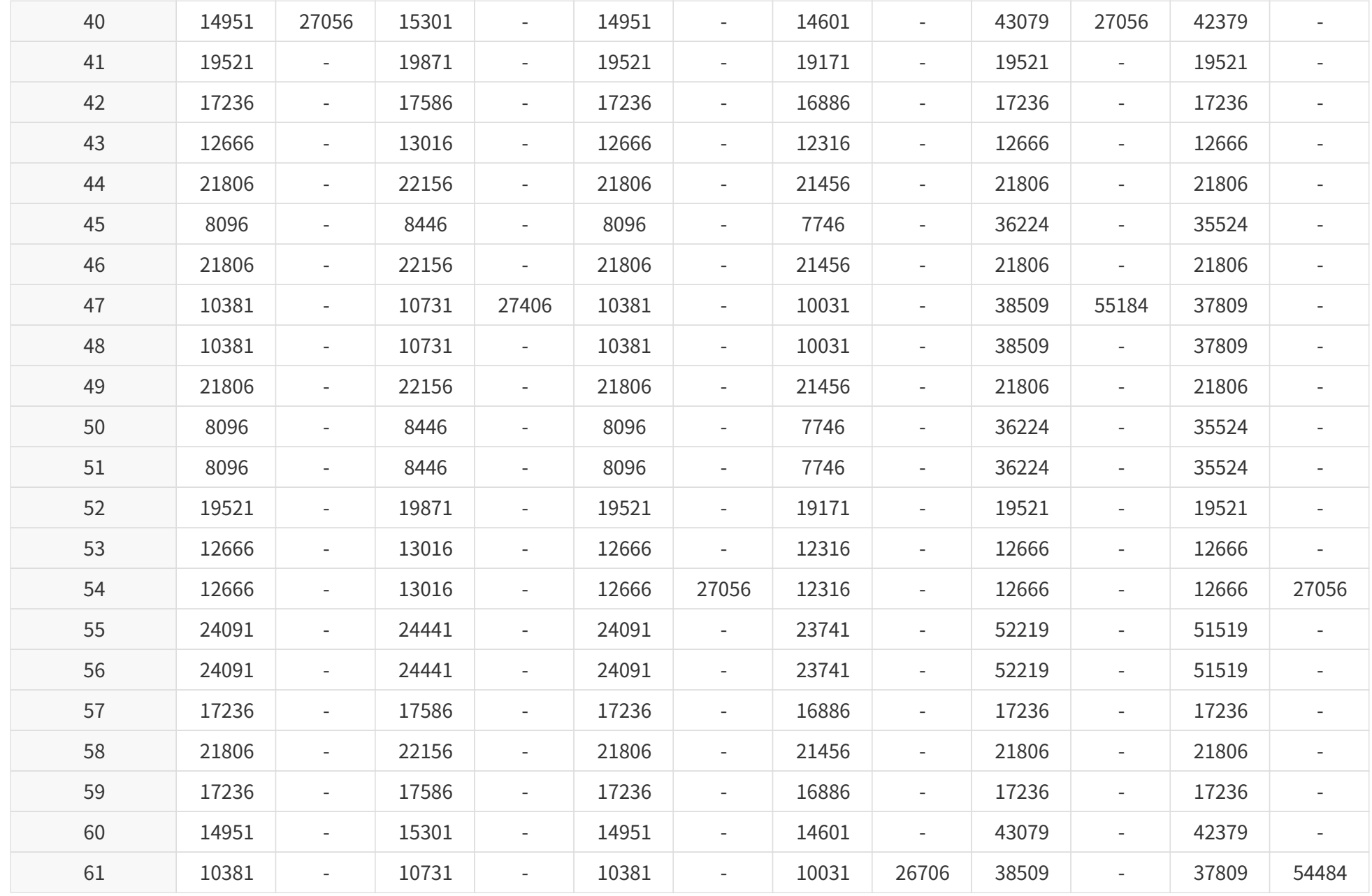

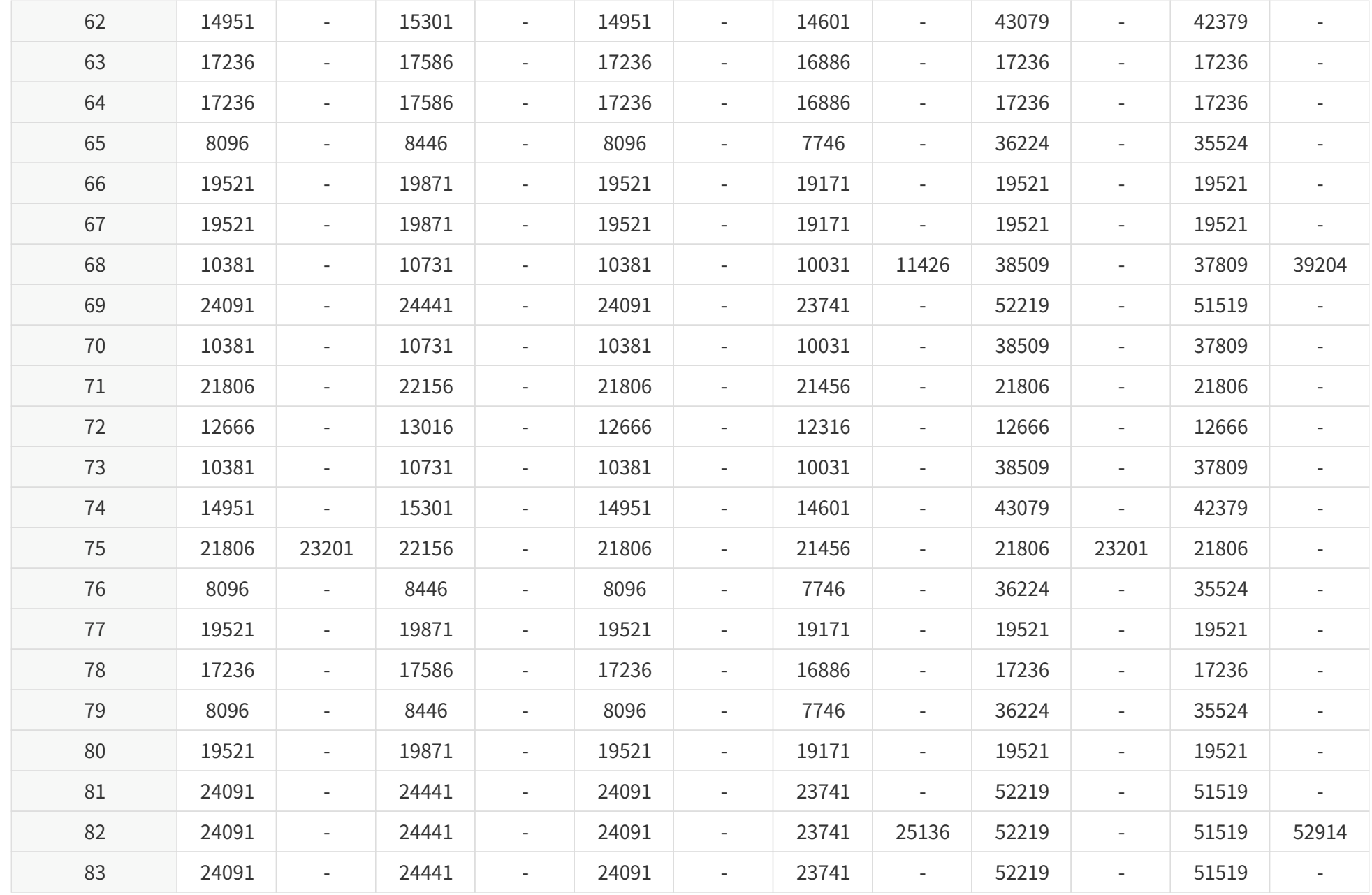

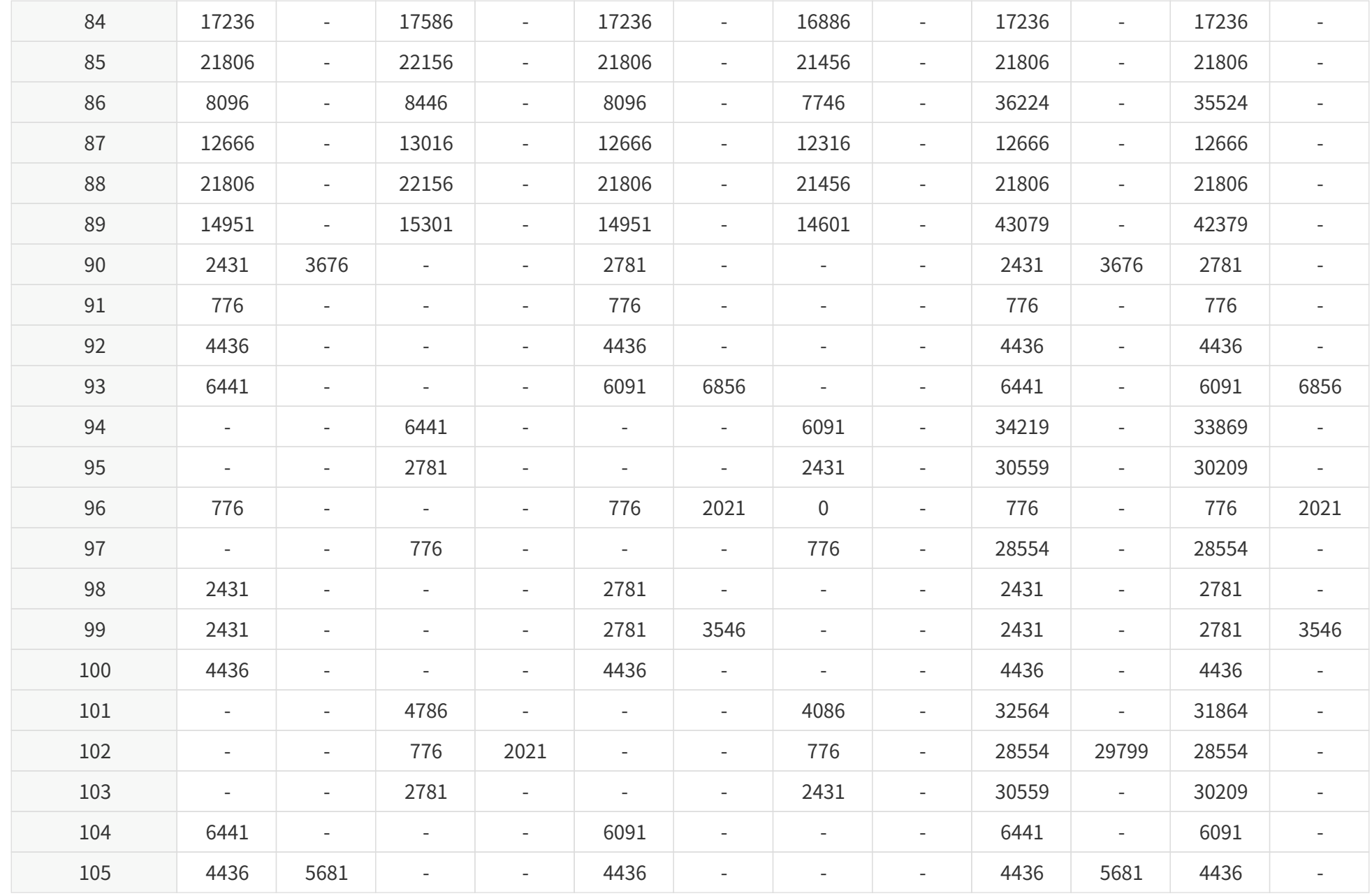

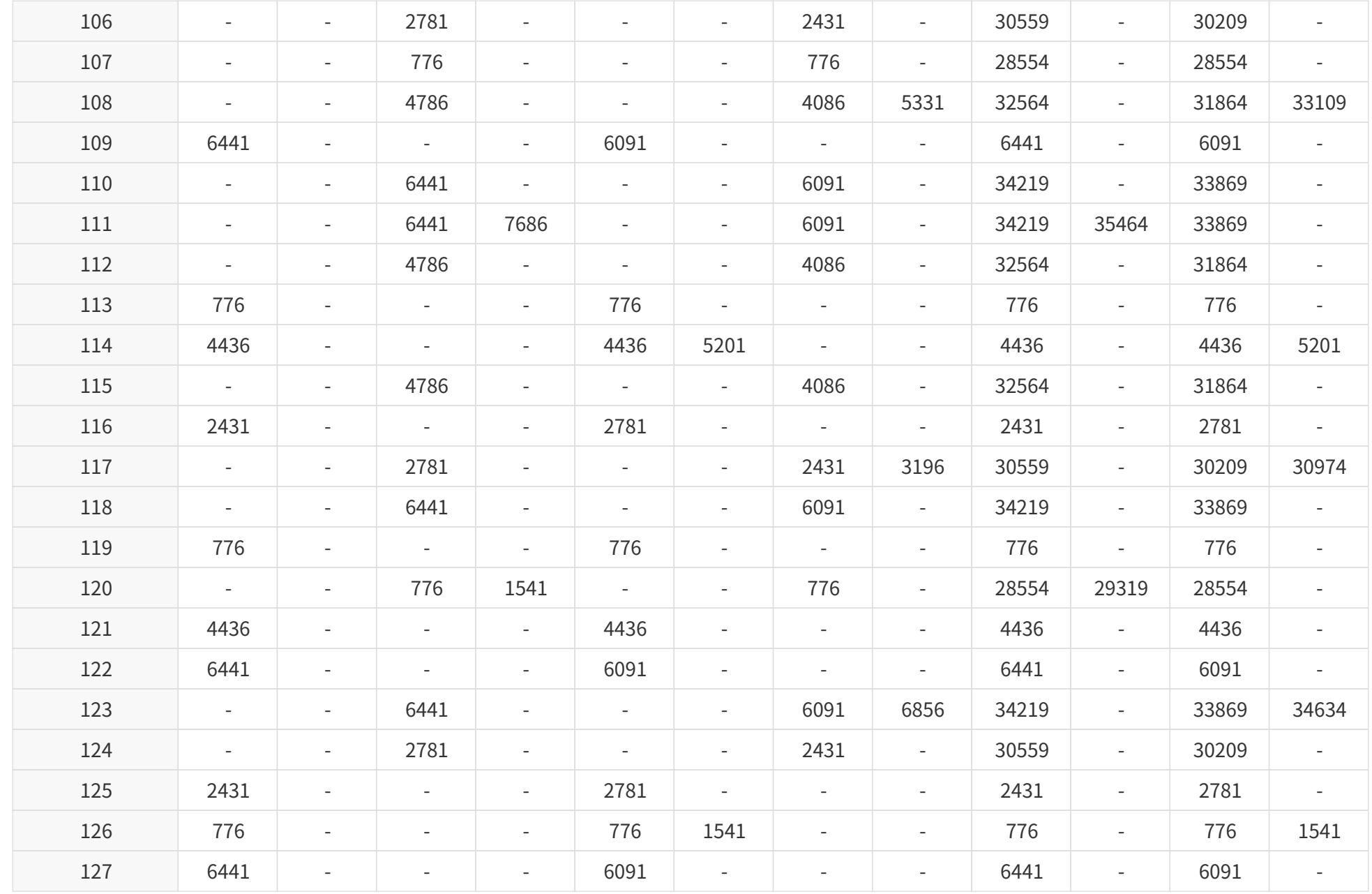

#### Pandar128E3X\_v4p5

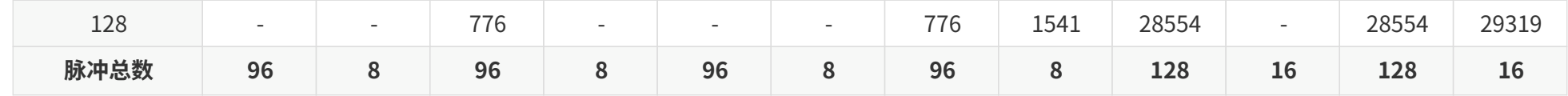

### **按发光时序排列:高性能模式**

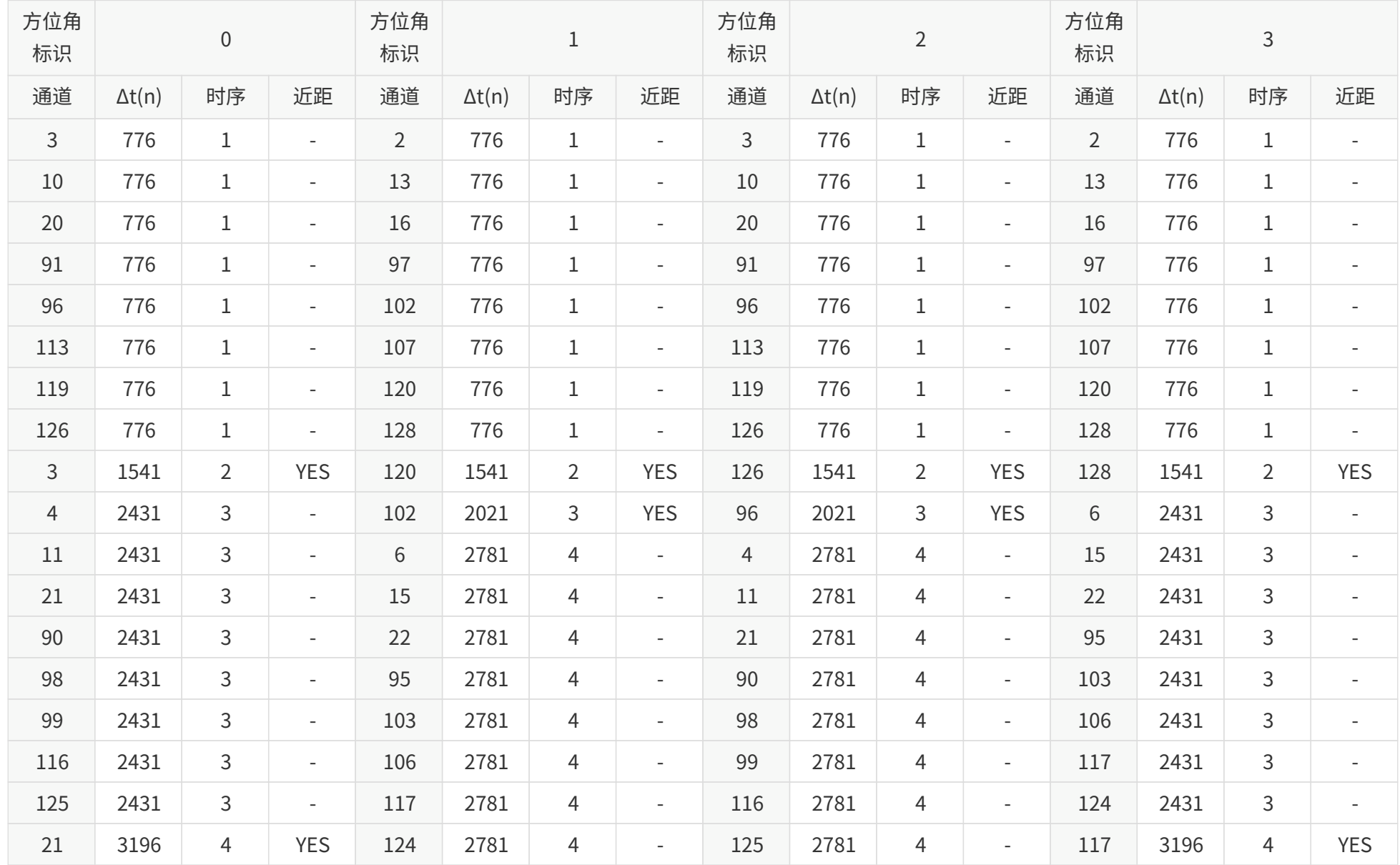

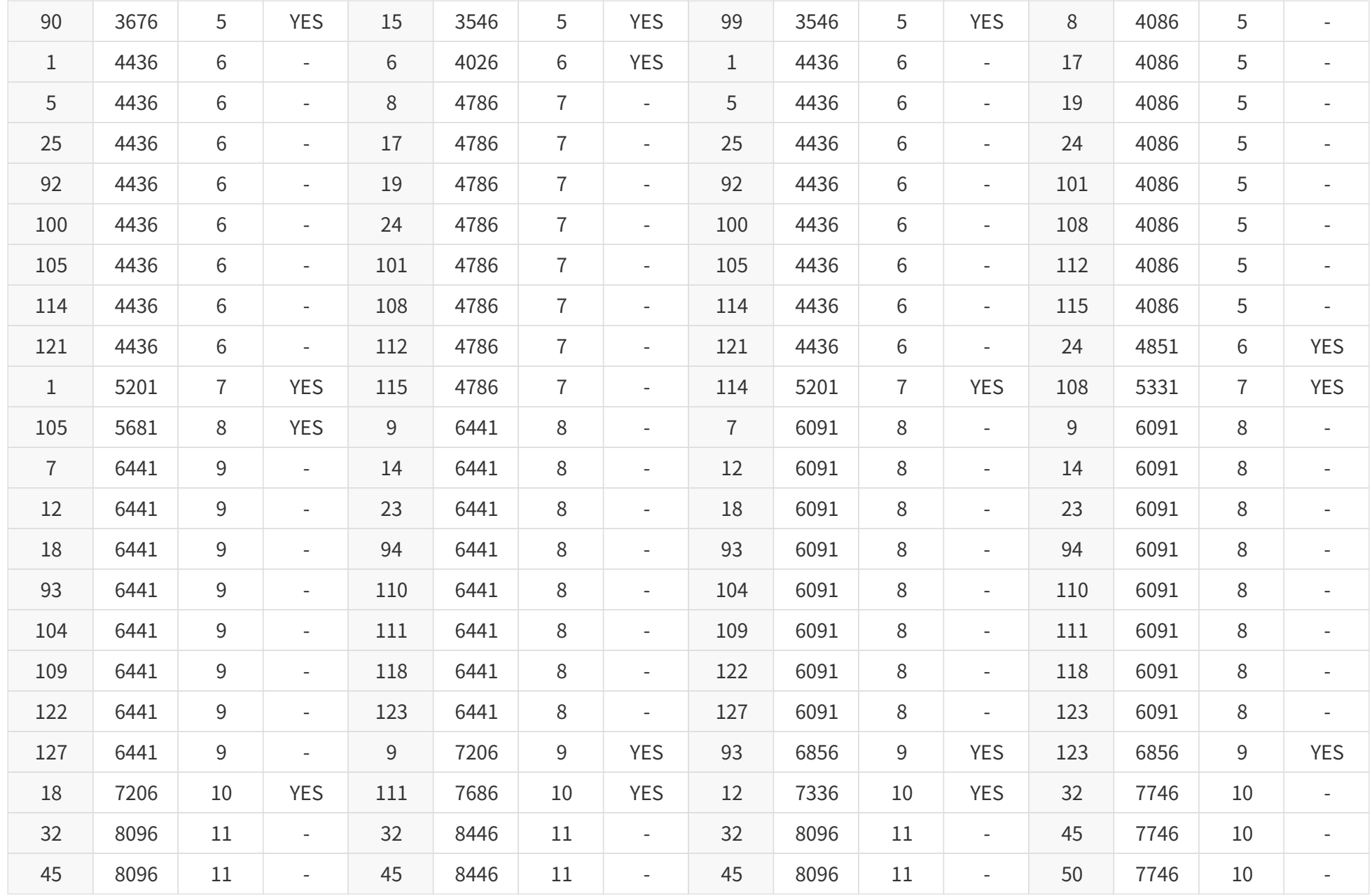

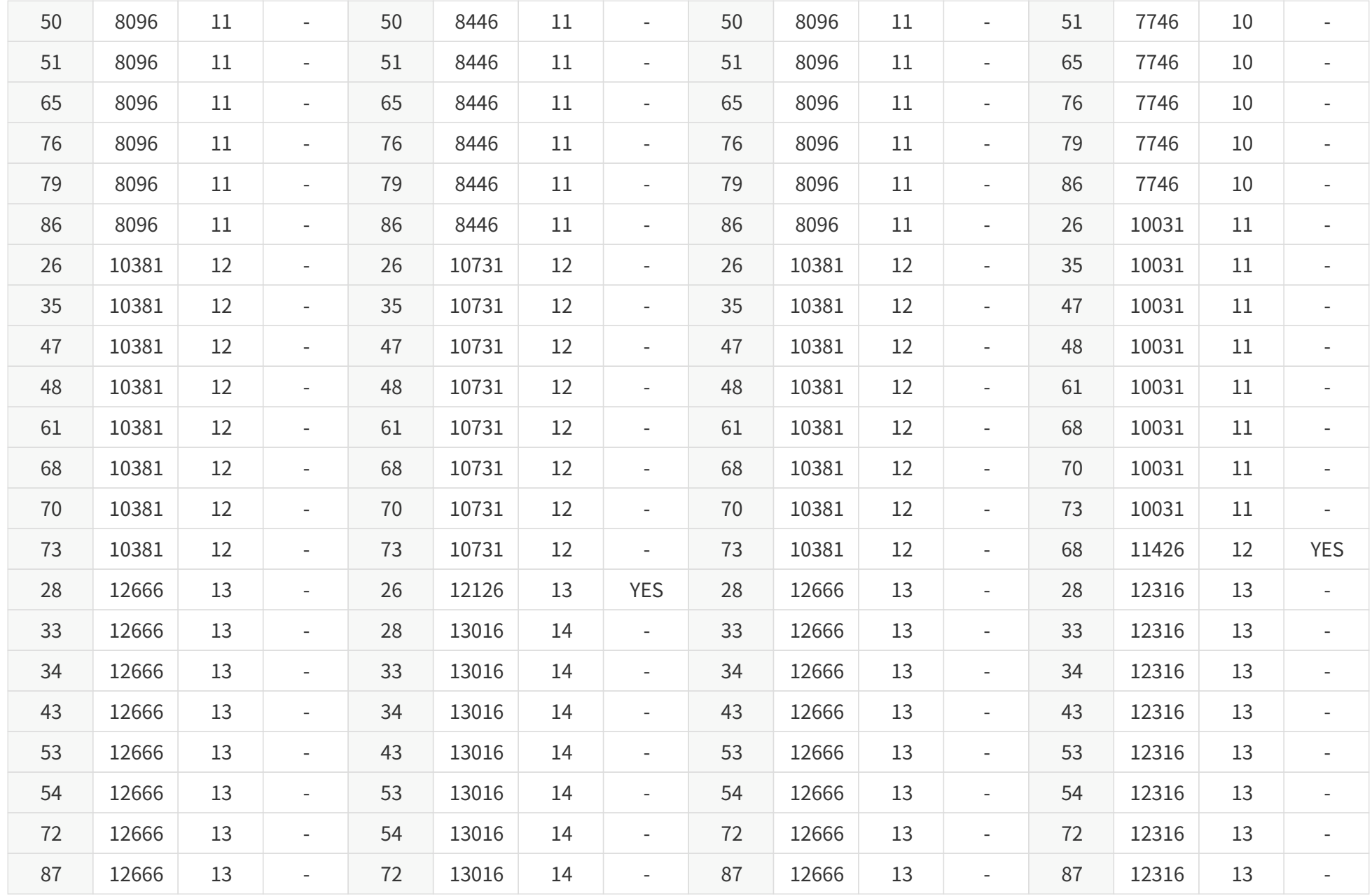

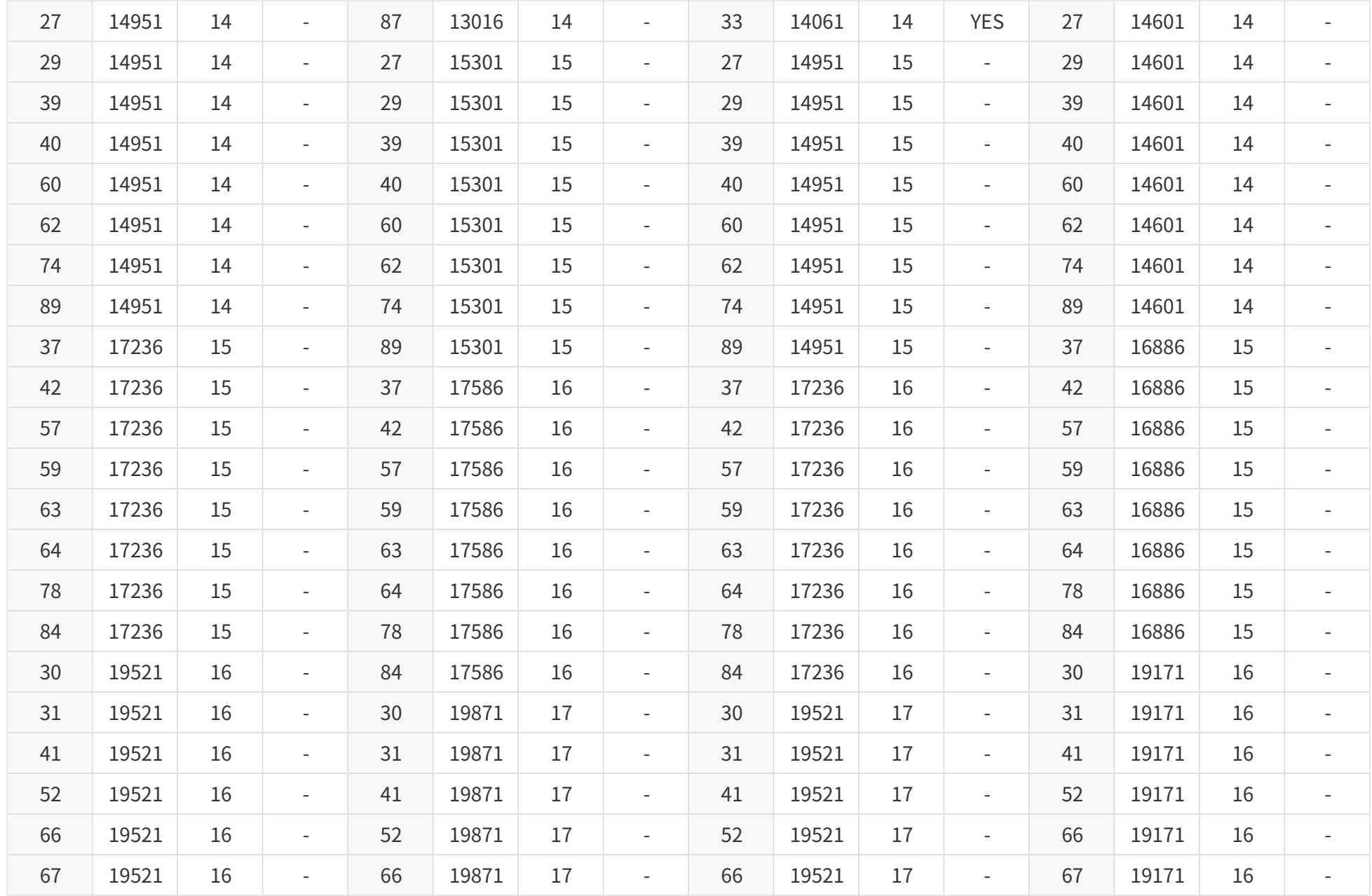

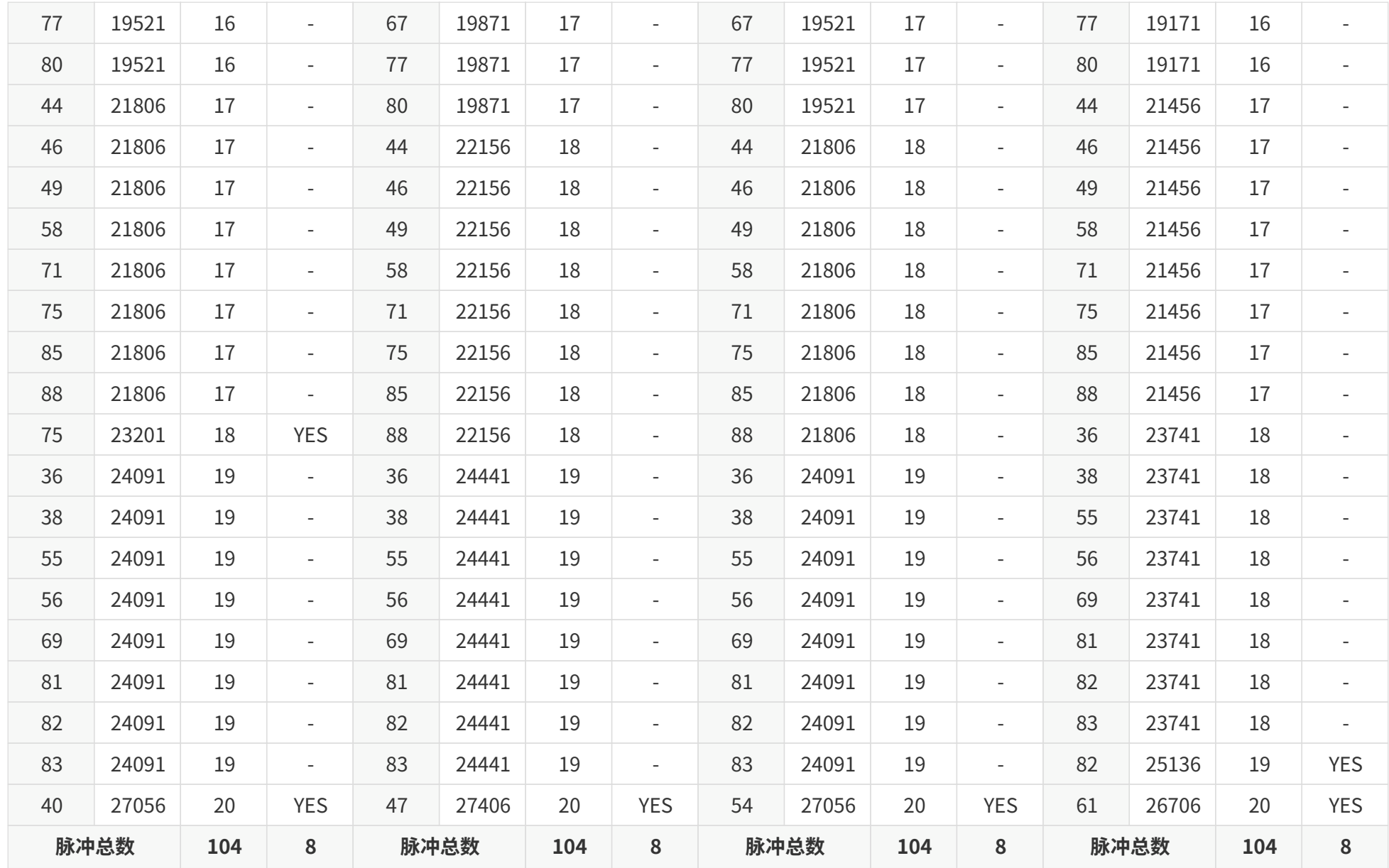

### **按发光时序排列:标准/节能模式**

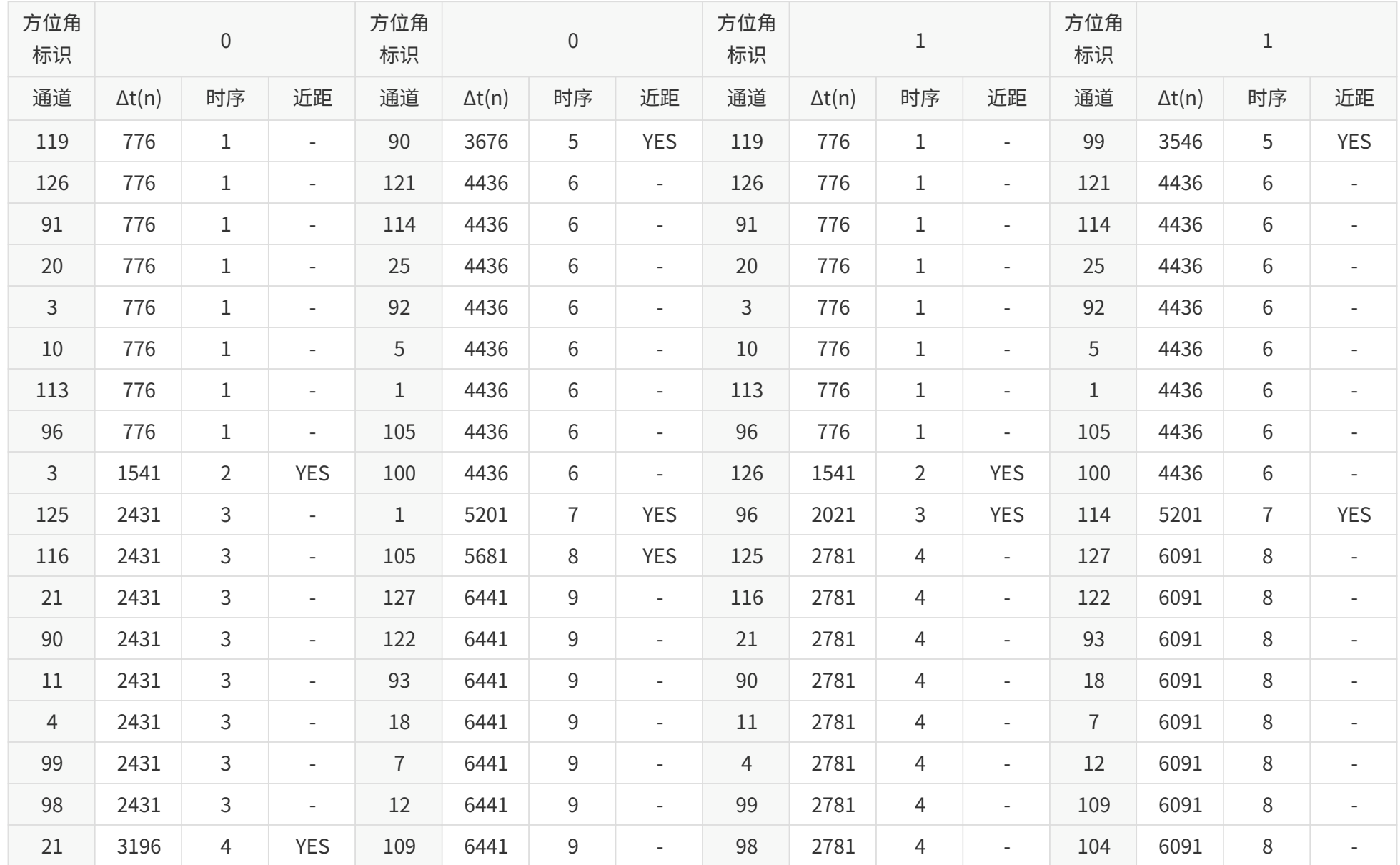

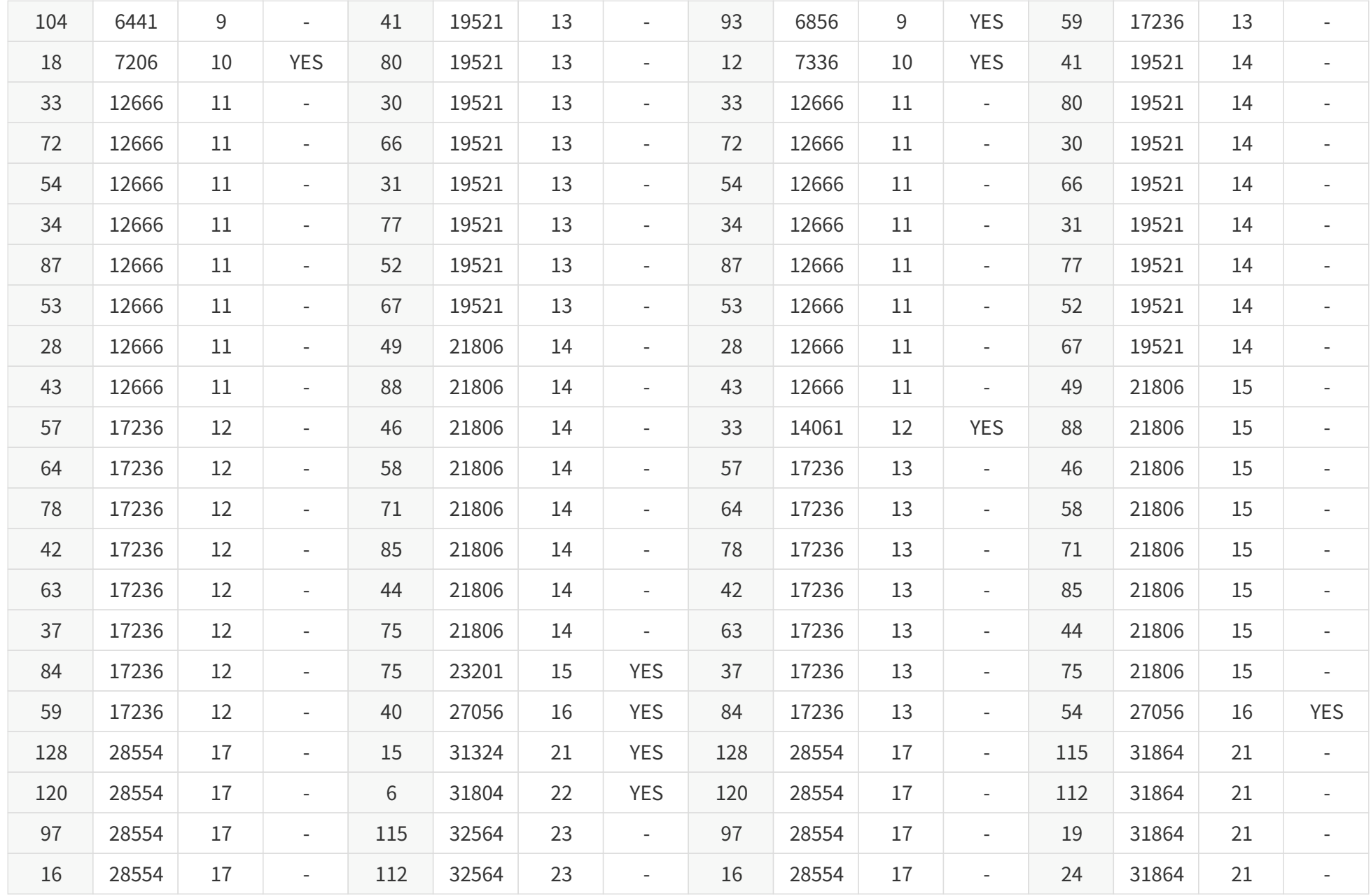

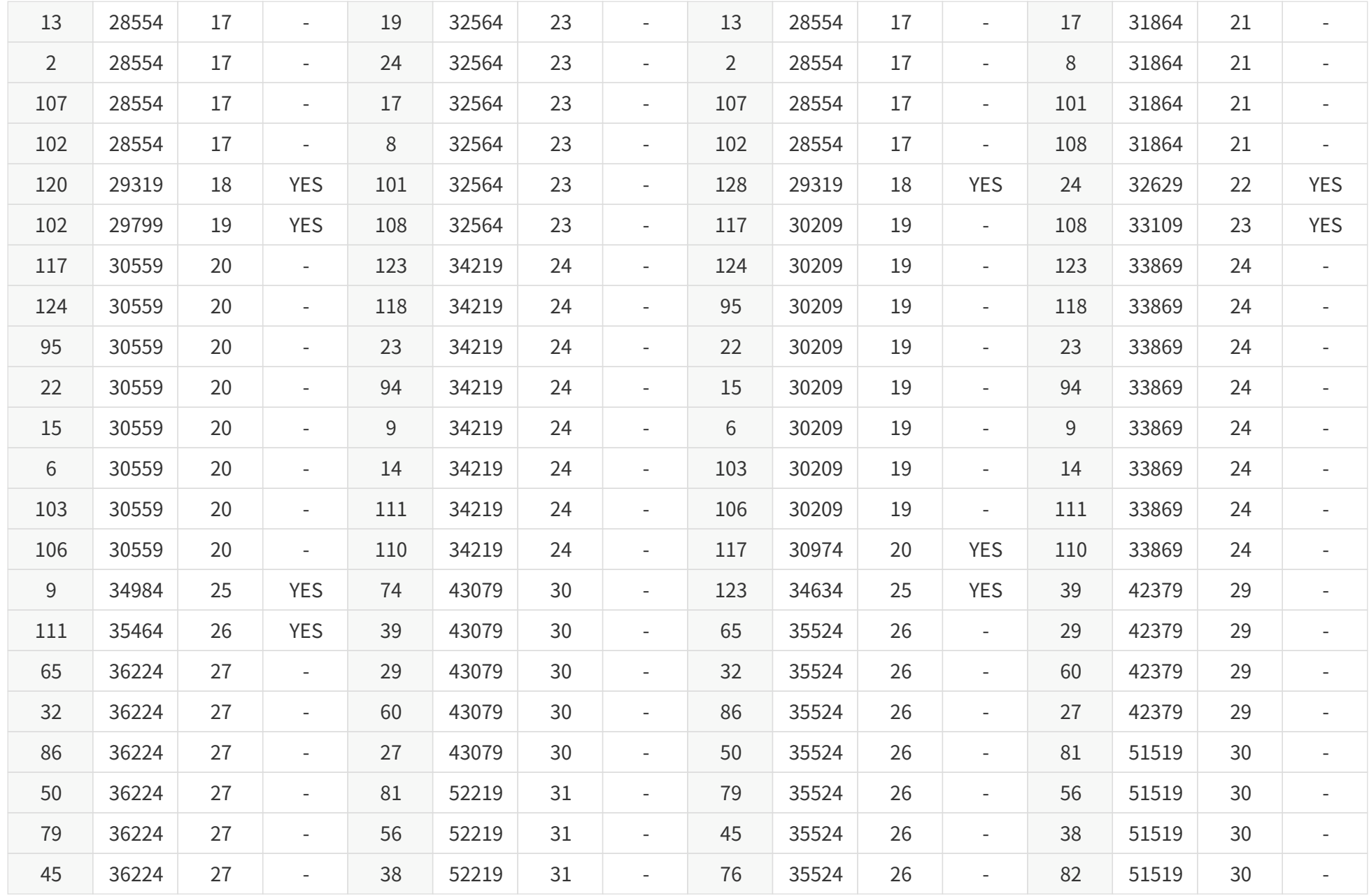

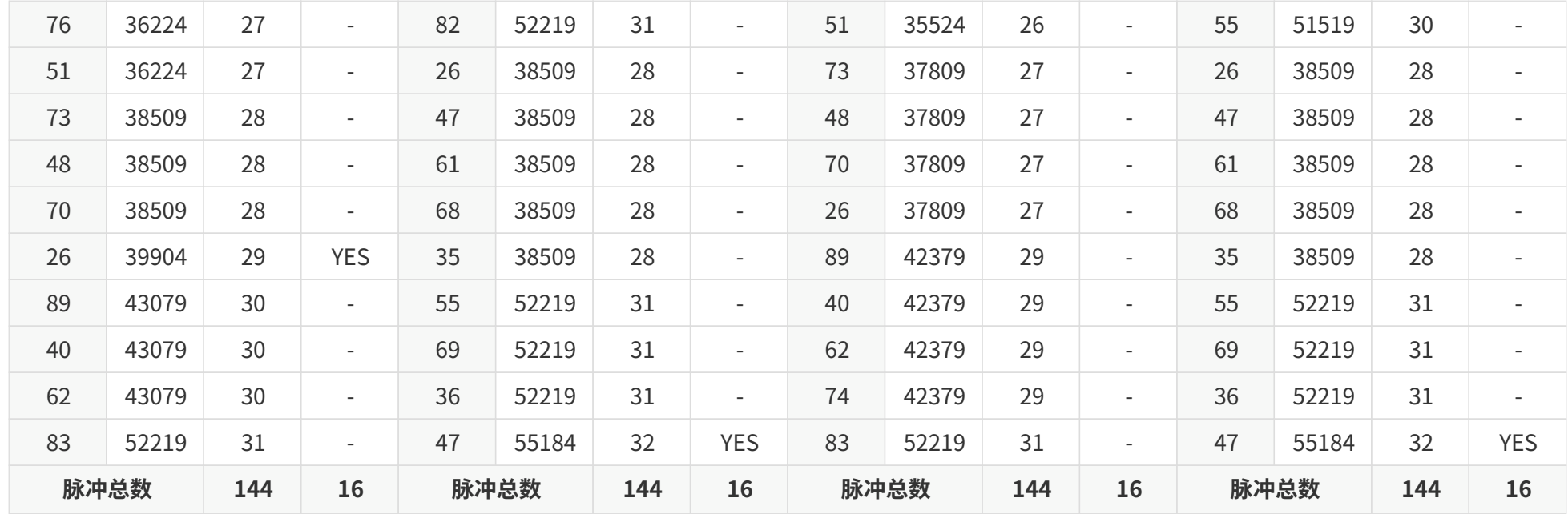

# **附录 C: 反射率非线性映射**

点云数据包的 **Reflectivity** 字段([见 3.1.2.3 数据主体](#page-40-0))与目标物反射率默认为线性关系。

- **Reflectivity** 字段取值范围:0 ~ 255
- 反射率范围:0 ~ 255%

用户可以通过 PTC 指令或 网页控制 选择非线性映射。

### **C.1. 非线性映射 1#**

可在低反射率区域提升对比度,映射关系如下图。

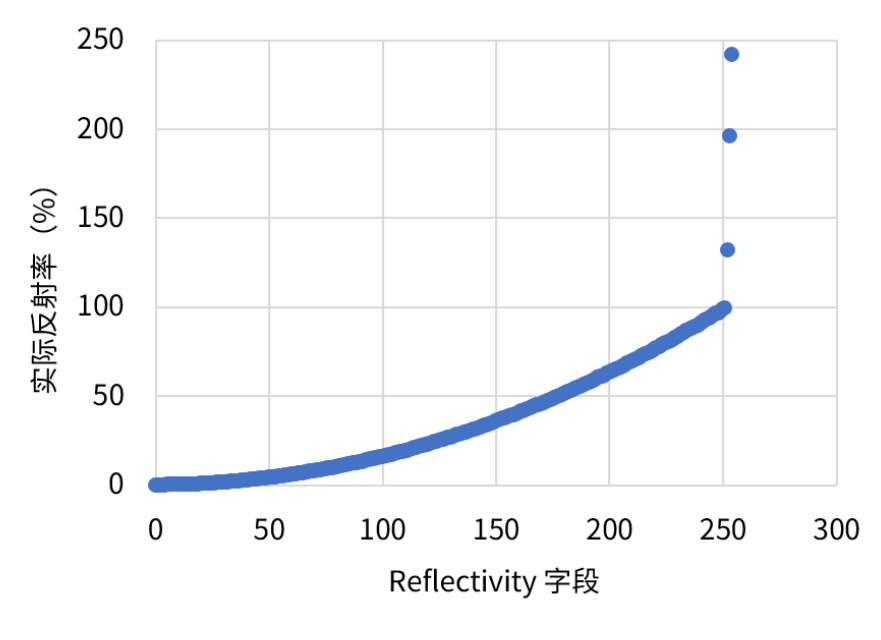

图 27. 反射率非线性映射 1#

### **反射率非线性映射 1#**

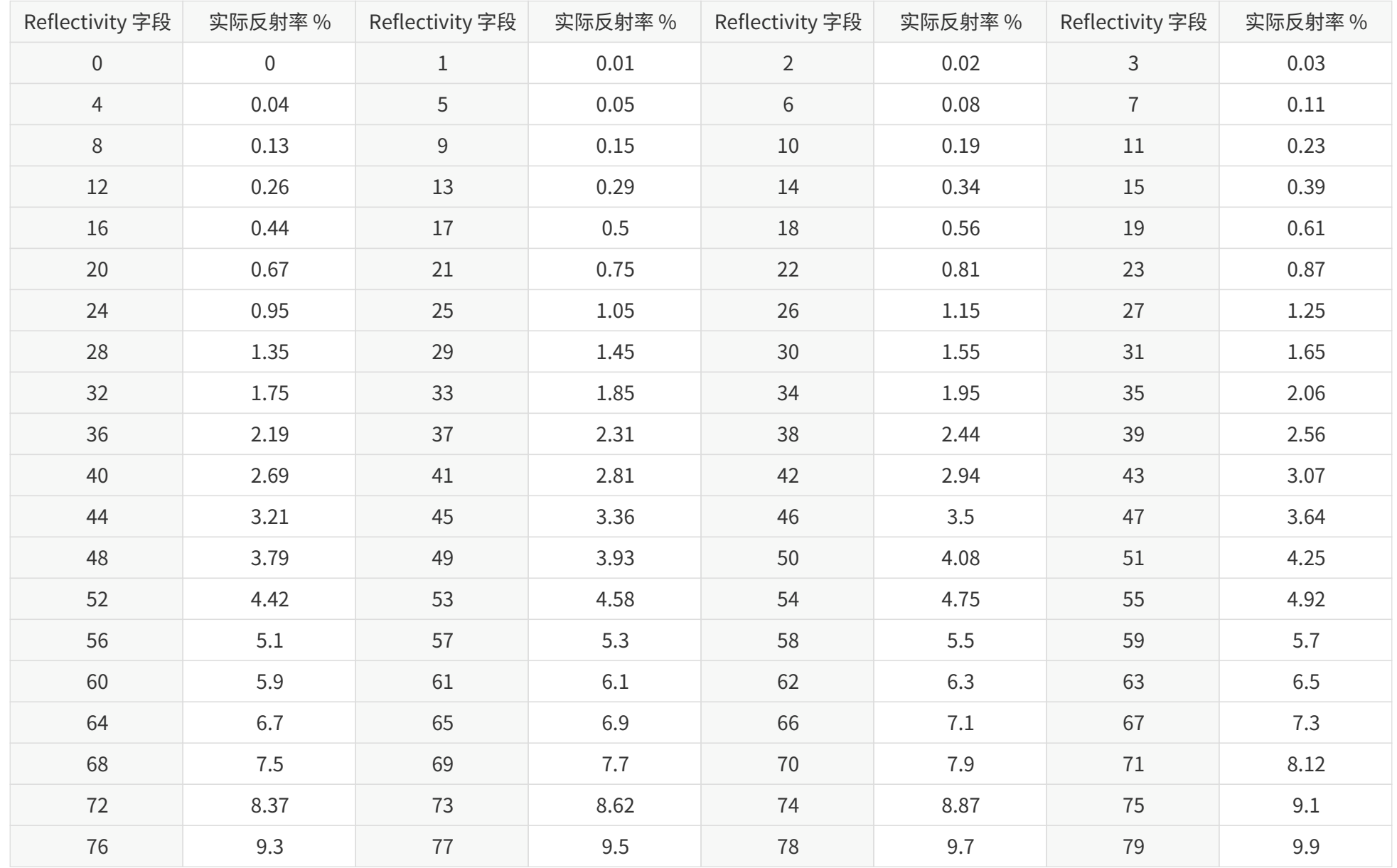

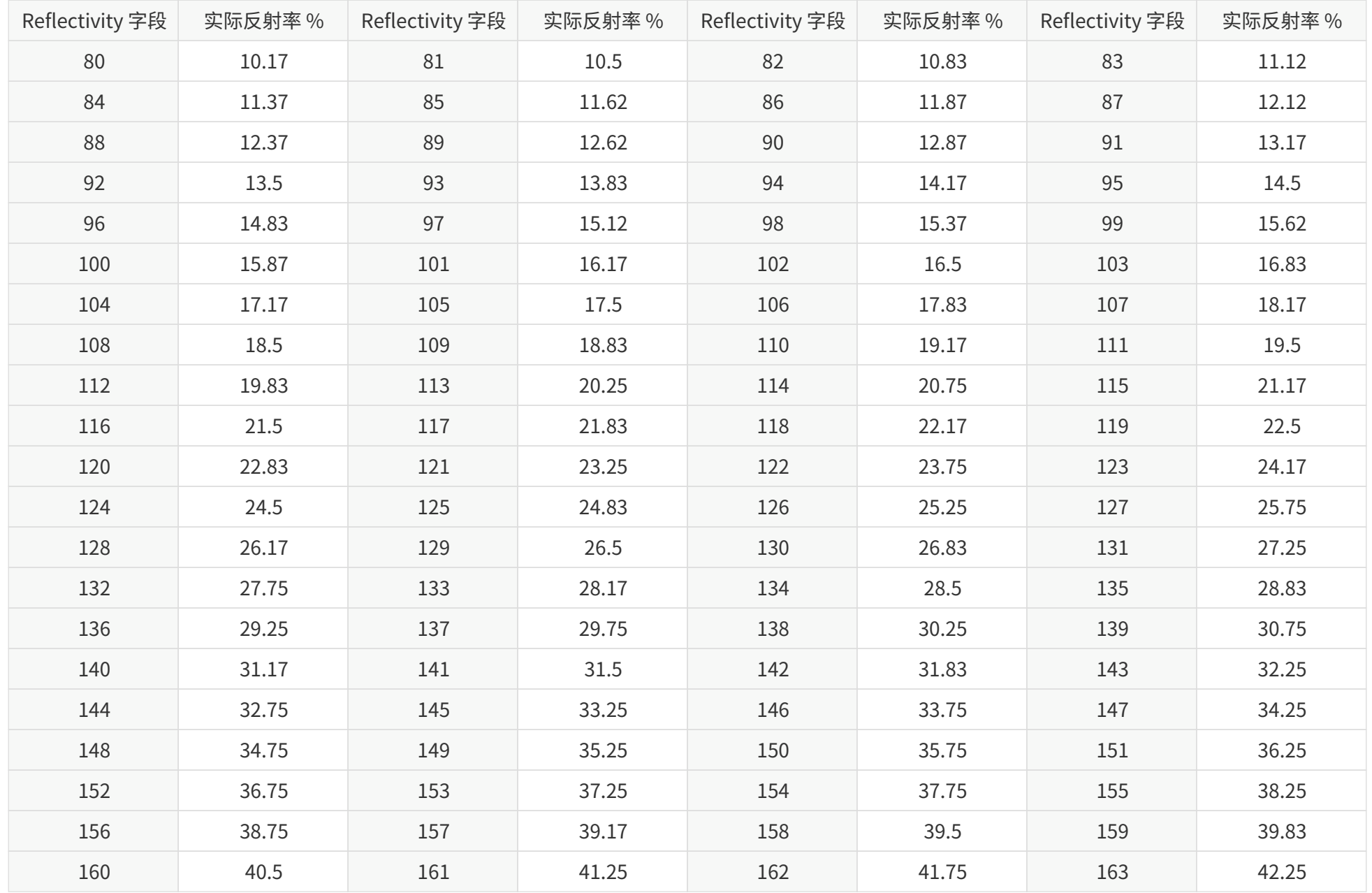

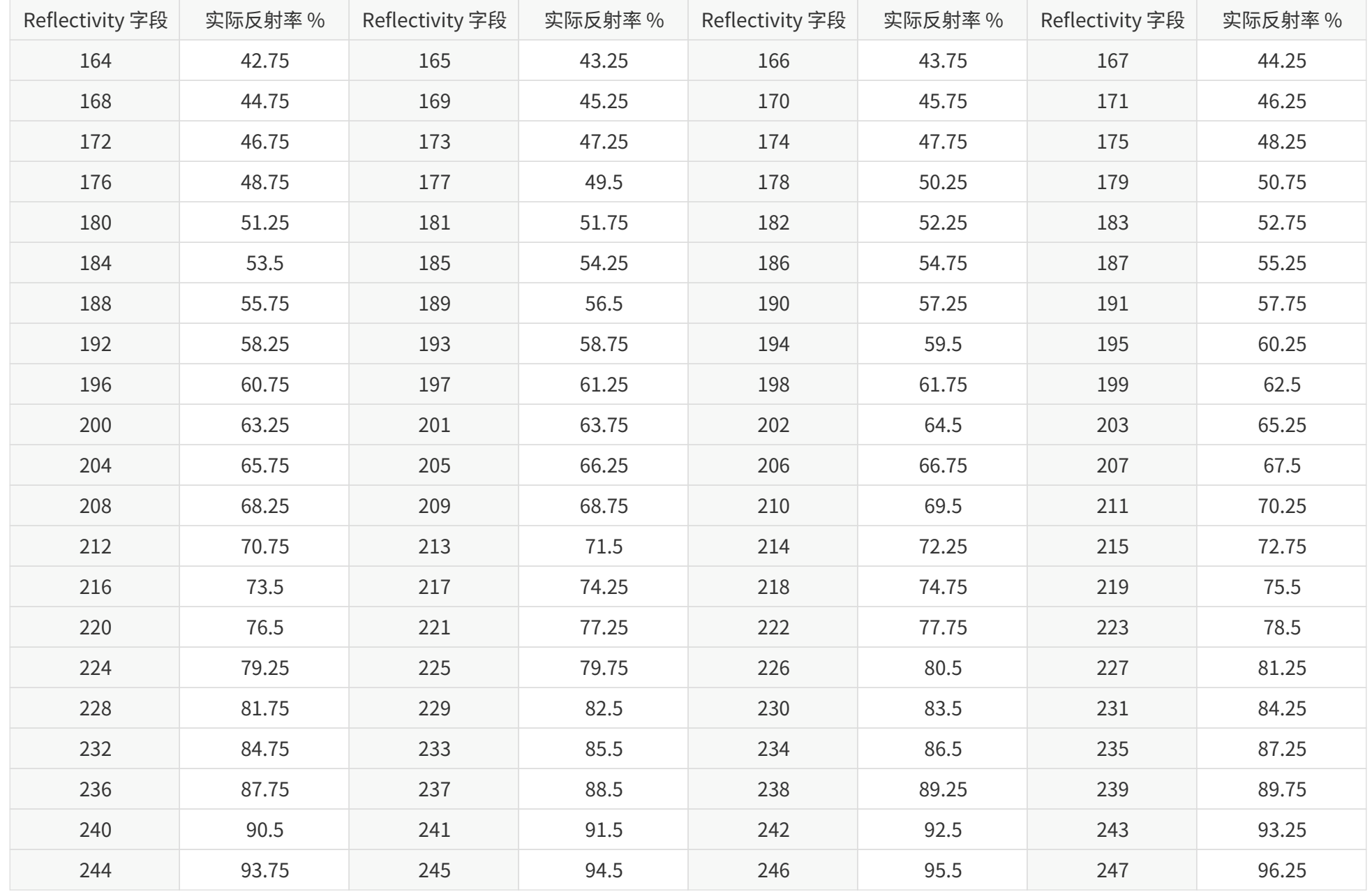

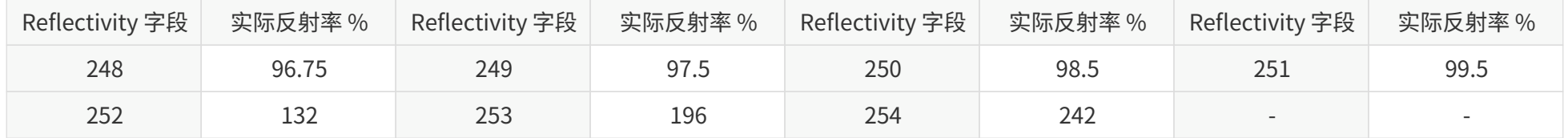

### **C.2. 非线性映射 2#**

可提升路面车道线的分辨率,映射关系如下图。

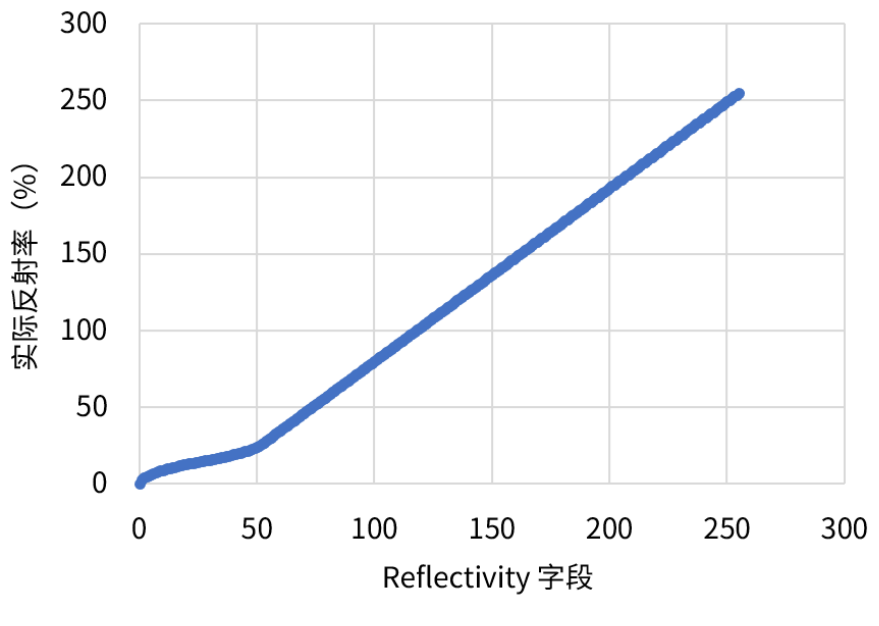

图 28. 反射率非线性映射 2#

#### **反射率非线性映射 2#**

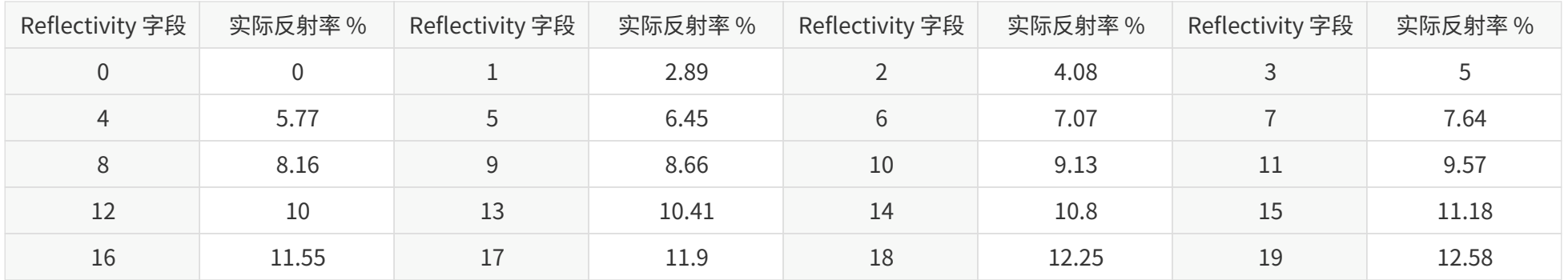

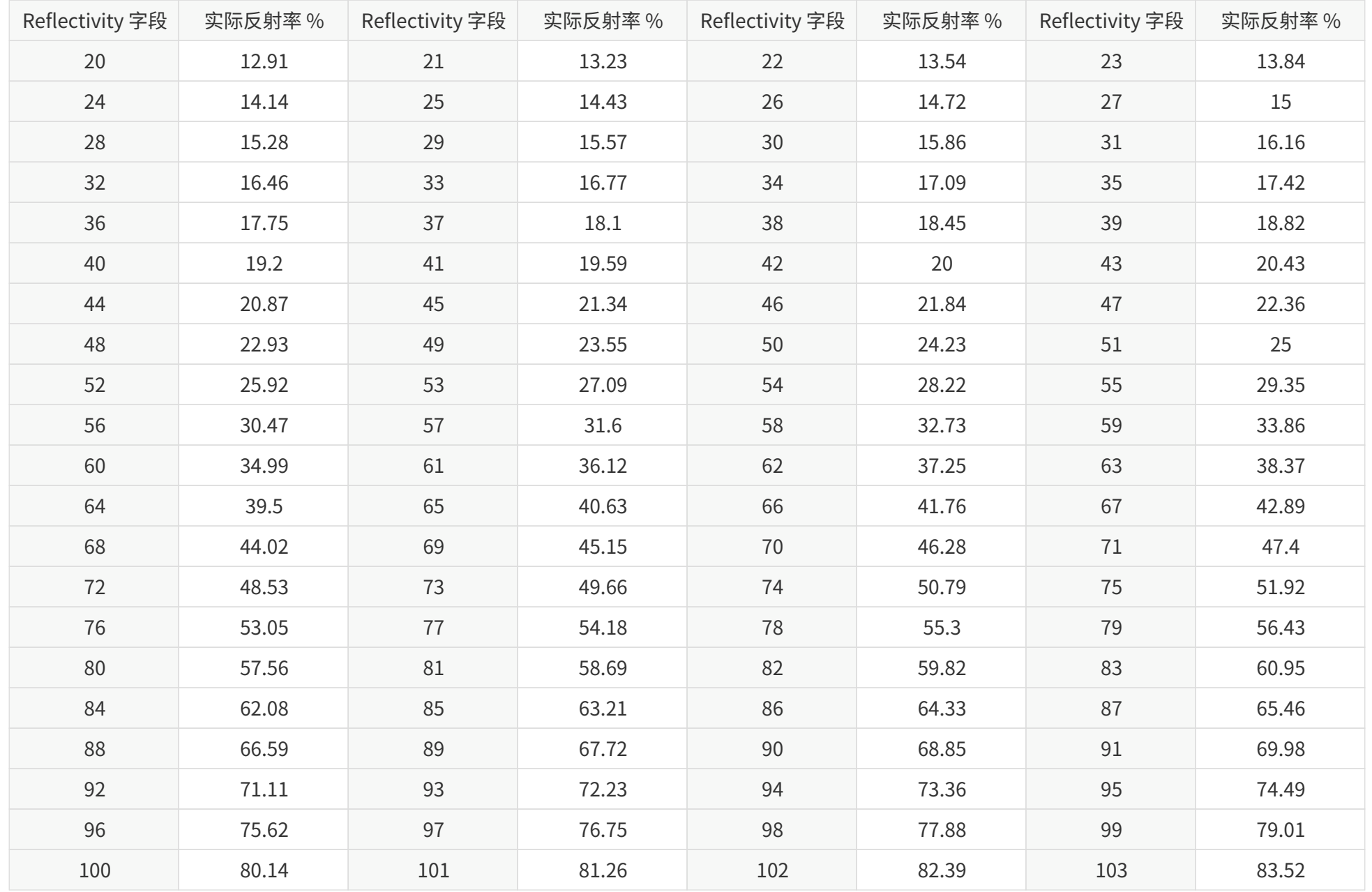

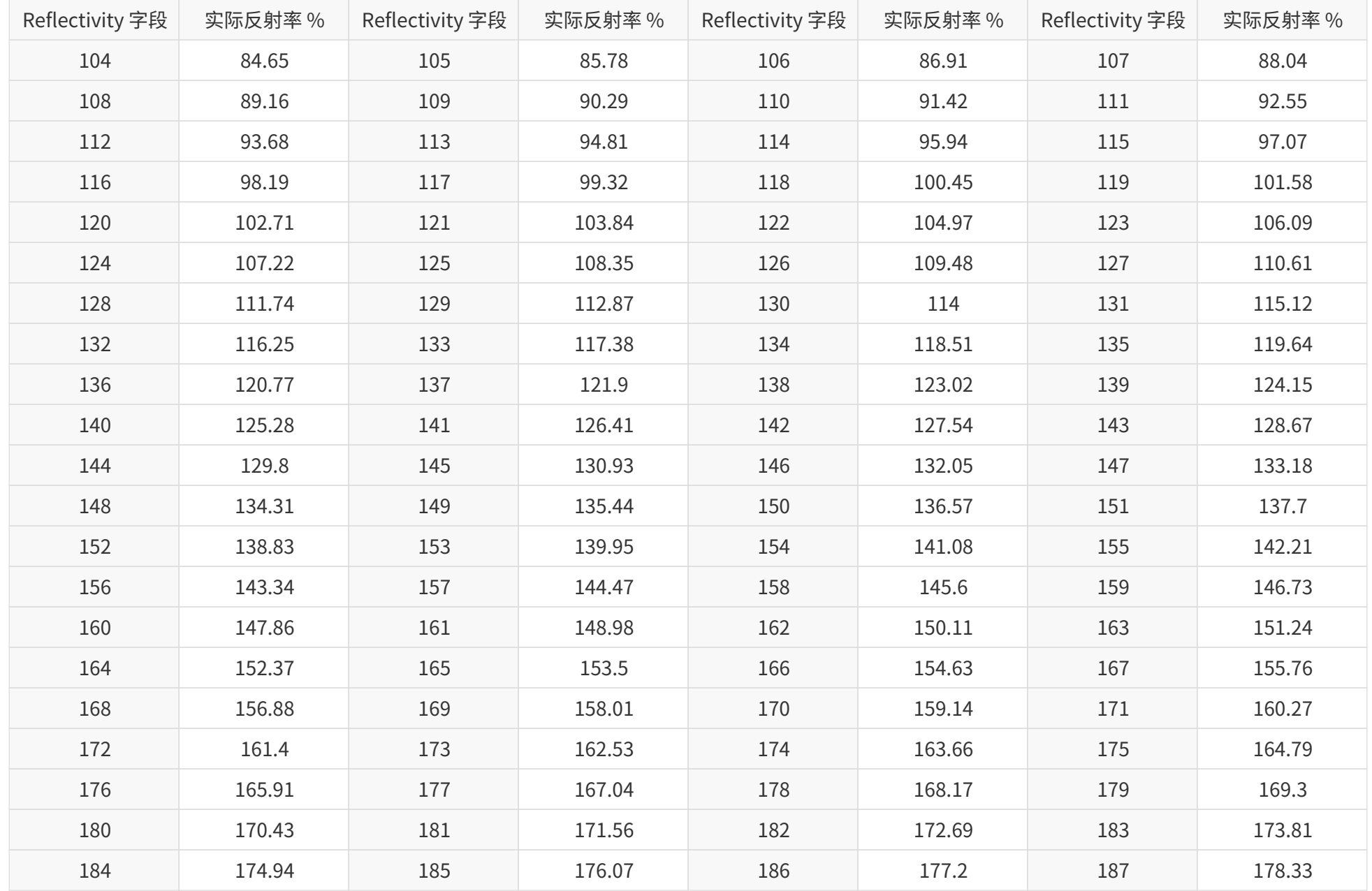

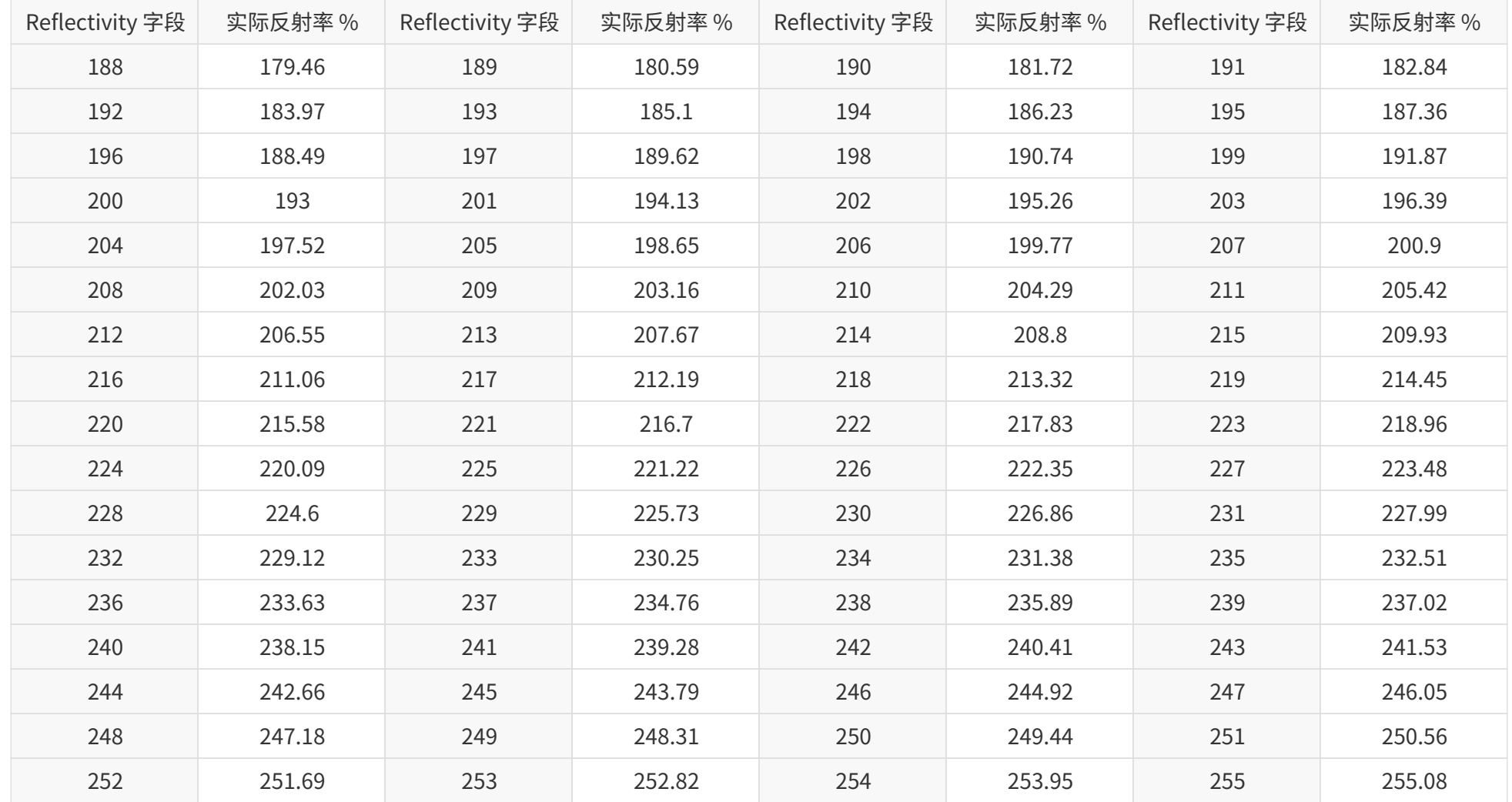

**附录 D: 法律申明**

禾赛科技版权所有。未经禾赛授权,禁止使用或复制本手册的部分或全部内容。

禾赛科技未对本手册内容作出任何明示或暗示的陈述或保证,尤其对适销性或针对特定用途的适用性不提供任何保证。此外,禾赛科技保留修订本手册以及随 时修改手册内容而无需通知任何人的权利。

HESAI 及其标识为禾赛科技的注册商标。本手册或禾赛官网上的所有其他商标、服务标识和公司名称均为各自所有者的财产。

本手册描述的产品包含禾赛科技享有版权的软件。除非获得权利人的许可,否则,任何人不能以任何形式对前述软件进行反编译、反向工程、反汇编、修改、 出租、租赁、出借、分发、再许可、创建衍生作品,但是适用法禁止此类限制的除外。

如需产品质保服务手册,请访问禾赛科技官网的"质保条款"页面:<https://www.hesaitech.com/cn/warranty>

## 上海禾赛科技有限公司

联系电话:400-805-1233 公司网址:www.hesaitech.com 办公地址:上海虹桥世界中心L2栋 公司邮箱: info@hesaitech.com 售后邮箱: service@hesaitech.com